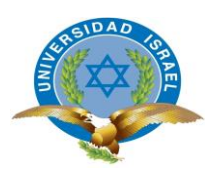

**UNIVERSIDAD TECNOLÓGICA ISRAEL**

## **ESCUELA DE POSTGRADOS**

## **MAESTRÍA EN TELEMÁTICA,**

## **MENCIÓN: CALIDAD EN EL SERVICIO**

*(Aprobado por: RPC-SO-19-No.300-2016-CES)*

## **TRABAJO DE TITULACIÓN EN OPCIÓN AL GRADO DE MAGISTER**

## **Título:**

Evaluación de una Red LAN para el establecimiento de las Políticas de la Calidad de Servicio **Autor/a:**

Ing. Sofia Elizabeth Cacuango Lagla

**Tutor/a:**

Ing. Henry Vivanco Mg.

**Quito-Ecuador**

**2019**

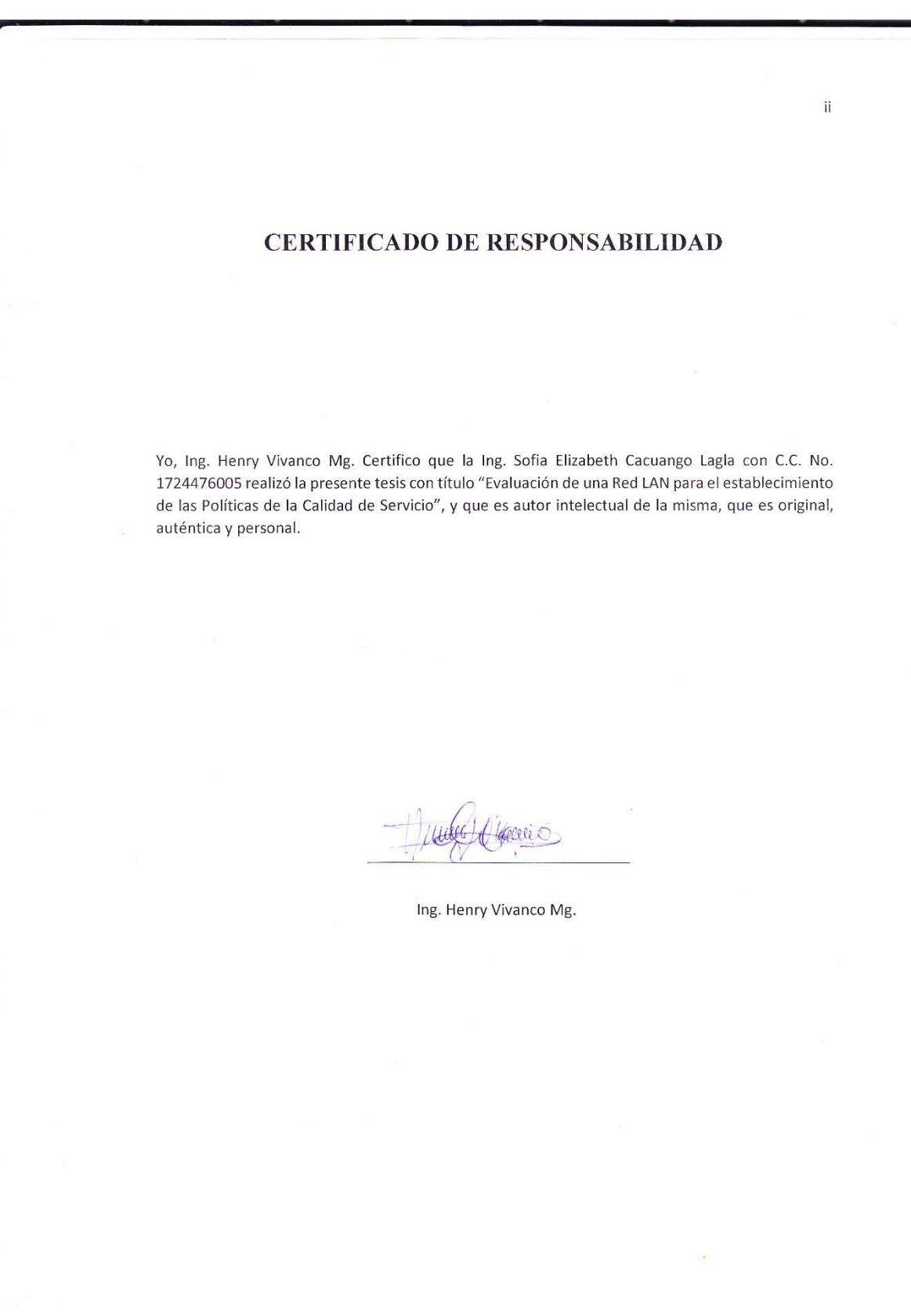

## **UNIVERSIDAD TECNOLÓGICA ISRAEL**

# **MAESTRÍA EN TELEMÁTICA MENCIÓN CALIDAD EN EL SERVICIO**

## **CERTIFICADO DE AUTORÍA**

El documento de tesis con título "Evaluación de una Red LAN para el establecimiento de las Políticas de la Calidad de Servicio". Ha sido desarrollado por la Ing. Sofia Elizabeth Cacuango Lagla con C.C. No. 1724476005 persona que posee los derechos de autoría y responsabilidad, restringiéndose la copia o utilización de cada uno de los productos de esta tesis sin previa autorización.

Sofia Elizabeth Cacuango L.

C.I. 1724476005

## **Agradecimiento y Dedicatoria**

Agradezco a la Universidad ISRAEL, que me brindó todo el apoyo para la realización de este proyecto. Agradezco a los profesores por el conocimiento impartido en las aulas del programa de maestría.

Mi profundo agradecimiento al Departamento de soporte de la EEQ por confiar en mí, abrirme las puertas y permitirme realizar todo el proceso investigativo. A mi asesor de tesis, Ing. Henry Vivanco Mg, por sus conocimientos brindados para llevar a cabo esta investigación, y que este proyecto pudiera llegar a su fin.

Dedicado a Dios, que me ha dado fortaleza para continuar, quien con su bendición me ha permitido culminar esta etapa de mi vida.

Agradezco a mi madre Mercedes y a mi padre Carlos por brindarme su confianza, paciencia y no dejarme vencer en el trayecto final de mi carrera, a mi hermano Mauricio por todo su apoyo brindado en este trayecto de mi vida, por no haberme dejado que me dé por vencida y a mis amigos/as que me apoyaron para seguir adelante con el programa de la maestría en esta institución

## **RESUMEN**

**Tema:** Evaluación de una Red LAN para el establecimiento de las Políticas de la Calidad de Servicio.

**Autor:** Ing. Sofia Elizabeth Cacuango Lagla.

**Tutor:** Ing. Henry Vivanco Mg.

**Maestría:** Telemática mención calidad en el servicio.

**Año:** 2019.

#### **Resumen**

En la actualidad los requerimientos de calidad de servicio han cambiado en las redes de datos, hace algunos años atrás las comunicaciones en el transporte de información masiva en esos tiempos era muy efectiva, con el pasar del tiempo las necesidades han ido aumentando y actualmente la demanda de acceso a los datos ha incrementado. Por tal razón surge el problema de bajo rendimiento en la red debido a pérdida de paquetes, retardos y cierta transmisión de datos puede ser lenta para los servicios en tiempo real, también los paquetes pueden tardar en llegar a su destino debido a largas colas por la congestión de la red. Por tal motivo se considera muy importante definir las políticas de calidad de servicio en la red LAN para mejorar el rendimiento de la red.

El objetivo principal de este proyecto es estudiar el comportamiento de la red de datos para así tener un acercamiento real al uso que hoy en día se le da. Para la realización de la investigación se considera la medición de los parámetros de calidad de servicio como: transmisión de datos, jitter (variación de retardo) y pérdida de paquetes, para que la red garantice el uso de las políticas de calidad de servicio. La presente tesis se realizó en la Empresa Eléctrica Quito ubicada en el Edificio Las Casas. El tipo de investigación que se usará es un enfoque cualitativo apoyado en cuantitativo que nos permitirá obtener la recolección de datos, con base en la medición y el análisis estadístico para establecer políticas.

Palabras clave: Calidad, servicio, red lan, tecnología.

## **Abstract**

Topic: Evaluation of a LAN for the establishment of Service Quality Policies. Author: Ing. Sofia Elizabeth Cacuango Lagla. Tutor: Ing. Henry Vivanco Mg. Master: Telemática mención calidad de servicio. Year: 2019 Summary

At present the quality of service requirements have changed in the data networks, some years ago the communications in the massive information transport that in those times was very effective, with the passing of time the needs have been increasing and now the Demand for access to data has increased. For this reason the problem of low performance in the network due to packet loss, delays and some data transmission can be slow for services in real time, also the packets may take to reach their destination due to long queues for the network congestion. For this reason, it is considered very important to define the quality of service policies in the LAN to improve the performance of the network.

The main objective of this project is to study the behavior of the data network in order to have a real approach to the use that is given today. To carry out the research, the measurement of quality of service parameters such as data transmission, jitter (delay variation) and packet loss is considered, so that the network guarantees the use of quality of service policies. This thesis was carried out in the Empresa Eléctrica Quito located in the Las Casas Building. The type of research that will be used is a quantitative-based qualitative approach that will allow us to obtain data collection, based on measurement and statistical analysis to establish policies.

Keywords: Quality, service, LAN network, technology.

## Contenido

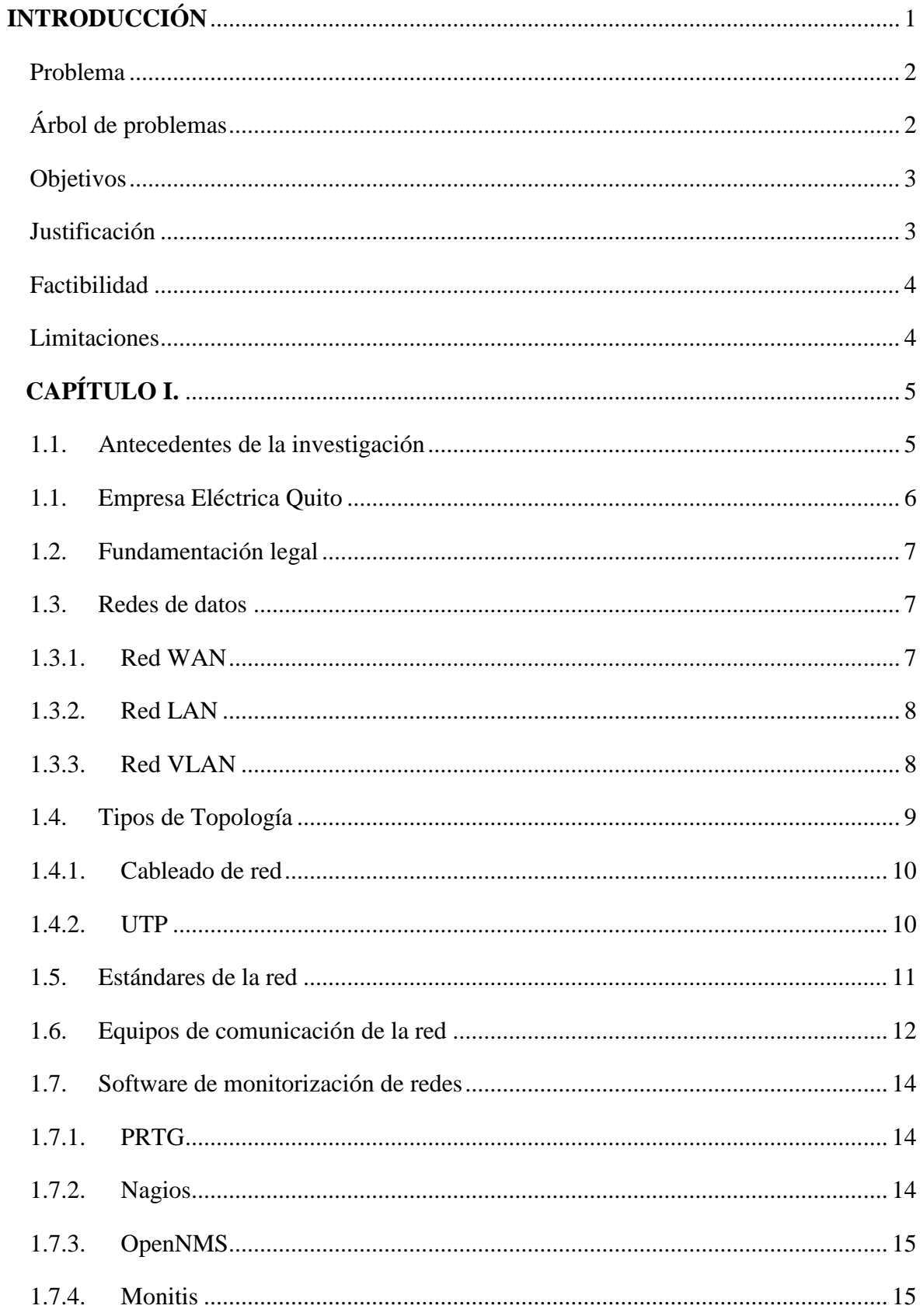

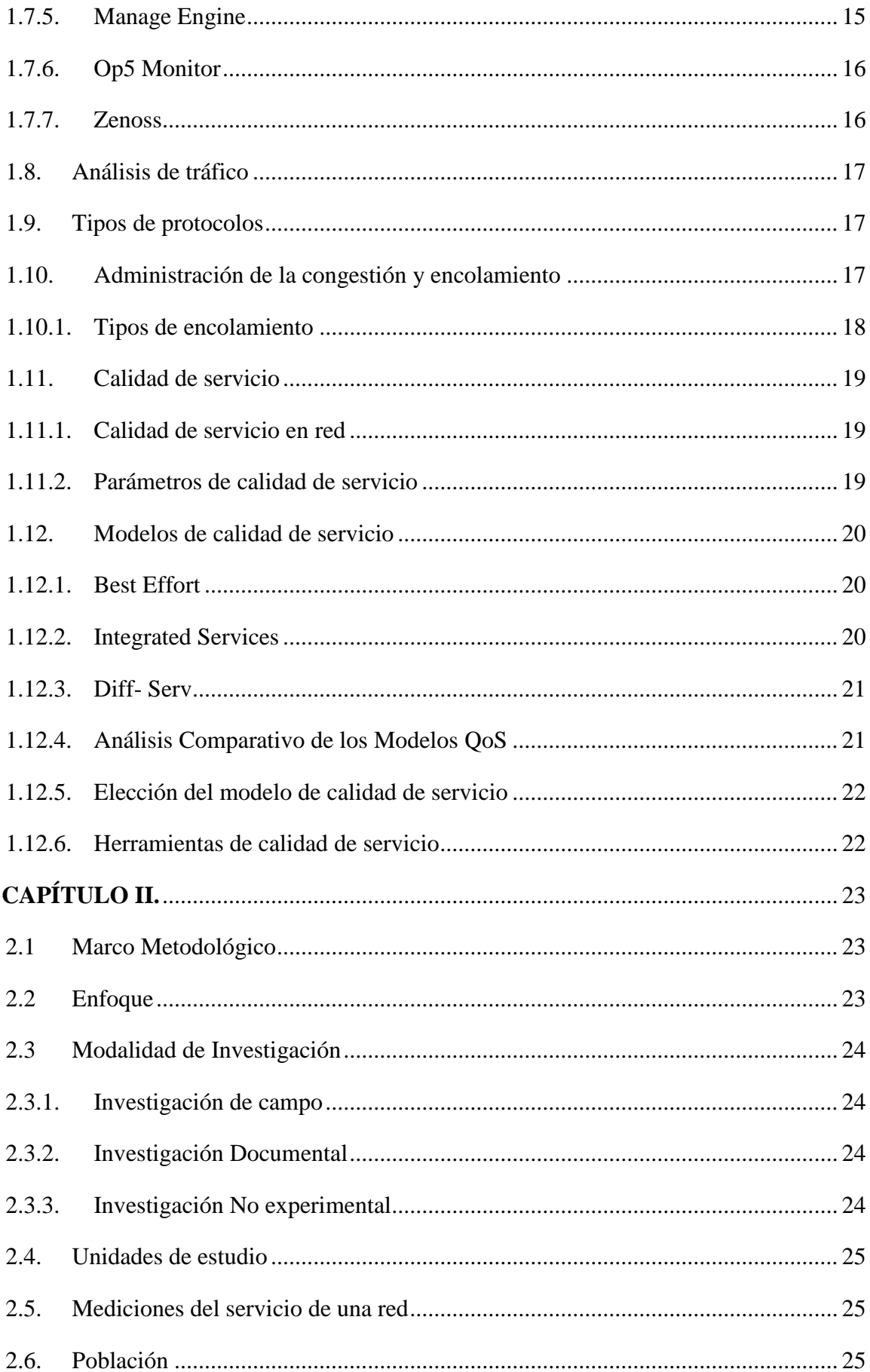

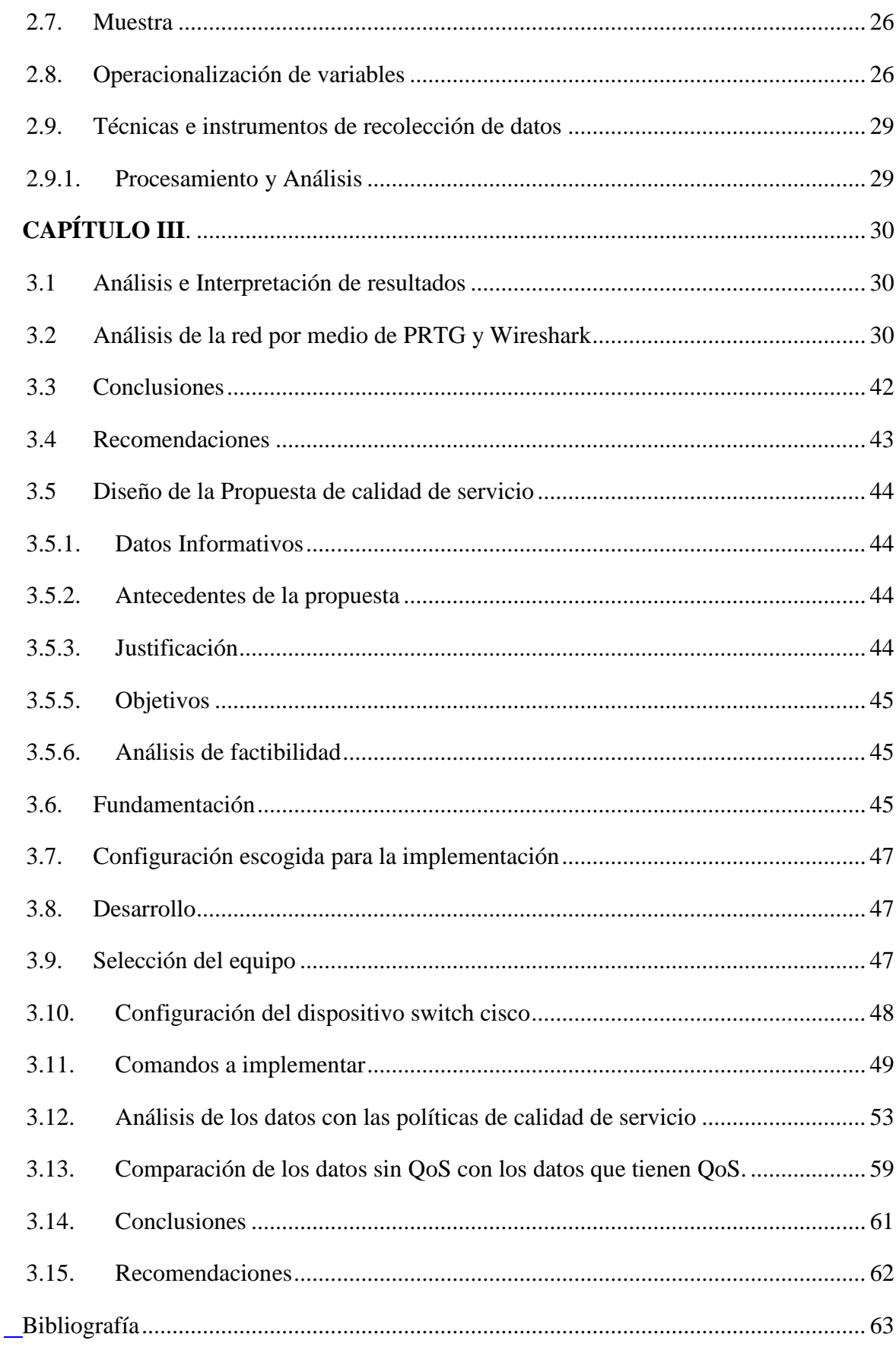

Anexos

## **Índice de Figuras**

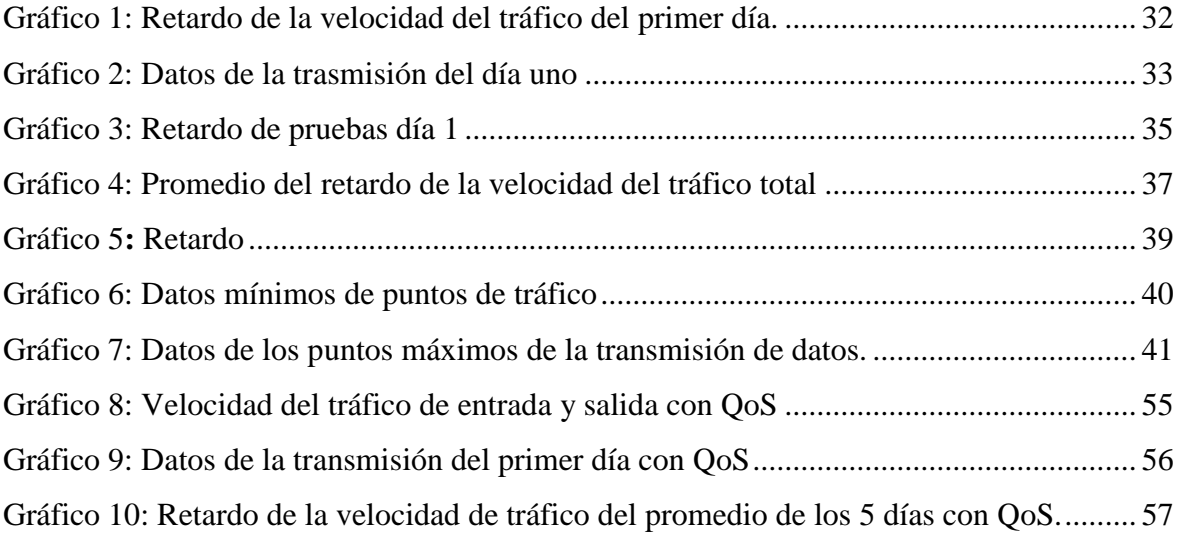

## **Índice de Figuras**

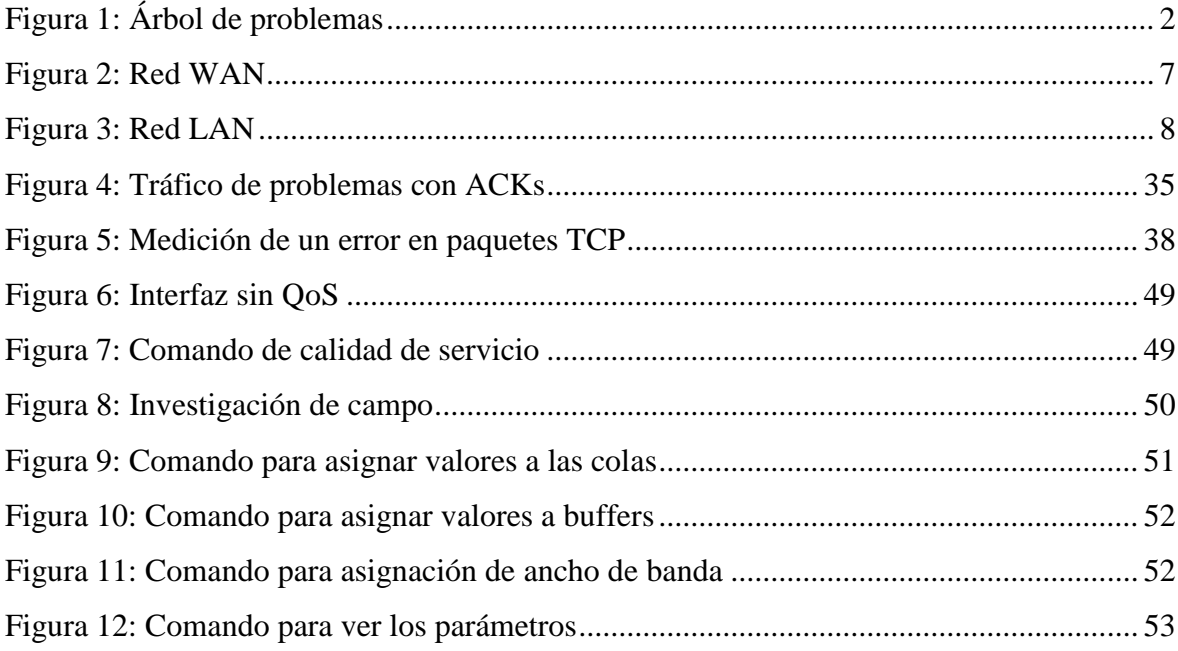

## **Índice de Tablas**

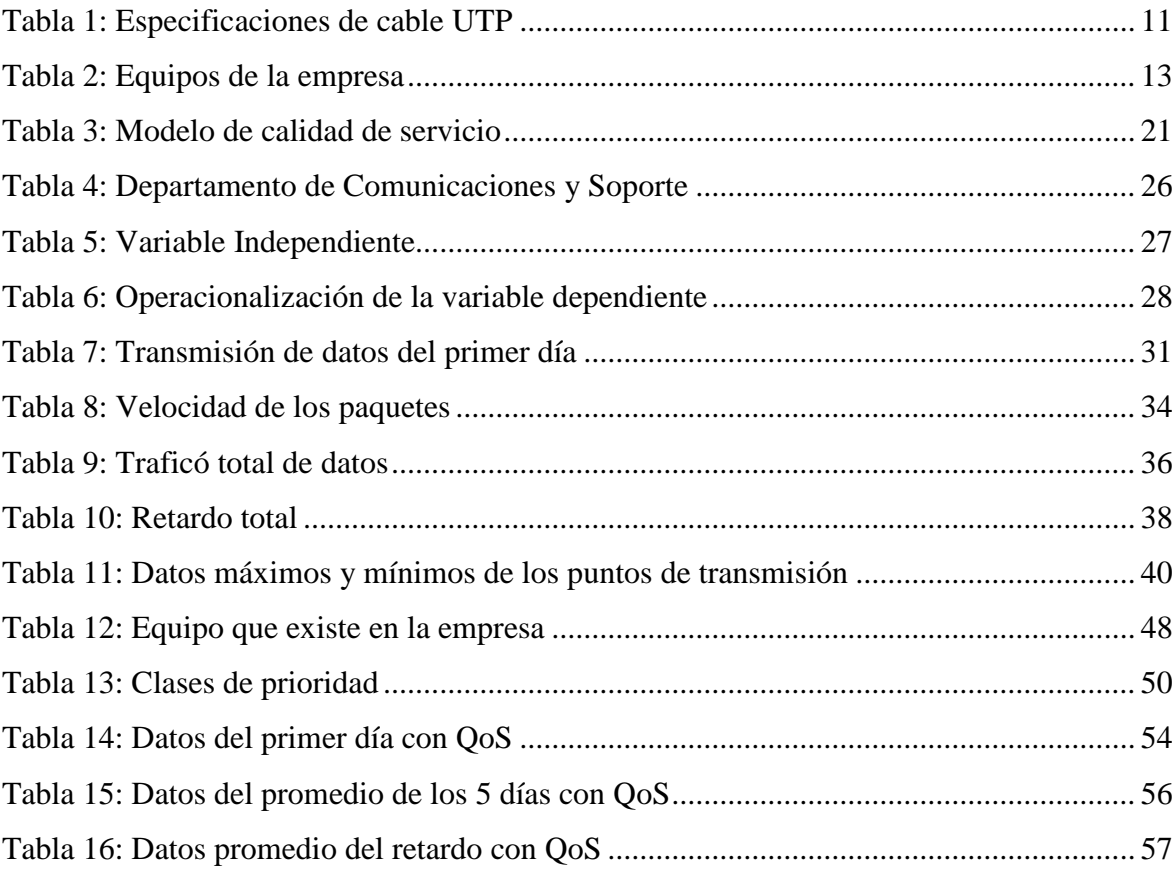

## **INTRODUCCIÓN**

<span id="page-11-0"></span> Las telecomunicaciones han cambiado con el paso del tiempo en cuanto a su infraestructura y equipos provocando que la nueva tecnología necesite más recursos para poder satisfacer la alta demanda de servicios en la comunicación (voz, datos, video) los cuales requieren un mayor ancho de banda para su transmisión lo que ha llevado a implementar políticas de calidad de servicio con la finalidad de permitir a la red LAN que tenga un óptimo rendimiento.

 A medida que la tecnología va cambiando los programas y las redes necesitan más recursos para transmitir datos, video y voz por un mismo medio, donde la transmisión de paquetes debe ser rápida, eficiente y al mismo tiempo confiable para poder llegar a su destino.

 En la actualidad el uso de una red LAN se encuentra en todo el mundo. La conexión de un grupo de computadoras que se encuentran ubicadas en extensiones relativamente pequeñas es una red LAN, su función es comunicar múltiples computadoras con el fin de tener acceso a archivos, impresoras, discos externos y otros periféricos. Con el crecimiento de la red y la aparición de nuevos servicios el tráfico que circula por la red ha aumentado ya que se produce latencia, perdida de paquetes y retardos.

 Este proyecto se realizó en la Empresa Eléctrica Quito (EEQ) la cual se encarga de proveer servicio de electricidad a la ciudad como un servicio público de calidad, con eficiencia, solidaridad y responsabilidad socio ambiental, contribuyendo al desarrollo del sector eléctrico y la construcción del [Buen Vivir.](http://www.secretariabuenvivir.gob.ec/) (Empresa Eléctrica Quito, 2015)

 Esta investigación permitió definir las políticas necesarias de calidad de servicio para mejorar el desempeño de la red LAN en la Empresa Eléctrica Quito. La calidad de servicio nos permite garantizar la transmisión de ciertos datos en cierto tiempo para así dar un buen servicio y un buen rendimiento.

## <span id="page-12-0"></span>**Problema**

 A nivel mundial los requerimientos de la red LAN han cambiado debido a que en los últimos años se ha incrementado la transmisión de datos por el desarrollo tecnológico provocando que la red se torne crítica, debido a que se requiere mayor disponibilidad para él envió de datos.

 A medida que las empresas y los usuarios tienen acceso a la red de la información los servicios deben ser rápidos, fiables y totalmente seguros, sin embargo la transmisión de datos no es de calidad por lo que provoca congestión en la red. En la actualidad la transmisión de información puede ser muy lenta para los servicios en tiempo real provocando dificultades referentes a la calidad de servicio ya que se puede presentar perdida de paquetes, retardos y congestión de la red. Por tal razón se considera muy importante definir políticas de calidad de servicio en la red LAN para mejorar el servicio y el rendimiento de la misma.

 La implementación de la calidad de servicio en la red LAN ayudará a solucionar el problema de tráfico, retardo y pérdida de paquetes para obtener un mejor rendimiento de la red de la Empresa Eléctrica Quito en el primer piso en el Edificio las Casas.

## <span id="page-12-1"></span>**Árbol de problemas**

 En el siguiente gráfico se podrá conocer las causas y efectos en el rendimiento de una red LAN.

<span id="page-12-2"></span>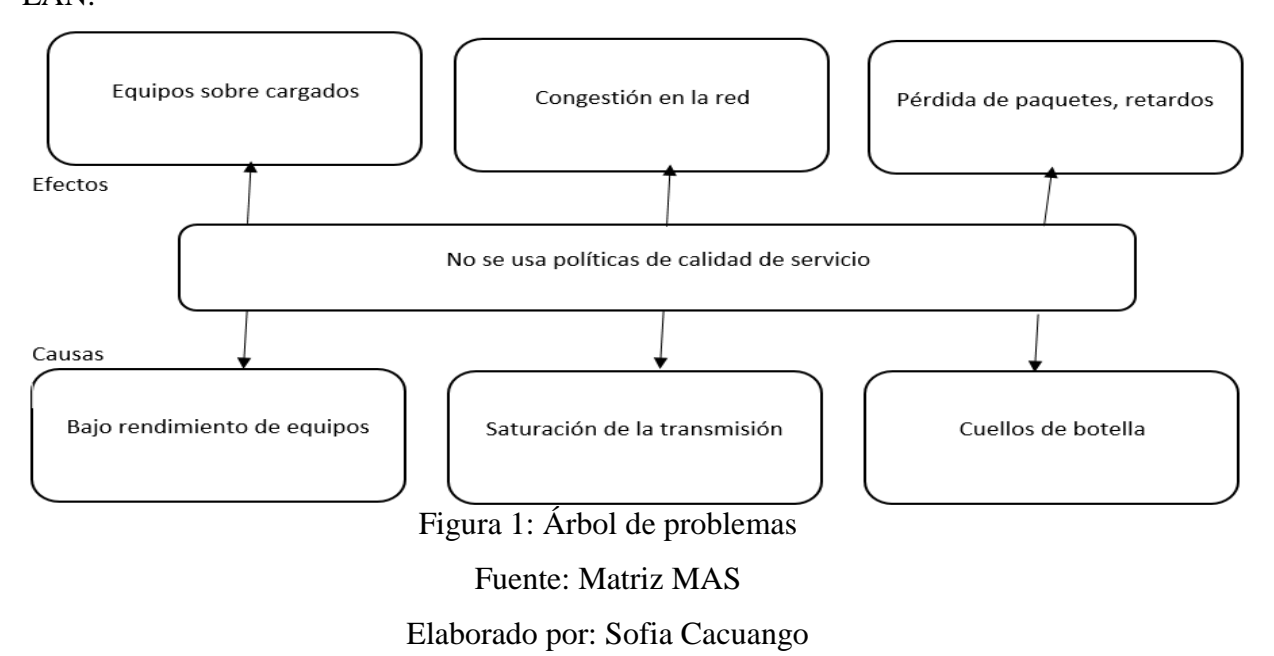

## **Formulación del Problema**

 ¿La implementación de Políticas de Calidad de Servicio incide en el rendimiento de la red LAN de la EEQ?

## <span id="page-13-0"></span>**Objetivos**

## **Objetivo general**

Definir políticas de Calidad de Servicio para la red LAN de la EEQ.

## **Objetivos específicos**

- Analizar el tráfico, perdida de paquetes y ancho de banda de la red
- Evaluar los tiempos de respuesta de la tasa de transferencia de datos, variación en latencia, retardos en paquetes transmitidos en la red de la EEQ
- Implementar políticas de calidad de servicio para la red LAN de la EEQ

## <span id="page-13-1"></span>**Justificación**

Es importante realizar esta investigación ya que será un aporte a la Empresa Eléctrica Quito para que los administradores de la red puedan familiarizarse con los beneficios que brinda aplicar calidad de servicio en la red LAN para mejorar los tiempos de respuesta que se presenten en el rendimiento de la red. Con la implementación de la calidad de servicio se espera garantizar y controlar la transmisión de los datos.

Como efecto la transmisión de datos puede ser muy lenta para los servicios en tiempo real, los paquetes enviados pueden tardar en llegar a su destino debido a largas colas que se presentan por la congestión en la red. De ahí la necesidad de analizar y definir los elementos que permiten optimizar dicha solución y que garantizan el cumplimiento de las políticas de calidad de servicio de la red LAN.

## <span id="page-14-0"></span>**Factibilidad**

 Esta investigación se realizará en el switch sw\_soporte\_comunica ubicado en el primer piso del Edificio Las Casas de la Empresa Eléctrica Quito.

## **a) Factibilidad Operativa**

Para el análisis e implementación de la calidad de servicio en la red LAN se cuenta con el apoyo del Área de Redes y Telecomunicaciones, la cual autoriza el acceso a los equipos e información para la recolección de datos en tiempo real de la red.

## **b) Factibilidad técnica**

Para poner en marcha esta investigación no es necesario contratar personal adicional, considerando que se llegue a implementar esta propuesta en los demás departamentos, solo afectaría a los equipos internos a los que se les debería configurar.

## <span id="page-14-1"></span>**Limitaciones**

.

 La implementación de políticas de calidad de servicio a la red LAN se aplicará en el switch sw\_soporte\_comunica ubicado en el primer piso del Edificio Las Casas y 10 de Agosto el cual se monitoreará para obtener los datos y poder definir las políticas de calidad de servicio que sea más óptimas para dicho equipo, este proyectó se realizó desde el 23 de abril del 2018 hasta el 8 de marzo del 2019.

## **1 CAPÍTULO I.**

### <span id="page-15-1"></span><span id="page-15-0"></span>**1.1.Antecedentes de la investigación**

 Ostorga (2015), en su trabajo de titulación Voz sobre IP y su factibilidad de aplicación en la red de la Facultad de Ingeniería y Arquitectura de la Universidad de El Salvador plantea como objetivo principal "*El estudió de las técnicas de calidad de servicio usando parámetros para determinar si un servicio satisface de forma adecuada las necesidades para las que fue creado*", además habla de métodos de calidad de servicio, parámetros que se pueden usar sobre la telefonía IP como ancho de banda, rendimiento, retardo de paquetes, protocolos que se usan para enviar señales de voz y como las redes se han ido desarrollando a lo largo de los años. Concluyó que al administrar las técnicas de calidad de servicio en una red que soporta VoIP, se puede ofrecer un mejor desempeño en cuanto al servicio de voz y datos a los usuarios. Además la herramienta que usó fue Wireshark con la cual capturó paquetes para analizar el retardo, jitter máximo y mínimo donde obtuvo valores con los que determinó el método más adecuado para las políticas de calidad de servicio. La contribución para la actual investigación son los modelos de calidad de servicio: Servicio de mejor esfuerzo, Servicio integrado, Servicio Diferenciado en base a sus conceptos.

 Zambrano Valverde (2011), en su trabajo de titulación Modelos de Configuración de Calidad de Servicios QoS en el tráfico de voz y su impacto en el sistema de telefonía IP de la empresa Cemento Chimborazo C.A. plantea como uno de sus objetivos "*Determinar el modelo idóneo de calidad de servicio sobre el tráfico de voz*", para cumplir el objetivo investigó sobre las diferentes técnicas de manejo de colas para poder lograr la mejor configuración de Calidad de Servicio que aporte al sistema de la empresa Cemento Chimborazo obteniendo confiabilidad y calidad, además utilizó la prueba Chi cuadrado que es una distribución de probabilidades donde su técnica es someter a una prueba la hipótesis con la que se obtuvo frecuencias esperadas. Concluyó que con los datos estadísticos obtenidos por la prueba Chi cuadrado las técnicas de encolamiento cumplen con la hipótesis planteada además recomienda "…*que cuando se exceda el tráfico en el ancho de banda se aplique mecanismos de manejo y evasión de congestión para que puedan actuar sobre ellos a medida que circulan por la red*". La aportación para la actual investigación fue conocer los indicadores de calidad de servicio como ancho de banda, retardos, latencia los cuales se utilizaron para obtener valores con los que se podrá definir el estado actual de la red.

 Yeraldy Rivero (2006) En su trabajo de investigación Análisis de Tráfico de la Red del Servicio de la Administración Aduanera del Estado de Zulia, se basó en analizar el tráfico con la finalidad de proporcionar a los investigadores una herramienta teórica bajo ciertos parámetros para determinar el comportamiento de cualquier red así como garantizar la calidad de servicio en redes LAN, WAN y aplicaciones, además utilizó una herramienta llamada Analyzer Enterprise para medir la transmisión de los datos. Concluyó que este trabajo estuvo orientado a analizar una serie de parámetros como: retardo, rendimiento, ancho de banda y latencia para lograr elevar la calidad de servicio. El aporte para la actual investigación fue definir los parámetros más convenientes para el desarrollo sobre la calidad de servicio así como las herramientas que se pueden usar para el desarrollo de la misma.

#### <span id="page-16-0"></span>**1.1. Empresa Eléctrica Quito**

 "La Empresa Eléctrica o sus siglas EEQ es una Institución que proporciona servicio público de electricidad, el área de concesión otorgada por el CONELEC. La Empresa Eléctrica Quito da servicio a los cantones Quito, Rumiñahui, Mejía, Pedro Vicente Maldonado, San Miguel de los Bancos, parte de Puerto Quito y Cayambe, en la provincia de Pichincha; así como Quijos y El Chaco en la provincia de Napo. La Empresa Eléctrica Quito, tiene la finalidad de proveer de servicio público de electricidad con calidad, eficiencia, solidaridad y responsabilidad, contribuyendo al desarrollo del sector eléctrico y la construcción del buen vivir." (Empresa Eléctrica Quito, 2015)

## **Estructura Organizacional**

 "*El Directorio de la Empresa, en sesión del 2011-04-14, aprueba la nueva estructura organizacional a efectos de lograr mayor articulación y coordinación en la concreción de proyectos interinstitucionales y en general para propiciar un desarrollo local y nacional*". (Gomez, 2016)

 La nueva estructura organizacional obedece a una línea de mando desde la Gerencia General en correlación con las Gerencias a cargo de los Procesos de Valor: Generación y Subtrasmisión, Distribución, Comercialización, Proyectos Especiales en la Gestión de la Energía desde la Oferta y la Demanda, así como también con la Gerencia Administrativa Financiera y la Gerencia de Planificación a cargo de los Procesos de Apoyo. (Gomez, 2016)

## <span id="page-17-0"></span>**1.2. Fundamentación legal**

 Puesto que el estudio se realizó para las políticas de calidad de servicio de la red LAN se tomó en cuenta la Ley Orgánica de Telecomunicaciones que se publicó el 18 de febrero del 2015 en la Presidencia de Rafael Correa, en el Título IV sobre Régimen de Redes, Servicios, Empaquetamiento y Convergencia Capítulo I Régimen de redes, en el artículo 25 tipo de redes de telecomunicaciones se clasifica de acuerdo al medio de transmisión que son redes físicas y redes inalámbricas y de acuerdo a su utilización redes públicas de telecomunicaciones y redes privadas de telecomunicaciones, además en el artículo 26 redes físicas las cuales utilizan medios de transmisión, emisión y recepción de voz que se usa para la comunicación. (Pozo, 2013)

## <span id="page-17-1"></span>**1.3. Redes de datos**

## <span id="page-17-2"></span>**1.3.1. Red WAN**

 Según Abad (2010) Una red de área extensa; con sus siglas red WAN, es una red que intercomunica varios equipos en un área geográfica extendida, normalmente usa líneas de transmisión públicas que son propiedad de proveedores de servicios de comunicación. La velocidad de estas líneas suele ser menor a las que son usadas en las redes de área local en la figura 2 se observa un esquema general de una red WAN. Además los diseñadores deben tomar en cuenta una serie de especificaciones legales, políticas, económicas, ya que el ámbito geográfico que se usa es extenso, público y puede ser hasta internacional.

<span id="page-17-3"></span>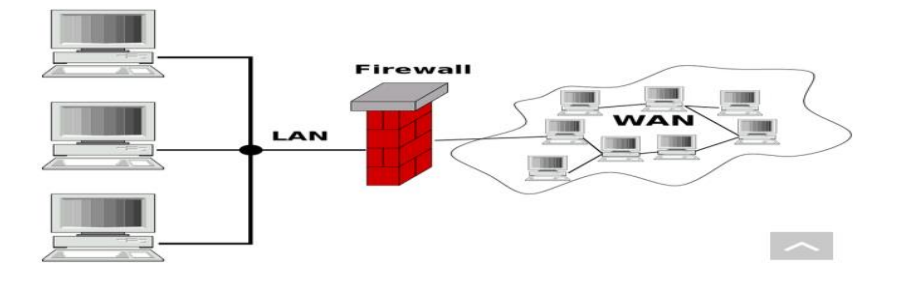

Figura 2: Red WAN Fuente: (Ionos, 2017) Autor: Ionos

## <span id="page-18-0"></span>**1.3.2. Red LAN**

 Rene Rio (2009) nos dice que las redes LAN o redes de área local es un conjunto de elementos físicos y lógicos que proporcionan interconexiones entre dispositivos en una área, ya sea un edificio entero o un campus universitario todo depende de la tecnología con que esté construido, además la velocidad de transmisión debe ser relativamente alta por lo cual la tasa de error de una red debe ser baja. La principal función de esta red consiste en permitir que los recursos de los ordenadores se compartan con otros usuarios que se encuentren conectados a la misma mediante el intercambio de tramas de datos. Para la conexión de red se usan componentes como cables, routers, conmutadores, es decir estos sirven como elementos de acoplamiento, además este tipo de red fue desarrollada para transmitir datos más grandes permitiendo que puedan acceder a servidores, impresoras en red o aplicaciones que se encuentren conectadas en la red LAN. En la figura 3 se puede observar el diseño de una red LAN.

 La red LAN se caracteriza por tener un alcance de 100 metros dependiendo del lugar de instalación, su velocidad varía desde los 100 kbps hasta los 10Gbps y es capaz de conectar dispositivos de manera directa o indirecta, ya sea por cable o WI-FI. (Rene Rio, 2009)

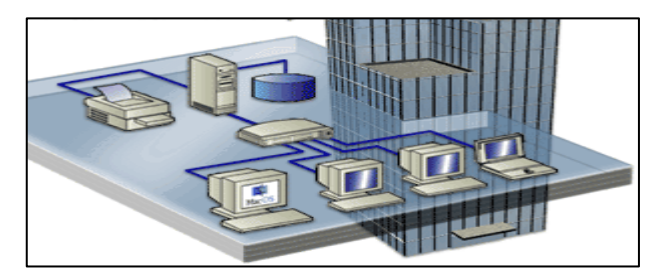

Figura 3: Red LAN Fuente: *(Lepree, 2012)*

## <span id="page-18-2"></span><span id="page-18-1"></span>**1.3.3. Red VLAN**

 Es una red de área local virtual o sus siglas VLAN, es un método que permite tener redes en equipos de manera lógica y no física. Es decir pueden existir varias VLANs dentro de un switch. Se configuran a través de software además permite garantizar la seguridad y administrar los equipos de forma eficaz. (Villagómez, 2017)

. Villagómez (2017) especifica que existen cuatro niveles de tipos de VLAN

- VLAN basada en puertos la cual se define en una red virtual según los puertos de conexión del conmutador.
- VLAN basada en dirección MAC que se define según la dirección de las estaciones.
- VLAN basada en la dirección de red la cual se conecta a subredes según la dirección IP de origen de los datagramas.
- VLAN basada en protocolo la cual permite crear la red virtual por tipo de protocolo como TCP/IP, Apple Talk y esto permite agrupar todos los equipos que tengan el mismo protocolo.

## **1.3.4. Línea Base**

 Es una herramienta para controlar y resolver problemas que se relacionen con la transmisión de la red y esto se logra con el tiempo al medir el rendimiento de la velocidad de transmisión de los datos. (Itesa, 2010)

## <span id="page-19-0"></span>**1.4. Tipos de Topología**

Existen diferentes tipos de topologías de red LAN como:

Topología en Estrella

En esta red todos los equipos se encuentran conectados directamente mediante un enlace punto a punto al nodo central de la red, es decir todos los cables están conectados hacia un solo sitio este punto de red puede ser un servidor o un switch. La ventaja principal de esta red es que reside en la seguridad. El concentrador tiene la función de intercomunicar entre cualquiera de las dos estaciones y aislar si surgiera algún problema en los segmentos, es decir si un segmento se deteriora solo él se quedara sin comunicación con la red y el resto trabajara en buen estado. (Rene Rio, 2009)

Las ventajas que presenta esta topología es que es fácil de prevenir daños, permite agregar equipos nuevos, posee una reconfiguración rápida y no se desconecta.

Las desventajas son que requiere más cable que otras topologías, si el switch central falla toda la red deja de transmitir. (Garrido, 2014)

Topología en anillo

Esta topología está diseñada como una arquitectura circular, con cada nodo conectado directamente a otros dos nodos. Toda la información pasa por los nodos hasta que llega al nodo apropiado. Esto realiza con fibra óptica, par trenzado o cables coaxiales (Rene Rio, 2009)

Las ventajas que presenta es que tiene una arquitectura muy sólida, a todos los computadores da un acceso equitativo, si algún equipo falla cambiara su dirección de envió de información para que llegue a los demás dispositivos.

Las desventajas que presenta esta topología: complicada para diagnosticar y reparar los problemas, a medida que la red crece se degrada el canal de comunicación y al enviar un archivo este podrá ser visto por todos hasta que llegue a su destino. (Garrido, 2014)

 En el Edifico Las Casas de la EEQ la topología que se utiliza es estrella extendida ya que permite agregar, quitar o prevenir daños de una manera sencilla.

#### <span id="page-20-0"></span>**1.4.1. Cableado de red**

 Una vez que ya se tiene el tipo de red a instalar se necesita de un medio físico para transmitir las señales de datos de una computadora conectada a la red. Esto se puede realizar a través de los siguientes medios. (Jim Hayes, 2009)

- 1. Cable UTP
- 2. Cable coaxiales
- 3. Cable de fibra óptica
- 4. Microonda (inalámbrico)
- 5. Luz infrarroja

## <span id="page-20-1"></span>**1.4.2. UTP**

 El cable par trenzado o sus siglas UTP, es un cable flexible y sencillo de instalar. La impedancia de este cable es de 100 ohmios en cables sin blindaje y 150 ohmios en cables con blindaje. (Abad, 2010)

 Existen cinco categorías de par trenzado cada uno con especificaciones de cableado que define la velocidad a la que los datos se transmiten por el medio y por una combinación de factores como la calidad del cobre del cable, sin blindaje o con blindaje, el diseño y la calidad de los conectores que se usen en el cable. (Shaughnessy, 2000)

En la tabla 1 se puede apreciar los detalles de las categorías de los cables y su aplicación. Hay que tener en cuenta que los cables con categoría más alta tienen mayor velocidad.

## <span id="page-21-1"></span>Tabla 1

## *Especificaciones de cable UTP*

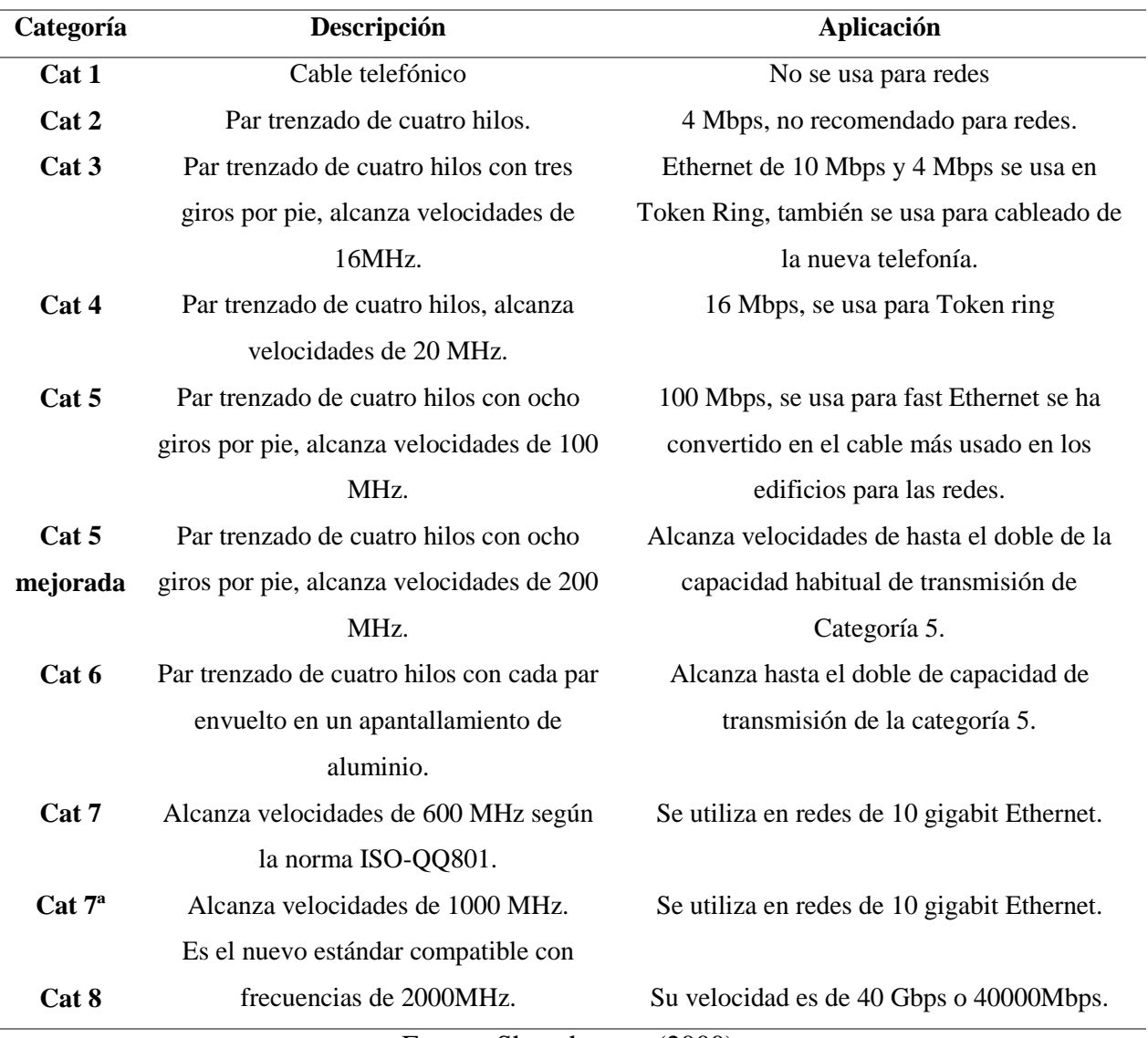

Fuente: Shaughnessy (2000).

## <span id="page-21-0"></span>**1.5. Estándares de la red**

 Las redes LAN cableadas presentan estándares como Ethernet, FDDI, Fast Ethernet y Gigabit Ethernet.

 FDDI sus siglas o "Interfaz de datos distribuida por fibra" se utiliza en redes LAN por su alto rendimiento y sus distancias de hasta 200 km, pueden tener hasta 1000 estaciones conectadas. Usa dos anillos de fibra por el primero se transmiten en sentido horario y por el segundo en sentido contrario. Estos anillos trabajan a 100Mbps. (Orjuela, 2010)

- Ethernet: es un protocolo que nos permite administrar un canal de comunicación y detectar colisiones, si dos estaciones empiezan a transmitir en el mismo momento por un canal libre donde se producirá una colisión. Actualmente a nivel mundial se usa el estándar Ethernet en las redes LAN y se pueden usar como medio físico el cable coaxial, par trenzado o fibra óptica. (Orjuela, 2010)
- Fast Ethernet: tiene una transmisión de mayor velocidad es una mejora del estándar 802.3 existente cuenta con todas las características del Ethernet puede utilizar par trenzado de categoría 3 y 5, fibra óptica además alcanza velocidades de 100 Mbps. (Orjuela, 2010)
- Gigabit Ethernet: es un estándar mejorado para la transmisión mantiene los mismos formatos de su antecesor ethernet como paquetes, interfaces y reglas de procedimientos del estándar Ethernet, usa medios físicos como par trenzado y fibra óptica su velocidad es de 1000 Mbps. (Orjuela, 2010)

## <span id="page-22-0"></span>**1.6. Equipos de comunicación de la red**

 Los equipos que utiliza la Empresa Eléctrica Quito para las comunicaciones de la red LAN son los Switch cisco 2960 que soportan interconexiones directas de los host y servidores. Estos equipos se encuentran ubicados en cada piso del Edificio Las Casas para la realización del proyecto se utilizó el Switch cisco 2960 que se encuentra en el primer piso en el Departamento de soporte. A continuación, en la tabla 2 se detallan los equipos de cada piso.

<span id="page-23-0"></span>Tabla 2

*Equipos de la empresa*

| <b>Modelo</b>     | <b>Versión</b>   | Lugar                                          | <b>Puertos</b> | Soportan QoS  |
|-------------------|------------------|------------------------------------------------|----------------|---------------|
| <b>Cisco 2960</b> | WS-C2960S-48TS-L | Departamento<br>Comunicaciones                 | 48             | si            |
| <b>Cisco 2960</b> | WS-C2960S-24TS-L | Comunicación Social                            | 24             | <sub>si</sub> |
| <b>Cisco 2960</b> | WS-C2960S-24TS-L | Contabilidad                                   | 48             | si            |
| <b>Cisco 2960</b> | WS-C2960S-48TS-L | Presupuesto                                    | 24             | si            |
| <b>Cisco 2960</b> |                  | WS-C2960S-24TS-L Unidad de Seguros y tesorería | 24             | si            |
| <b>Cisco 2960</b> | WS-C2960S-24TS-L | Bienes y Bodegas                               | 24             | si            |
| <b>Cisco 2960</b> | WS-C2960S-48TS-L | División de Generación                         | 24             | si            |
| <b>Cisco 2960</b> | WS-C2960S-24TS-L | Desarrollo de Software                         | 24             | si            |
| <b>Cisco 2960</b> | WS-C2960S-24TS-L | <b>Recursos Humanos</b>                        | 24             | si            |
| <b>Cisco 2960</b> | WS-C2960S-24TS-L | <b>Help Desk</b>                               | 24             | si            |
| <b>Cisco 2960</b> | WS-C2960S-24TS-L | Dirección Técnica                              | 48             | si            |
| <b>Cisco 2960</b> | WS-C2960S-48TS-L | <b>Control Bienes</b>                          | 24             | si            |
| <b>Cisco 2960</b> | WS-C2960S-24TS-L | Ingeniería Civil                               | 24             | si            |

Fuente: Empresa EEQ

### <span id="page-24-0"></span>**1.7. Software de monitorización de redes**

 El uso de una herramienta para la monitorización de la red LAN ofrece información para anticipar problemas, detección de intrusos y analizar el rendimiento. A continuación se detalla algunas herramientas analizadas para la presente investigación.

## <span id="page-24-1"></span>**1.7.1. PRTG**

 PRTG Network Monitor es una herramienta de monitoreo que permite controlar ancho de banda, LAN, servidores y CPU una vez configurada esta lista para su uso, es fácil de instalar y utilizar cuenta con 100 sensores gratis para la configuración permite monitorear la actividad de la red, dispositivos inactivos, admite SNMP, WMI, además permite mostrar informes en tiempo real su monitorización es multiplataforma, permite informes en HTML, se puede acceder a la monitorización desde sistemas móviles y tiene una interfaz muy buena para navegar entre los datos, una de sus desventajas es que requiere la compra de sensores para monitorear la red y muy estricta a la hora de implementar chequeos propios. (Paessler, 2019)

### <span id="page-24-2"></span>**1.7.2. Nagios**

 Es una herramienta libre que trabaja desde 1996 en USA. Fue la primera herramienta que se desarrolló para la monitorización de la red por tal razón es muy popular. Nagios monitorea problemas que se presentan en enlaces de datos o conexiones de red, además monitorea enrutadores, conmutadores. Este es un software de código abierto diseñado para la escalabilidad, la flexibilidad y poder mitigar problemas que vayan a presentarse en el futuro. Al usar este software se puede planificar actualizaciones en la infraestructura antes de que causen fallas cuenta con un monitoreo integral donde se podrá monitorear aplicaciones, servicios, protocolos de red además cuando encuentra problemas las notificaciones son enviadas al administrador ya sea por correo electrónico, mensaje instantáneo o SMS así el personal de TI puede comenzar a resolver los problemas que se enviaron en las alertas y toda la información actual está disponible por un explorador web. Presenta algunos inconvenientes como el costo de aprendizaje elevado, muy pobre en su tratamiento con SNMP e informes sencillos. (Nagios, 2009)

## <span id="page-25-0"></span>**1.7.3. OpenNMS**

 Es un software totalmente libre es parte de la empresa The OpenNMS Group su demanda ha ido disminuyendo con el pasar del tiempo, es una herramienta muy flexible, con mucha capacidad cuenta con sistemas de alarmas como SMS, emails y pese a su licencia libre funciona con diferentes versiones Enterprise además una de sus desventajas es que su configuración es manual y se basa en scripts y XMLs, sus informes no son muy buenos al igual que sus gráficas, no se puede obtener información en tiempo real y finalmente aunque monitoriza bien la red se queda limitado para monitorear servidores y aplicaciones. (Pandora, 2016)

#### <span id="page-25-1"></span>**1.7.4. Monitis**

 Probado desde el 2006 su objetivo es ser el mejor producto de monitoreo utilizado en más de 197 países es recomendado por más del 98% de los usuarios y más de 300.000 sitios web monitoreados. Es usada en empresas pequeñas y medianas para detectar y resolver problemas o interrupciones en el rendimiento de una red, además proporciona supervisión en dispositivos de red como conmutadores, sistemas telefónicos, servidores. Es una herramienta de red que permite monitorizar transacciones web, sistemas típicos de aplicaciones en la nube, tiene informes en tiempo real y cuenta con una gran interfaz gráfica dinámica se caracteriza por monitorear el ancho de banda, enlaces wan y protocolos TCP, HTTP Y UDP. Su desventaja es que su versión gratuita es muy básica para la monitorización. (Monitis, 2006)

### <span id="page-25-2"></span>**1.7.5. Manage Engine**

 Pertenece al grupo Zoho, es un software para la gestión integrada de redes controla el rendimiento de la red en tiempo real además ofrece monitorización de redes de servidores físicos y virtuales, análisis de ancho de banda y administración en las direcciones IP brindando todo lo que se necesita para el control de una red, es fácil de usar cuenta con una interfaz muy buena su versión gratuita está diseñada para 10 dispositivos de red. Su desventaja es que carece de inventario y correlación de eventos, tiene un nivel limitado de alarmas, sus configuraciones son muy complejas y su funcionalidad es inexistente para trabajar en grandes entornos. (Zoho, 2006)

## <span id="page-26-0"></span>**1.7.6. Op5 Monitor**

 Esta herramienta está basada en Nagios su país de origen es Suecia desde el 2008, ofrece soluciones al personal de TI para que pueda controlar los servicios desde el sótano hasta la nube. Es un software capaz de monitorizar múltiples plataformas, sistemas en la nube y entornos virtuales además se centra en la monitorización de hardware, tráfico de red y servicios es fácil de usar y cuenta con un sistema de balanceo de carga su desventaja es que no permite realizar despliegues desde la consola por lo que deben ser manuales. (OP5, 2008)

#### <span id="page-26-1"></span>**1.7.7. Zenoss**

 Es una plataforma que administra operaciones TI basada en SaaS en la cual transmite y normaliza los datos de la maquina además ofrece una cobertura estándar para contenedores, nubes, dispositivos físicos y virtuales, ayuda al personal que monitorea identificando rápidamente la causa y automatizando la reparación. Ofrece acelerar el tiempo de valorización y ayudar en la implementación para que sea más proactivo para el monitoreo que se realice. Es una herramienta que nos permite monitorizar redes, servidores y aplicaciones su versión gratuita es muy reducida en sus funcionalidades, la versión comercial cuenta con todas las funciones, es capaz de monitorear múltiples plataformas tiene gran capacidad para gestionar eventos pero presenta algunas desventajas su adaptación puede ser difícil dependiendo de lo que se quiera monitorear, el panel puede ser lento en algunas instalaciones, no se puede integrar con otras bases de datos. (Zenoss, 2005)

### **1.7.8. Wireshark**

Es un analizador de protocolos que está disponible para plataformas Windows y Unix. Permite capturar el tráfico de una red y analiza paquetes es una excelente herramienta para el estudio de las comunicaciones, permite búsquedas en base a filtros que facilitan la búsqueda de protocolos utiliza una interfaz sencilla que permite desglosar por capas cada uno de los paquetes que fueron capturados. Además permite visualizar los campos de las cabeceras de los paquetes que se capturaron y los datos en vivo se pueden leer desde Ethernet, IEEE 802.11, PPP, USB, y otros según su plataforma. (Combs, 2008)

Después de analizar cada herramienta de monitoreo de redes se concluye que hay mucha competencia y muchas opciones por lo tanto se ha decidido usar para la presente investigación PRTG Network Monitor que nos va permitir monitorear la transmisión de datos de la red LAN de la cual se obtendrá la velocidad del tráfico de salida y de entrada,

volumen de paquetes. También se usará la herramienta Wireshark para obtener valores de retardo de los paquetes y graficas donde se mostrarán la retransmisión y pérdida de los paquetes.

## <span id="page-27-0"></span>**1.8. Análisis de tráfico**

 El tráfico de una red son los datos que la atraviesan. Utilizando herramientas de monitoreo se puede determinar el ancho de banda, latencia y tráfico de la red. Los estudios de tráfico en redes se basan en capturar la información que es contenida en las tramas que se transmiten por la red LAN. (Zambrano Valverde, 2011)

## <span id="page-27-1"></span>**1.9. Tipos de protocolos**

 Zambrano Valverde (2011) expresa que al analizar el tráfico de la red y capturar paquetes se obtendra una serie de protocolos. Tales como: Capa dos enlace de datos CDP, ETHERNET, DCAP, Capa tres red ARP, BGP, ICMP, MPLS y Capa cuatro de transporte TCP, UDP, FTP, SCTP. A continuación se define algunos de estos protocolos:

- $\checkmark$  FTP es un protocolo de trasferencia de archivos permite a los usuarios autorizados permite identificarse a través de un sistema remoto para poder copiar ficheros desde una maquina remota.
- $\checkmark$  HTTP es un protocolo de transferencia de Hyper Texto se lo conoce como servidor web permite que los usuarios puedan ingresar a documentos almacenados si conocen su dirección exacta, esta información se almacena en formato HTML o XTML.
- $\checkmark$  TCP es un protocolo IP es de bajo nivel ya que su servicio de distribución no es muy fiable debido a que los paquetes que se envían por la red pueden perderse, llegar con errores o fuera de secuencia.
- UDP nos permite identificar el destinatario final de un datagrama, además de no tener ningún mecanismo de recibido los paquetes pueden perderse o llegar fuera de secuencia.

## <span id="page-27-2"></span>**1.10. Administración de la congestión y encolamiento**

 Según Ostorga (2015) la congestión es un problema que se presenta en la red cuando se envía o se recibe información de algún dispositivo o interfaz y se demora en se transitido, es decir un paquete enviado por un enlace gigabit a la entrada sale por un enlace Ethernet por

lo que la salida tiene menos capacidad que la interfaz de entrada a esto se lo conoce como cuello de botella, además que la congestión es un problema que hace ineficiente a la red y la solución sería incrementar el ancho de banda. La mayoría de redes puede presentar congestión al incrementar el envío de paquetes, para poder minimizar este problema se utiliza técnicas de encolamiento para tener mayor eficiencia en la red.

## <span id="page-28-0"></span>**1.10.1. Tipos de encolamiento**

Ostorga (2015) expresa que existen diferentes tipos de encolamiento como:

- First in First Out (FIFO): Se refiere a un encolamiento sencillo, es decir el primero en entrar será el primero en salir por lo que si hay congestión en la red no hay prioridad para los paquetes y serán enviados cuando sea posible.
- Priority Queuing (PQ): Se refiere a un encolamiento preferencial, es decir se da prioridad al tráfico a lo largo de la red y permite clasificar a los paquetes en alta, media, normal y baja. Uno de los mecanismos que se usa para clasificar los paquetes en las colas será ACL (listas de acceso).
- Custom Queuing (CQ): Se refiere a un encolamiento personalizado, es decir este método permite que varias aplicaciones compartan la red, además pueden tener un ancho de banda mínimo garantizado y retrasos aceptables, además permite crear 16 tipos de cola de usuario y evita que una cola con menor prioridad deje de ser tendida. La desventaja de este método es que si no se personaliza el encolamiento será procesado como una cola FIFO.
- Weighted Fair Queuing (WFQ): Se refiere a un encolamiento más sofisticado, es decir clasifica el tráfico de la red dentro de flujos individuales donde asigna equitativamente el total de ancho de banda. Este se divide en flujo de ancho de banda alto y bajo. El flujo de ancho de banda bajo como Telnet serán prioridad sobre el flujo de ancho de banda alto del tráfico FTP. Si se diera el caso de tener dos flujos de ancho de banda alto en el mismo instante estos compartirán el ancho de banda de manera uniforme siempre y cuando los flujos de ancho de banda bajos hayan sido atendidos en primer lugar.
- Low Latency Queuing (LLQ): Este tipo de encolamiento proporciona baja latencia o bajo retardo es ideal para aplicaciones que se presenten en tiempo real como la telefonía IP o aplicaciones sensibles a retardos además esta cola está limitada porque

se le asigna un ancho de banda lo que permite que las otras colas puedan ser enviadas. (Ostorga, 2015)

## <span id="page-29-0"></span>**1.11. Calidad de servicio**

 Tomas (2002) dice que la calidad de servicio con respecto a las telecomunicaciones, se define como el rendimiento de los servicios que determinan un nivel de satisfacción de los usuarios de dicho servicio. QoS también se define como un conjunto de tecnologías que permiten a los administradores de red manejar los efectos de la congestión del tráfico usando óptimamente los diferentes recursos de la red.

## <span id="page-29-1"></span>**1.11.1. Calidad de servicio en red**

 Según Tomas (2002) la calidad de servicio en una red permite administrar y controlar parámetros de algunos tipos de tráfico como audio, video y datos digitales (software, documentos, base de datos y archivos), además controla los flujos de tráfico que producen diferentes servicios al cruzar por la red que se comunican y así poder entregar correctamente la información al usuario sin pérdida de datos.

## <span id="page-29-2"></span>**1.11.2. Parámetros de calidad de servicio**

 Los parámetros de calidad de servicio son instrumentos de medición; de carácter tangible y cuantificable, que permiten evaluar la calidad de los procesos, productos y servicios para asegurar la satisfacción de los clientes; es decir, miden el nivel de cumplimiento de las especificaciones establecidas para una determinada actividad o proceso empresarial. En su investigación Jose Salcedo (2010) dice que la calidad de servicio al ser usada correctamente ayuda a prevenir la congestión de la red, seleccionando el tráfico de acuerdo a su prioridad, y utilizando métodos de control. Al implementar calidad de servicio en una red LAN se podrá lograr la utilización de ancho de banda más eficiente.

 Para la calidad de servicio se deben usar parámetros los cuales ayudarán en la congestión de la red. En su investigación Rivero G (2006) nos lista algunos de ellos con sus respectivos conceptos. A continuación se describen los parámetros de calidad de servicio que se usarán para el desarrollo de esta investigación:

- Jitter: es la variabilidad del tiempo de ejecución de los paquetes en la cual los paquetes llegan demasiado pronto o tarde para poder ser entregados.
- Latencia: Lapso de tiempo en que un paquete va de su origen al destino, este parámetro es muy importante en el cual se debe tener el menor retardo posible en las comunicaciones.
- Rendimiento: Es la capacidad que tiene un enlace para transportar información útil este parámetro se define por el tiempo que tiene desde la salida y llegada del paquete de la información.
- Perdida de paquetes: cuando un paquete enviado llega tarde a su destino, algunos paquetes que son enviados a través de protocolos UDP van sin seguridad por lo que no llegaran a su destino y no serán reenviados para alcanzar su destino (Rivero G., 2006)

### <span id="page-30-0"></span>**1.12. Modelos de calidad de servicio**

 En su investigación Rigo (2018) dice que la calidad de servicio puede separase por modelos ya que cada uno de ellos permite a la red gestionar la entrega de datos en un nivel específico de servicio para procurar que la información importante sea tratada con prioridad para evitar retardos. Entre esos modelos tenemos:

## <span id="page-30-1"></span>**1.12.1. Best Effort**

 El modelo Servicio de mejor esfuerzo (BE) es el más sencillo de los tres ya que carece de técnicas de calidad de servicio, es el más fácil y no permite la reserva de recursos ni de ningún otro mecanismo relacionado con la solicitud de algún tratamiento especial a la red. Por esta razón este modelo no es una solución óptima para el tráfico en tiempo real o donde existan aplicaciones compitiendo por los recursos de la red ya que la experiencia del usuario final podría ser negativa ya que no se puede priorizar el tráfico de la red por lo que no es óptimo para las videoconferencias porque no garantiza la correcta entrega de los paquetes. (Rigo, 2018)

## <span id="page-30-2"></span>**1.12.2. Integrated Services**

 Al modelo de Servicio integrado también se le conoce como hard QoS model este se basa en flujos de datos, es decir, en las direcciones IP, puertos origen y destino. Las aplicaciones son las que solicitan a la red una reserva de recursos para cada flujo de datos por lo que los

equipos de red son los que realizan el seguimiento de todos los flujos que atraviesan en cada nodo comprobando si los nuevos paquetes pertenecen a un flujo de datos existente y si hay suficientes recursos de red para aceptar el paquete. (Rigo, 2018)

## <span id="page-31-0"></span>**1.12.3. Diff- Serv**

 El modelo Servicio Diferenciado se basa en clases de servicio y en el tratamiento por salto (per hop) asociado a cada clase. Se basa en estadísticas de cada clase de tráfico y permite la clasificación de paquetes de datos en diferentes clases de tráfico las cuales recibirán un tratamiento diferente (Per-Hop-Behaviour (PHB)) en cada salto desde la fuente hasta el destino. Cada uno de los equipos de red tratará los paquetes con el PHB definido localmente. Las políticas de servicio de red pueden ser específicas para un dominio QoS completo. La calidad de servicio es altamente escalable, no necesita ningún mecanismo de reserva de recursos por parte de los usuarios finales. Tiene fácil configuración, operación y mantenimiento. Al usar este modelo la reserva y asignación de recursos se distribuye entre todos los routers del dominio, lo que permite una mayor flexibilidad y eficiencia en el proceso de enrutamiento. (Rigo, 2018)

## <span id="page-31-1"></span>**1.12.4. Análisis Comparativo de los Modelos QoS**

En la tabla 3 se muestra un análisis de cada modelo.

#### <span id="page-31-2"></span>Tabla 3

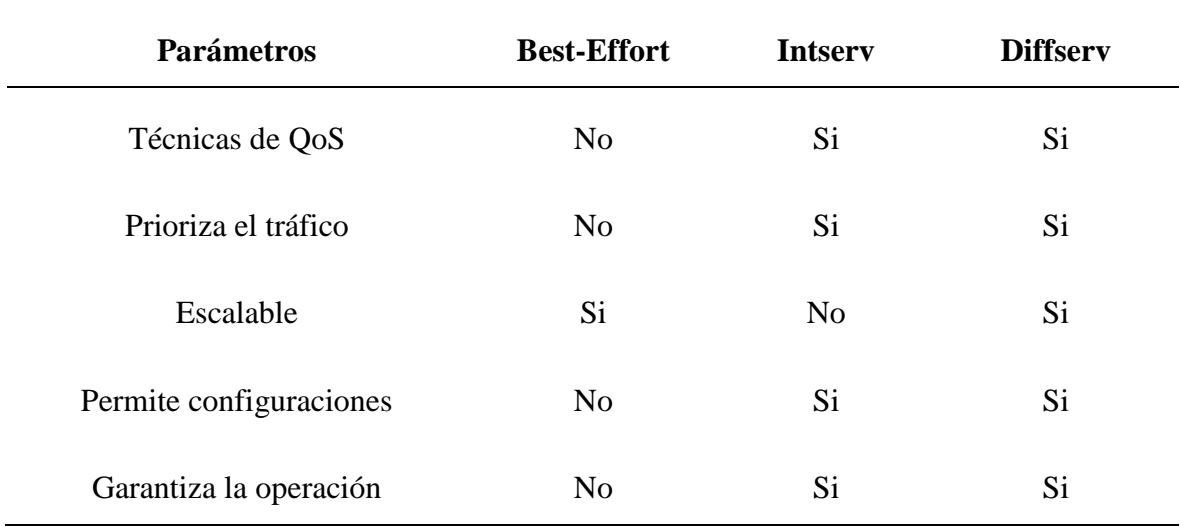

*Modelo de calidad de servicio*

Fuente: Noh (2013)

#### <span id="page-32-0"></span>**1.12.5. Elección del modelo de calidad de servicio**

 La calidad no se refiere a no tener problemas sino a ayudar a tener una mejor calidad en la red, cumpliendo con los parámetros de la calidad de servicio al seguir los indicadores que se propongan para mejor el servicio en el retardo de paquetes, medición del tráfico de la red, control de ancho de banda y la prevención de latencia en la red. Después de analizar los diferentes métodos de calidad de servicio, se pudo observar que el modelo Best-Effor tiene ciertas limitaciones, ya que no brinda soporte a video llamadas y VoIp porque trabaja con redes TCP/IP y esto se requiere en la empresa, en cambio el modelo Interserv al no ser escalable se debe trabajar en cada uno de los equipos para configurarlos por tal motivo se usara el modelo Diffserv es fácil de usar para las configuraciones, es escalable y flexible la cual nos permitirá tener una red óptima que brindara calidad de servicio.

## <span id="page-32-1"></span>**1.12.6. Herramientas de calidad de servicio**

 En la presente investigación se utilizó herramientas técnicas que permitieron obtener mediciones acerca de los parámetros de calidad de servicio retardo, tráfico y paquetes perdidos que se usaron para obtener datos los cuales serán analizados y que permitieron realizar cuadros estadísticos.

# **2 CAPÍTULO II.**

## **METODOLOGÍA**

## <span id="page-33-1"></span><span id="page-33-0"></span>**2.1 Marco Metodológico**

 El tipo de estudio que se emplea será una investigación de campo, donde se podrá medir la transmisión de datos, paquetes y retardos de la empresa, el propósito será describir las variables para poder evaluar, analizar y definir una solución para proponer políticas de calidad de servicio para la red LAN, por medio de las mediciones obtenidas.

 El objetivo principal es estudiar el comportamiento de la red de datos para así tener un acercamiento real al uso que hoy en día se le da a las redes de datos. Para la realización de la investigación se considera la medición de los parámetros de calidad de servicio como: transmisión de datos, jitter (variación de retardo), pérdida de paquetes para que la red garantice el uso de las políticas de calidad de servicio para el tráfico que sigue un conjunto especificado de parámetros. Basándonos en la investigación de (Moreno, 2016) al utilizar calidad de servicio en una red podremos: administrar la red, paquetes y organizar el tráfico.

#### <span id="page-33-2"></span>**2.2 Enfoque**

 Al comparar el enfoque cuantitativo sobre el enfoque cualitativo Hernandez Sampieri (2010), nos define que "El enfoque cuantitativo utiliza la recolección y el análisis de datos para contestar preguntas de investigación y confía en la medición numérica y análisis estadístico…", más adelante nos manifiesta que "El enfoque cualitativo se basa en métodos de recolección de datos sin medición numérica, como las descripciones y las observaciones".

El tipo de investigación que se usara es un enfoque cuantitativo que nos permitirá obtener la recolección de datos, con base en la medición y el análisis estadístico para establecer políticas, al usar este enfoque se analizará el rendimiento en cuánto al tráfico de datos, variación de retardos y perdida de paquetes, además el enfoque cualitativo nos permitirá comprender el problema y los aspectos importantes del mismo y nos ayudará a entender el rendimiento de la red LAN de la empresa en base a los documentos consultados.

## <span id="page-34-0"></span>**2.3 Modalidad de Investigación**

## <span id="page-34-1"></span>**2.3.1. Investigación de campo**

 Según Martins (2010), define a la investigación de campo como la recolección de datos directamente del lugar donde ocurre el hecho sin manipular las variables que se obtienen con el propósito de describirlos, interpretarlos y entender su naturaleza. Estudia los problemas que se presentan en su ambiente natural en el lugar donde ocurre.

 En esta proyecto la primera etapa será realizar la investigación de campo en la cual se realizará el procesamiento de la información mediante las herramientas de monitoreo donde se adaptará la metodología, el diseño del modelo y el análisis del contexto en las mediciones para así obtener el análisis de los resultados y poder definir las políticas de calidad de servicio.

#### <span id="page-34-2"></span>**2.3.2. Investigación Documental**

Según Arias (2012), define que la investigación documental es un proceso de búsqueda, análisis e interpretación de datos que se obtienen por otros investigadores en la recopilación de fuentes documentales ya sean impresas o electrónicas.

Para la realización de este proyecto la Segunda etapa será la investigación documental mediante libros, artículos y documentos en la cual se recolectara información sobre investigaciones referentes al tema propuesto donde se indagara modelos, parámetros sobre la gestión de calidad y servicio.

### <span id="page-34-3"></span>**2.3.3. Investigación No experimental**

Según Hernandez Sampieri (2010), define que en un estudio no experimental no se construyen las variables, sino que se observa las variables que ya existen, es decir los datos son tal y como se obtienen de su contexto natural si ninguna alteración en su entorno.

Para la realización de este proyecto se usara la investigación no experimental ya que se obtendrán las variables a través del monitoreo con la herramienta PRTG y Wireshark.

 Esto es un estudio descriptivo donde se selecciona unas variables y se mide cada una de ellas independientemente para obtener de cada una información. Mediante este trabajo investigativo se analiza y se define las políticas de Calidad de Servicio en redes LAN.

### <span id="page-35-0"></span>**2.4. Unidades de estudio**

 Las unidades de estudio para los modelos de calidad de servicio en esta fase se podrá observar las necesidades y el problema que presenta la investigación mediante las mediciones por las causas de la degradación del servicio, errores de comunicación realizadas con los porcentajes obtenidos, con el que se definirá las políticas de calidad de servicios de una red LAN con los cuales se podrá controlar el tráfico de la red, determinando el comportamiento base y almacenando la información histórica para las recomendaciones de crecimiento o ajustes en la infraestructura.

## <span id="page-35-1"></span>**2.5. Mediciones del servicio de una red**

 Para el diseño de la investigación realizada en el Edificio Las Casas se tuvo en cuenta los siguientes aspectos: la población, las fuentes de información y técnicas e instrumentos. Esta investigación comenzó en el mes de Julio de 2017.

 Para esta investigación se estableció primero realizar métodos o técnicas de recolección de datos, basados en un análisis actual de la empresa mediante un instrumento con el cual se conocerá la medición de la velocidad de conexión, rendimiento, tráfico y se procederá a estudiar el material bibliográfico consultado para abordar de manera adecuada el tema de tráfico en la red.

#### <span id="page-35-2"></span>**2.6. Población**

 Para la presente investigación las unidades de análisis objeto de observación o estudio están ubicadas en el Edificio las Casas donde se analizara el tráfico de datos, perdida de paquetes y variación en retardos en el equipo switch de Soporte de Comunicaciones ubicado en el primer piso, este será el objeto a evaluar para definir las políticas de calidad de servicio en la presente investigación. A continuación se detalla el piso, departamento y el equipo que se usara para la obtención de los datos en la tabla 4.
#### Tabla 4

| Switch Cisco 2960                                                                                           | Piso | Departamento | Equipo                         |
|----------------------------------------------------------------------------------------------------|------|--------------|--------------------------------|
| Version 15.0<br>Departamento Comunicaciones y Soporte<br>Piso 1<br>Modelo ws-c2960s-48ts-1<br>x Gigabit SFP |      |              | Puertos 48 x $10/100/1000 + 4$ |

*Departamento de Comunicaciones y Soporte.*

Fuente: Equipo switch de la EEQ

### **2.7. Muestra**

 Para la presente investigación la muestra será la población ya que del switch del departamento de comunicaciones se obtendrán los datos.

#### **2.8. Operacionalización de variables**

 Según Arias (2012) define a la variable como una magnitud o cantidad que sufre cambios y que es objeto de análisis, medición y control en una investigación. Además nos define al tipo de variables que pueden ser cuantitativas que son aquellas que se expresan en datos numéricos o cualitativas que son atributos que se expresan en forma verbal, es decir mediante palabras.

 Las variables identificadas en la investigación nos permitirán obtener datos por lo que se usara variables cuantitativas.

Operacionalización de la variable independiente

Tabla 5

*Variable Independiente*

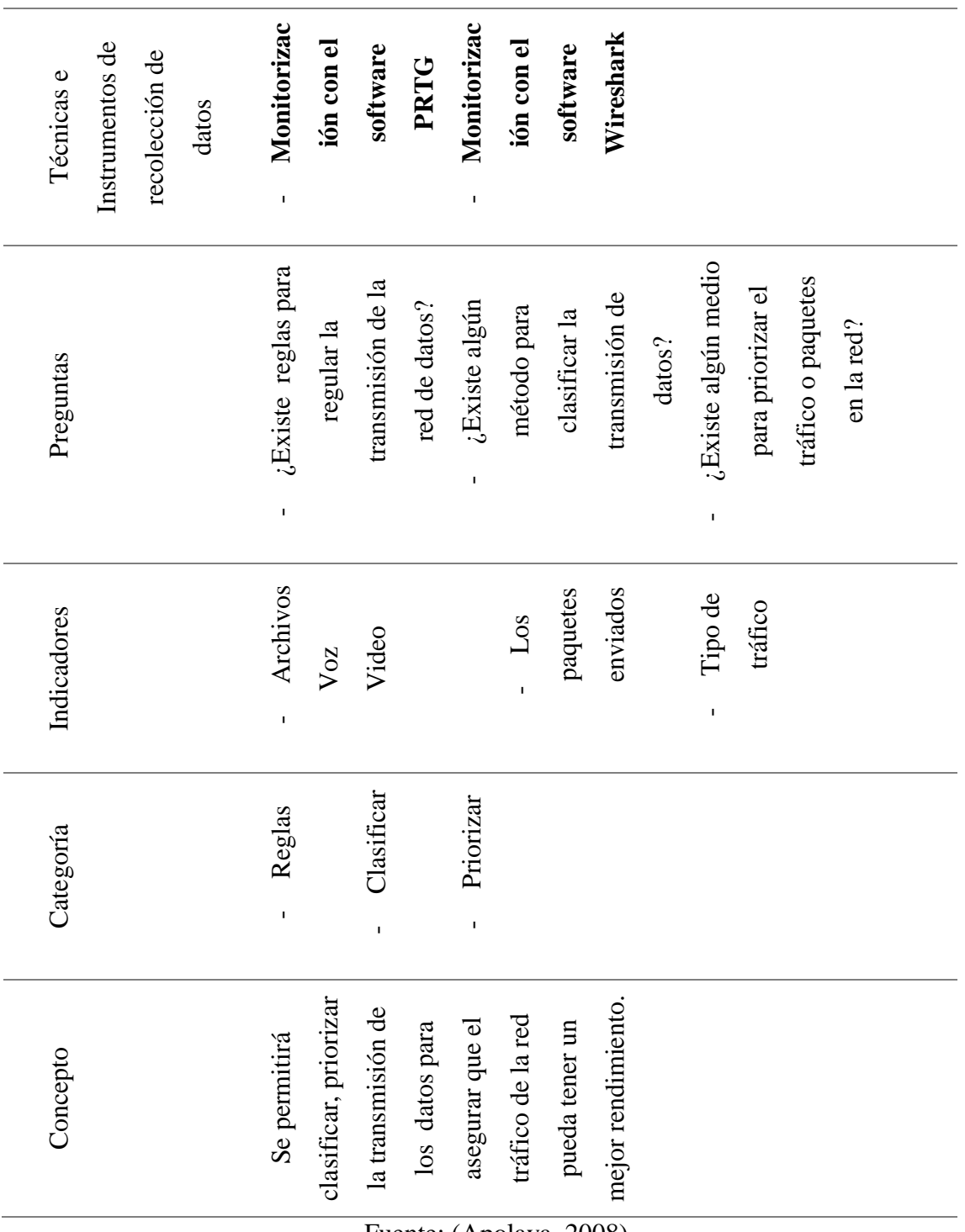

Fuente: (Apolaya, 2008)

Elaborado por: Sofia Cacuango

Operacionalización de la variable dependiente

Tabla 6

*Operacionalización de la variable dependiente*

| Instrumentos de<br>recolección de<br>Técnicas e<br>datos | Monitorizac<br>Monitorizac<br>Wireshark<br>ión con el<br>ión con el<br>software<br>software<br><b>PRTG</b><br>$\mathbf{I}$<br>$\mathbf I$                                                                                                    |              |
|----------------------------------------------------------|----------------------------------------------------------------------------------------------------|--------------|
| Preguntas                                                | ¿Existe bajo<br>retardo en la<br>rendimiento<br>transmisión<br>perdida de<br>perdida de<br>paquetes?<br>de datos?<br>paquetes<br>¿Cuánta<br>$i$ Existe<br>i <sub>i</sub> Existe<br>hay?<br>en la<br>$\mathbf{I}$<br>$\mathbf I$<br>$\mathbf I$<br>$\mathbf{I}$ | transmisión? |
| Indicadores                                              | Cantidad de<br>Cantidad de<br>Cantidad de<br>perdidos o<br>enviados<br>paquetes<br>retardos<br>trafico<br>$\mathbf{I}$<br>$\mathbf I$<br>$\mathbf I$                                                                                                    |              |
| Categoría                                                | Transmisión<br>Paquetes<br>de datos<br>Retardo<br>$\mathbf I$<br>$\mathbf{I}$<br>$\mathbf I$                                                                                                    |              |
| Concepto                                                 | una<br>no tener calidad de<br>red puede referirse<br>red.<br>$\overline{\mathbf{e}}$<br>la comunicación al<br>$\ddot{\mathbf{Q}}$<br>a la perdida de<br>transmisión d<br>datos y retardos<br>servicio en una<br>rendimiento en<br>paquetes,<br>El bajo         |              |

Fuente: (Apolaya, 2008)

Elaborado por: Sofia Cacuango

#### **2.9. Técnicas e instrumentos de recolección de datos**

 Según Arias (2012, pág. 68-70), define que una vez terminado con la operacionalización de las variables, es momento de escoger las técnicas e instrumentos para la recolección de datos para poder verificar las interrogantes que se formularon, es decir es una técnica de investigación para obtener datos o información para que pueda ser procesada, analizada. Además define que un instrumento de recolección de datos es cualquier dispositivo o recurso donde se puede registrar o almacenar la información que se obtiene.

### **Plan para la recolección de información**

- Se obtendrán los datos del switch del Departamento de Comunicaciones y soporte.
- Los instrumentos que se usaran para el desarrollo de este proyecto de investigación será el software de monitorización PRTG NETWORK MONITOR y WIRESHARK con los cuales se podrá monitorear el rendimiento de la red, retardos y paquetes perdidos para obtener datos del estado actual.

#### **2.9.1. Procesamiento y Análisis**

#### **Plan para el procesamiento de la información**

Se realizaran las siguientes actividades para procesar la información:

- Obtener los datos del software de monitorización: Los datos que se obtendrán en base a la transmisión de datos y paquetes de la herramienta.
- Realizar tabulaciones de los datos obtenidos: Los cuales se representarán en tablas y graficas estadísticas

#### **Plan de análisis e interpretación de resultados obtenidos**

- Analizar los resultados que se obtuvieron estadísticamente.
- Interpretar los resultados obtenidos.
- Conclusiones y Recomendaciones

### 3 **CAPÍTULO III**.

#### **3.1 Análisis e Interpretación de resultados**

 Para el desarrollo de esta investigación la información se obtuvo del Switch Cisco 2690 del Departamento de Telecomunicaciones y soporte de la EEQ, donde se monitoreó la transmisión de los datos para que puedan ser analizados. Los servicios que actualmente se manejan en el edificio las Casas son: Intranet, Internet, Chats, correo.

#### **3.2 Análisis de la red por medio de PRTG y Wireshark**

 Se inició el análisis de la red en base a las herramientas escogidas para el monitoreo y así obtener un reporte de la red. El monitoreo se realizó por un periodo de 5 días de trabajo desde el 25 de febrero hasta el 01 de marzo en las horas de 7:00am hasta las 23:00pm con la herramienta PRTG Network Monitor.

 De la herramienta se obtuvo valores del volumen sobre el tráfico que ingresa y el tráfico que sal en Kilobytes por esta razón se usara la siguiente fórmula para obtener la velocidad en kilobit/s.

Para obtener la velocidad del tráfico en Kilobit/s (Kbit/s) se utilizó la formula.

$$
Velocidad = \frac{Volumen \times 8 \times 1024}{3600s} = Kbit/s
$$

Fórmula 1: Velocidad de tráfico. Fuente: (Hadley, 2005) Elaborado por: Sofia Cacuango

La siguiente formula se usara para obtener la velocidad de los paquetes/s.

 $Velocidad =$ Volumen 3600  $=$  paquetes/s

Fórmula 2: Velocidad de paquetes

Fuente: (Hadley, 2005)

Además la línea base se obtuvo del promedio de la velocidad del tráfico tomado de los 5 días monitoreados.

### **Primer día de monitorización**

 Se puede observar en la Tabla 7 los datos de monitorización del primer día donde se obtiene un promedio de tráfico de entrada de 39 Kbit/s.

### Tabla 7

*Transmisión de datos del primer día*

| Hora            | Traffic in $(V)$ Kbit/s Traffic out $(V)$ |               | Retardo |
|-----------------|-------------------------------------------|---------------|---------|
| $7:00 - 8:00$   | 56 Kbit/s                                 | $9,56$ Kbit/s | 46s     |
| $8:00 - 9:00$   | 57 Kbit/s                                 | $9,41$ Kbit/s | 48s     |
| $9:00 - 10:00$  | 46 Kbit/s                                 | $9,27$ Kbit/s | 37s     |
| $10:00 - 11:00$ | 46 Kbit/s                                 | 10 Kbit/s     | 36s     |
| $11:00 - 12:00$ | 47 Kbit/s                                 | $9,93$ Kbit/s | 37s     |
| $12:00 - 13:00$ | 50 Kbit/s                                 | $9,33$ Kbit/s | 41s     |
| $13:00 - 14:00$ | 47 Kbit/s                                 | $9,24$ Kbit/s | 38s     |
| $14:00 - 15:00$ | 49 Kbit/s                                 | $9,36$ Kbit/s | 40s     |
| $15:00 - 16:00$ | 39 Kbit/s                                 | 9,23 Kbit/s   | 30s     |
| $16:00 - 17:00$ | 28 Kbit/s                                 | $6,26$ Kbit/s | 22s     |
| $17:00 - 18:00$ | 25 Kbit/s                                 | $6,32$ Kbit/s | 19s     |
| $18:00 - 19:00$ | 23 Kbit/s                                 | $6,48$ Kbit/s | 17s     |
| $19:00 - 20:00$ | 27 Kbit/s                                 | 62 Kbit/s     | 35s     |
| $20:00 - 21:00$ | 33 Kbit/s                                 | 146 Kbit/s    | 113s    |
| $21:00 - 22:00$ | 22 Kbit/s                                 | $9,5$ Kbit/s  | 13s     |
| $22:00 - 23:00$ | 21 Kbit/s                                 | $5,89$ Kbit/s | 15s     |
| Promedio        | 39 Kbit/s                                 | 20 Kbit/s     | 18s     |

Fuente: Investigación de Campo

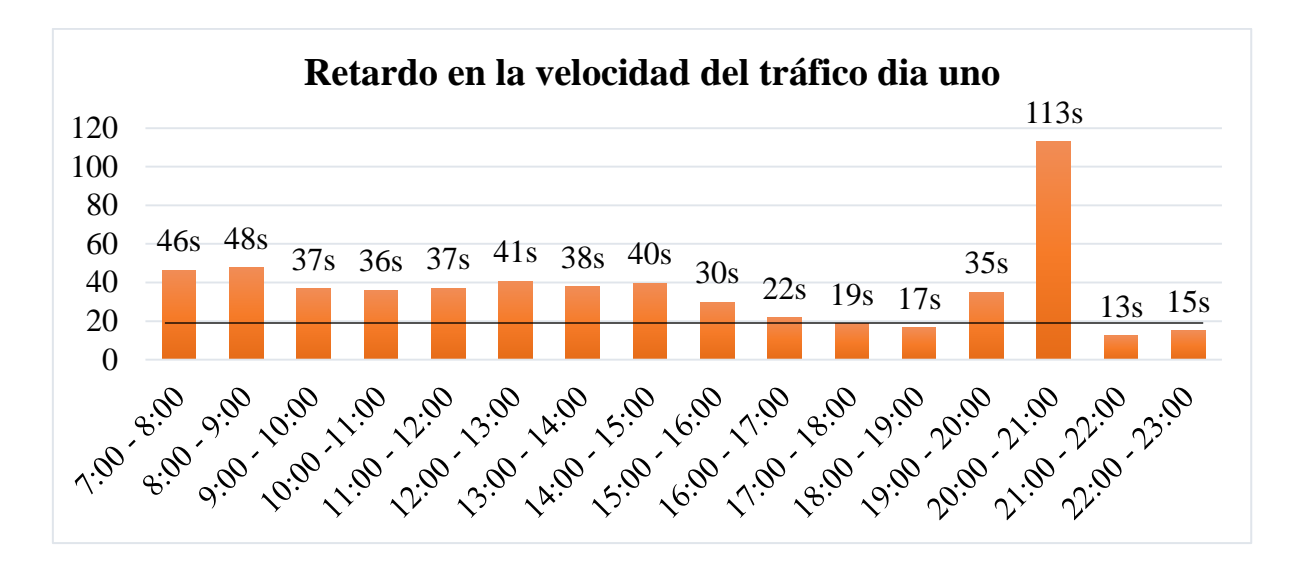

Gráfico 1: Retardo de la velocidad del tráfico del primer día.

#### Análisis

 En el gráfico 1 se observa los valores del tiempo de retardo en el tráfico de entrada así el tráfico de salida con un promedio de 18s de retraso del primer día de monitorización, además se observa que a las 8pm existió un retardo de 113s.

#### Interpretación

 Según los valores obtenidos se puede observar que en la velocidad del tráfico de entrada hacia el tráfico de salida se produce un cuello de botella, por lo que se genera los retardos y esto a su vez genera congestión en la red debido a la perdida de paquetes ya que los búferes no son de tamaño infinito el emisor realiza la retransmisión para compensar a los paquetes que se perdieron en el desbordamiento de los búferes esto se podría mejorar con políticas de calidad de servicio en la transmisión de datos.

#### **Promedio total del tráfico de entrada y salida del primer día**

 En el gráfico 2 se observa el porcentaje del promedio total del tráfico de entrada que es el 65% y el promedio del tráfico de salida que es el 35% del primer día de monitorización.

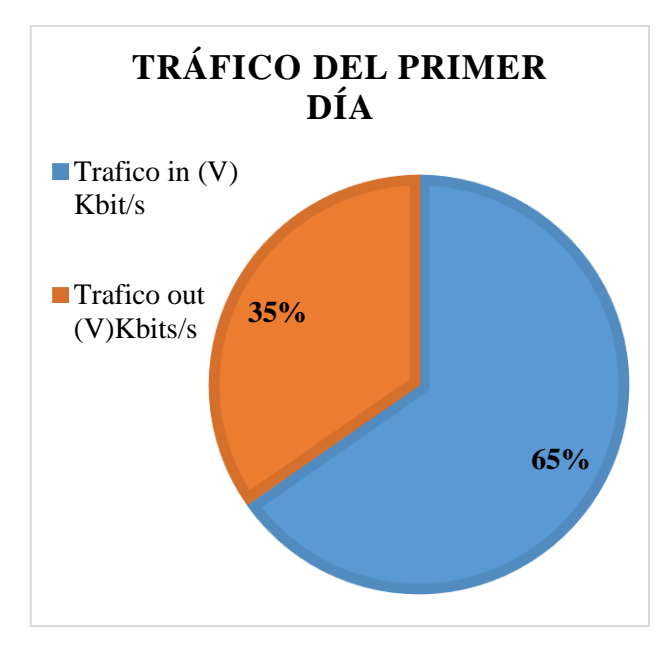

Gráfico 2: Datos de la trasmisión del día uno

Fuente: Datos obtenidos de PRTG Elaborado por: Sofia Cacuango

Análisis

 En el gráfico 2 se observa que el promedio total del primer día del tráfico de entrada es de 39 Kilobit/s que corresponde al 65% y que el promedio del tráfico de salida es 20 Kilobit/s que corresponde al 35%.

#### Interpretación:

 Se puede evidenciar según los datos obtenidos que en la transmisión de datos la velocidad del tráfico que ingresa es el 65% y que el 35% es la velocidad del tráfico de salida por lo que se evidencia que existe un cuello de botella debido al flujo de datos en la red no controlado donde se produce latencia, perdida de paquetes y por lo tanto el bajo rendimiento de la red. Al usar políticas de calidad de servicio se puede dar el mismo nivel de privilegio a todos los flujos de datos que viajen por la red y así se mejoraría la congestión.

### **Velocidad de Paquetes de entrada y salida**

### Tabla 8

*Velocidad de los paquetes*

| Hora            | Paquetes (vol) | Paquetes $(V)/s$ | $\frac{0}{0}$ |
|-----------------|----------------|------------------|---------------|
| $7:00 - 8:00$   | 200,047        | 56               | 8%            |
| $8:00 - 9:00$   | 229,567        | 64               | 9%            |
| $9:00 - 10:00$  | 170,034        | 47               | 7%            |
| $10:00 - 11:00$ | 170,92         | 47               | 7%            |
| $11:00 - 12:00$ | 174,175        | 48               | 7%            |
| $12:00 - 13:00$ | 191,872        | 53               | 8%            |
| $13:00 - 14:00$ | 173,423        | 48               | 7%            |
| $14:00 - 15:00$ | 184,465        | 51               | 7%            |
| $15:00 - 16:00$ | 149,234        | 41               | 6%            |
| $16:00 - 17:00$ | 103,67         | 29               | 4%            |
| $17:00 - 18:00$ | 95,101         | 26               | 4%            |
| $18:00 - 19:00$ | 83,768         | 23               | 3%            |
| $19:00 - 20:00$ | 148,612        | 41               | 6%            |
| $20:00 - 21:00$ | 234,974        | 65               | 10%           |
| $21:00 - 22:00$ | 79,566         | 22               | 3%            |
| $22:00 - 23:00$ | 73,308         | 20               | 3%            |
| Promedio        | 153,921        | 43               |               |

Fuente: Investigación de campo

### Análisis

 Se puede observar que la velocidad mínima de los paquetes de entrada es del 3% y la velocidad máxima de los paquetes es del 10%.

# **Pruebas de retardos**

 Se realizaron las pruebas con WIRESHARK el cual permitirá determinar el tiempo que un paquete se demora en ir y venir de un host, se determinará con time delta.

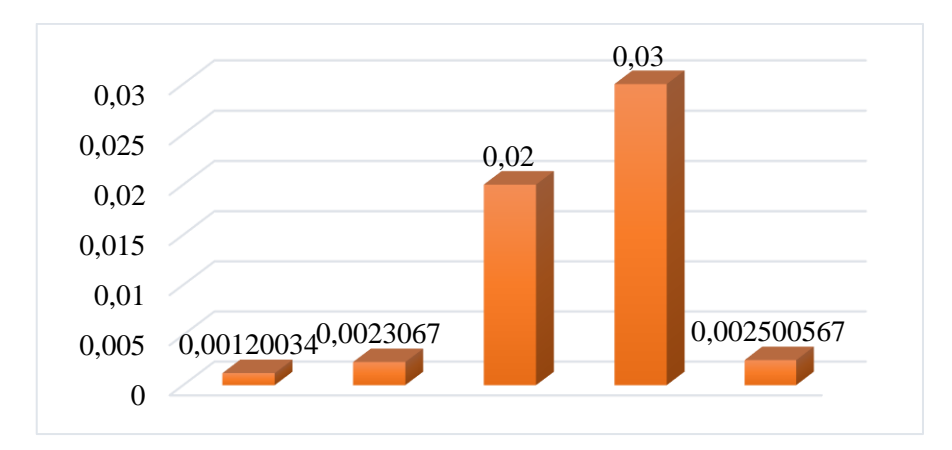

Gráfico 3: Retardo de pruebas día 1

Fuente: Datos obtenido de Wireshark Elaborado por: Sofia Cacuango

# Análisis

 Al realizar las mediciones del primer día de estudio se puede ver en la figura 5 la variación de los retardos, su promedio total es 0,00821815s y su valor mínimo es 0,00120034 y su máximo es de 0,026865s este valor se obtuvo al usar time delta de los paquetes que se enviaron.

 En la figura 4 se puede observar que existe ACKs duplicados, segmentos fuera de orden y retransmisiones

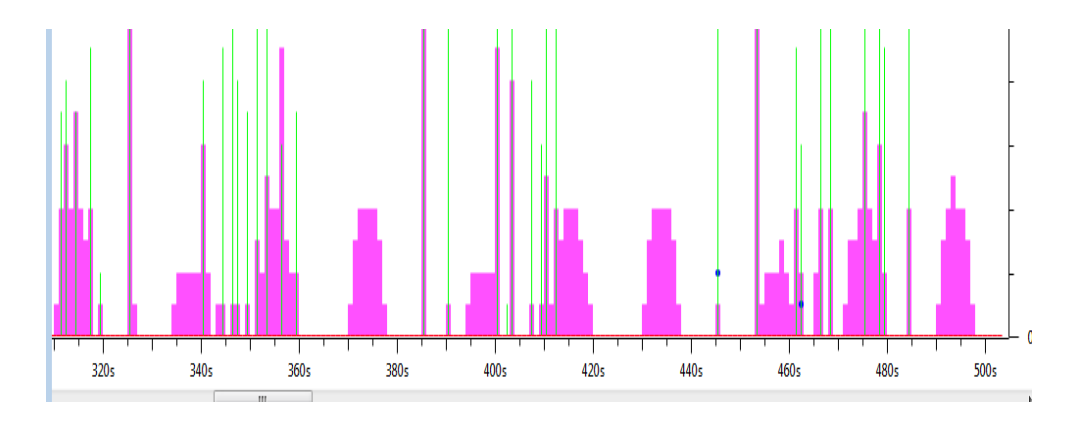

Figura 4: Tráfico de problemas con ACKs

Análisis

 En la gráfica el color rosado nos muestra un mecanismo de retransmisión, el color verde nos muestra un análisis de ACKs duplicados, el color azul nos muestra la perdida de paquetes.

Interpretación

 Según los datos obtenidos se observa que la congestión se produce debido a los retardos, perdida de paquetes y desperdicio de recursos al realizar la retransmisión innecesaria en grandes retardos, provocando que se realicen copias innecesarias de los paquetes y que consuman el almacenamiento.

#### **Datos de la monitorización de los 5 días**

 En la tabla 9 se encuentran los valores promedio de los días obtenidos de la monitorización. Además, se observa que el día 1 y 3 la velocidad del tráfico de entrada estuvo entre 39 Kbit/s el máximo y el mínimo fue el día dos que tuvo 35 Kbit/s, en el tráfico de salida su velocidad de mayor transmisión fue el día quinto con 61 Kbit/s y el menor fue el día segundo con 7 Kbit/s.

### Tabla 9

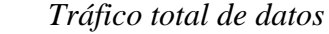

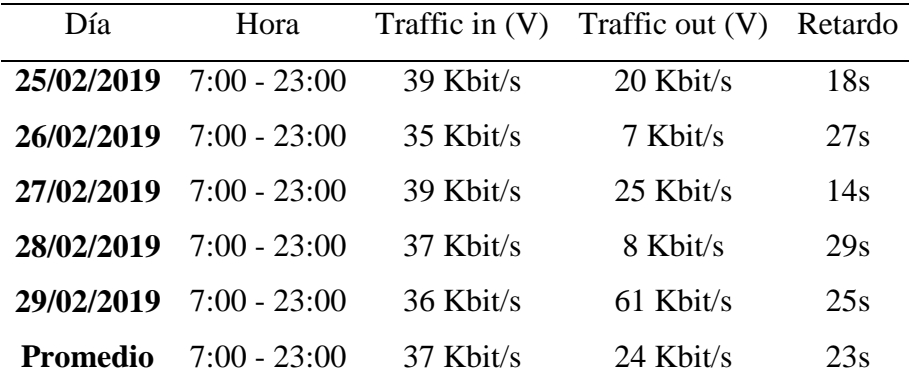

Fuente: Datos obtenidos de PRTG

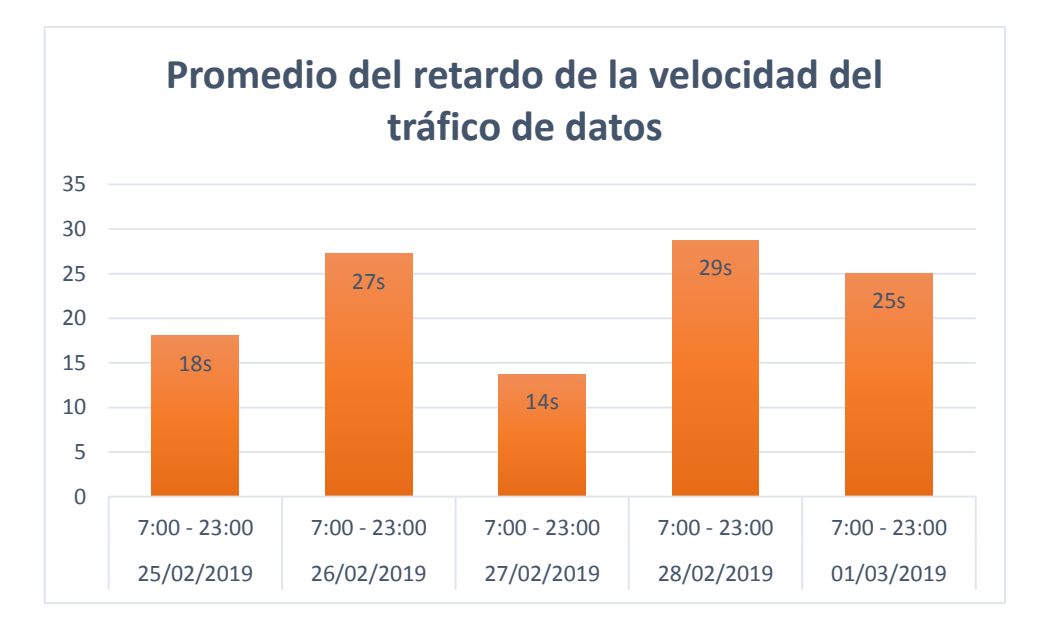

Gráfico 4: Promedio del retardo de la velocidad del tráfico total Fuente: Investigación de Campo

### Análisis

 Según los datos obtenidos de los 5 días de monitorización se obtuvo un promedio del tráfico. La velocidad del tráfico de entrada mínimo es del 19% y el máximo es del 21%. También la velocidad de tráfico de salida mínimo es del 6% y el máximo es de 52%.

#### Interpretación

 Se puede evidenciar que los datos obtenidos de la velocidad del tráfico de entrada es mayor a la velocidad del tráfico de salida debido a que se presenta retrasos en las colas, perdida de datos y la congestión ocurrirá cuando los paquetes alcancen la capacidad nominal de la red provocando los cuellos de botella. Por tal razón al no tener calidad de servicio el switch no confía en las etiquetes de cola y usa el valor por defecto del mismo equipo.

#### **Promedio de Retardos de los 5 días monitorizados**

 En la figura 5 al capturar el tráfico en el software WIRESHARK se muestra el color negro que identifica los paquetes TCP con problemas de la red que se presentan debido a la confirmación de los paquetes que se transmiten a través de un lento camino, la carga de la [red](https://www.enmimaquinafunciona.com/etiquetada/red) es alta. También en la figura 6 se puede observar en unos datos el ACK que puede ser consecuencias de picos de retardo o desorden de paquetes. Se puede inferir que los ACKs duplicados son síntomas de un problema que puede ser causado por alguna tarjeta de interfaz en nuestra red.

|     | datos 1.pcapng  |                   |                                                              |                |                                                                                                    |
|-----|-----------------|-------------------|--------------------------------------------------------------|----------------|----------------------------------------------------------------------------------------------------|
|     | Go<br>Edit View |                   | Capture Analyze Statistics Telephony Wireless Tools Help     |                |                                                                                                    |
|     | <b>ALAONA</b>   |                   | <b>X C   ९ ⇔ ➾ ≌ ↑ <u>↓ E</u>   E   <del>Q</del> Q Q Q #</b> |                |                                                                                                    |
|     | tcp.stream eq 3 |                   |                                                              |                | $X \rightarrow \neg E$                                                                                  |
| No. | Time            | <b>Sausee</b>     | <b>Destination</b>                                           | Protocol       | Length Address<br><b>Info</b>                                                                           |
|     | 172 2.524867    | 172.17.224.250    | 172.17.224.9                                                 | <b>TCP</b>     | 66 d4:6d:50 61910 + 443 [SYN] Seq=0 Win=8192 Len=0 MSS=1460 WS=256 SACK PERM=1                          |
|     | 173 2.525132    | 172.17.224.9      | 172.17.224.250                                               | <b>TCP</b>     | 66 ec:f4:bb 443 → 61910 [SYN, ACK] Seq=0 Ack=1 Win=29200 Len=0 MSS=1460 SACK PERM=1 WS=128              |
|     | 174 2.525151    | 172.17.224.258    | 172.17.224.9                                                 | <b>TCP</b>     | 54 d4:6d:50 61910 → 443 [ACK] Seq=1 Ack=1 Win=65536 Len=0                                               |
|     | 175 2.527927    | 172.17.224.250    | 172.17.224.9                                                 | <b>TLSv1.2</b> | 571 d4:6d:50 Client Hello                                                                               |
|     | 176 2.528245    | 172.17.224.9      | 172.17.224.250                                               | <b>TCP</b>     | 60 ec:f4:bb 443 + 61910 [ACK] Seg=1 Ack=518 Win=30336 Len=0                                             |
|     | 177 2.528565    | 172.17.224.9      | 172.17.224.250                                               | TI Sv1.2       | 140 ec:f4:bb., Server Hello                                                                             |
|     | 178 2.528724    | 172.17.224.9      | 172.17.224.250                                               | TLSv1.2        | 60 ec:f4:bb Change Cipher Spec                                                                          |
|     | 179 2.528737    | 172.17.224.250    | 172.17.224.9                                                 | <b>TCP</b>     | 54 d4:6d:50  61910 → 443 [ACK] Seq=518 Ack=93 Win=65536 Len=0                                           |
|     | 180 2.528748    | 172.17.224.9      | 172.17.224.250                                               | TLSv1.2        | 99 ec:f4:bb Encrypted Handshake Message                                                                 |
|     | 181 2.528844    | 172.17.224.258    | 172.17.224.9                                                 | <b>TLSv1.2</b> | 105 d4:6d:50 Change Cipher Spec, Encrypted Handshake Message                                            |
|     | 182 2.528942    | 172.17.224.250    | 172.17.224.9                                                 | <b>TLSv1.2</b> | 694 d4:6d:50 Application Data                                                                           |
|     | 183 2.529193    | 172.17.224.9      | 172.17.224.250                                               | <b>TCP</b>     | 60 ec:f4:bb 443 + 61910 [ACK] Seg=138 Ack=1209 Win=31616 Len=0                                          |
|     | 187 2.907754    | 172.17.224.9      | 172.17.224.250                                               | <b>TCP</b>     | 1514 ec:f4:bb 443 → 61910 [ACK] Seq=138 Ack=1209 Win=31616 Len=1460 [TCP segment of a reassembled PDU]  |
|     | 188 2.907812    | 172.17.224.9      | 172.17.224.250                                               | <b>TCP</b>     | 1514 ec:f4:bb 443 → 61910 [ACK] Seq=1598 Ack=1209 Win=31616 Len=1460 [TCP segment of a reassembled PDU] |
|     | 189 2.907839    | 172.17.224.250    | 172.17.224.9                                                 | <b>TCP</b>     | 54 d4:6d:50  61910 + 443 [ACK] Seq=1209 Ack=3058 Win=65536 Len=0                                        |
|     | 190 2.907865    | 172.17.224.9      | 172.17.224.250                                               | <b>TCP</b>     | 1514 ec:f4:bb 443 → 61910 [ACK] Seq=3058 Ack=1209 Win=31616 Len=1460 [TCP segment of a reassembled PDU] |
|     | 191 2.907905    | 172.17.224.9      | 172.17.224.250                                               | TCP            | 1514 ec:f4:bb 443 → 61910 [ACK] Seq=4518 Ack=1209 Win=31616 Len=1460 [TCP segment of a reassembled PDU] |
|     | 192.2997923     | 172, 17, 224, 258 | 172, 17, 224, 9                                              | <b>TCD</b>     | 54 d4+6d+58 61918 + 443 [ACK] Sen-1289 Ack-5978 Win-65536 Len-8                                         |

Figura 5: Medición de un error en paquetes TCP

### Fuente: Captura de Wireshark

Elaborado por: Sofia Cacuango

 Los datos que se obtuvieron a lo largo de estas mediciones están en la siguiente tabla 11, y en la gráfica 5. Donde se observa que el retardo con mayor transmisión fue el día 2 y el de menor fue el día 1.

### Tabla 10

*Retardo total*

|                    | <b>Retardo</b> |
|--------------------|----------------|
| 1                  | 0,00821815     |
| 2                  | 0,1180136      |
| 3                  | 0,01782178     |
| 4                  | 0,02089547     |
| 5                  | 0,00887139     |
| <b>Promedio t=</b> | 0,173820       |

Fuente: Datos obtenidos de Wireshark

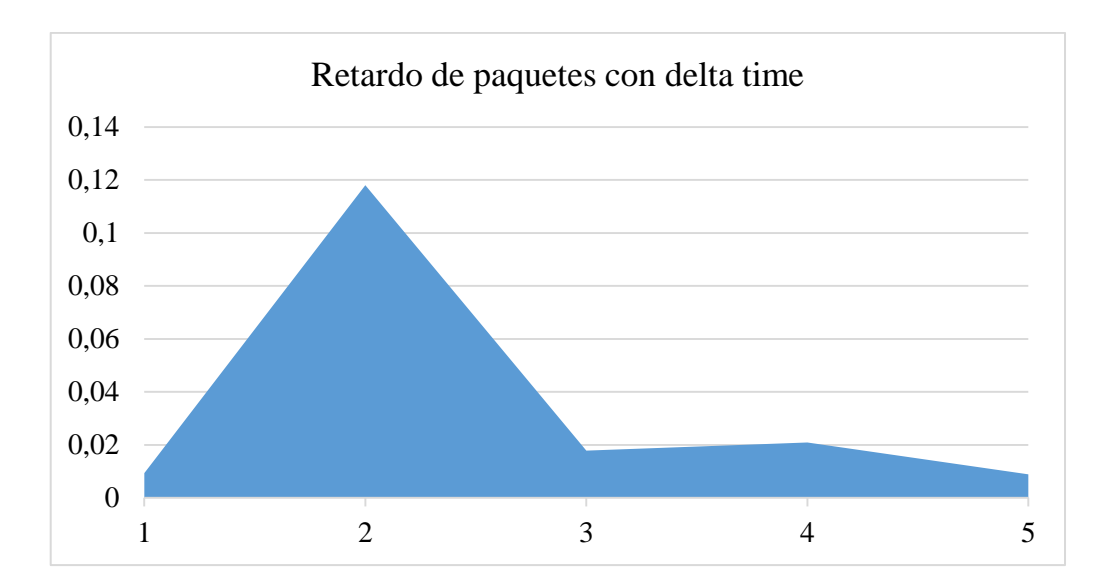

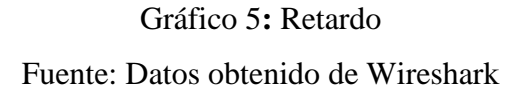

Análisis e interpretación

 Los datos que se obtuvieron en las mediciones muestran que en la red existe un retardo promedio de 0.173820 que se obtuvo en la monitorización de los paquetes de los 5 días, en la gráfica se observa que el retardo sube, baja y se mantiene, esto se debe a los problemas que presenta la red en los paquetes ACK los cuales son retrasmitidos, perdidos o duplicados y por tal motivo no llegan a su lugar de destino en su tiempo dado provocando el retardo y la congestión en la red.

#### **Puntos máximos y mínimos de la velocidad del tráfico**

 En la tabla 11 se muestra los valores de la velocidad de los punto máximos y mínimos que se obtuvo en la transmisión de datos de los 5 días de monitorización en el horario de 7am hasta las 11pm donde se obtuvo que el día primero el punto mínimo fue de 27 kbit/s a las 11 pm y el máximo fue de 230 a las 11am el día quinto.

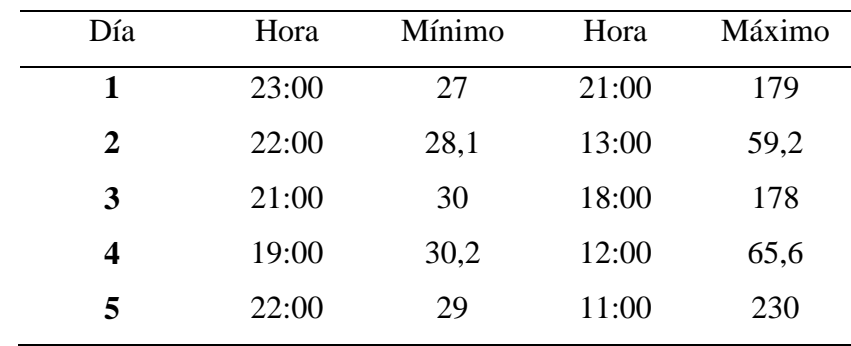

# Tabla 11 *Datos máximos y mínimos de los puntos de transmisión*

Fuente: Datos obtenidos de PRTG

 En el gráfico 6 se observa los puntos mínimos de la transmisión de datos que se obtuvo de la monitorización de cada día. Donde se puede ver que el día primero se obtuvo un punto mínimo de 27 Kbit/s del tráfico total de ese día.

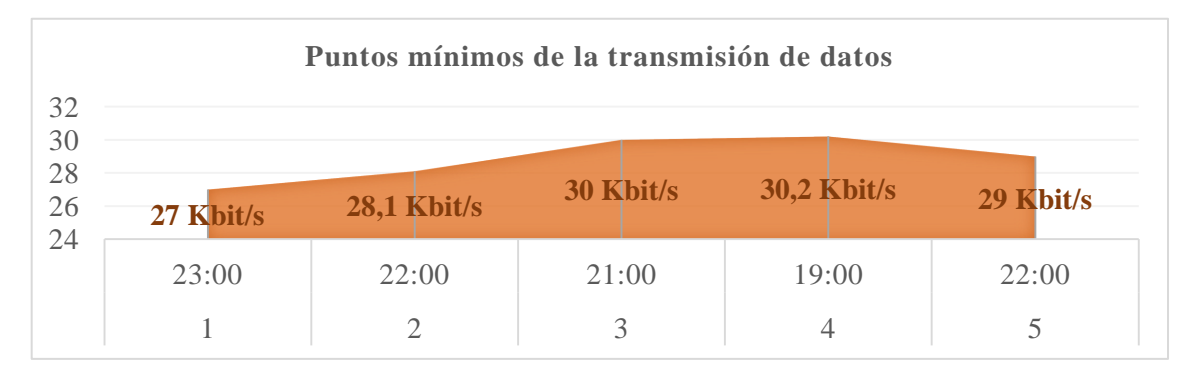

Gráfico 6: Datos mínimos de puntos de tráfico Elaborado por: Sofia Cacuango

#### Análisis e Interpretación

 Se puede observar que el punto mínimo de la velocidad de transmisión en los 5 días medidos es de 27Kbit/s en la cual todo el tráfico del día 1 bajo ya que no hubo transmisión de información en ese momento. Los demás días la variación no fue muy alta en la transmisión mínima de cada día medido.

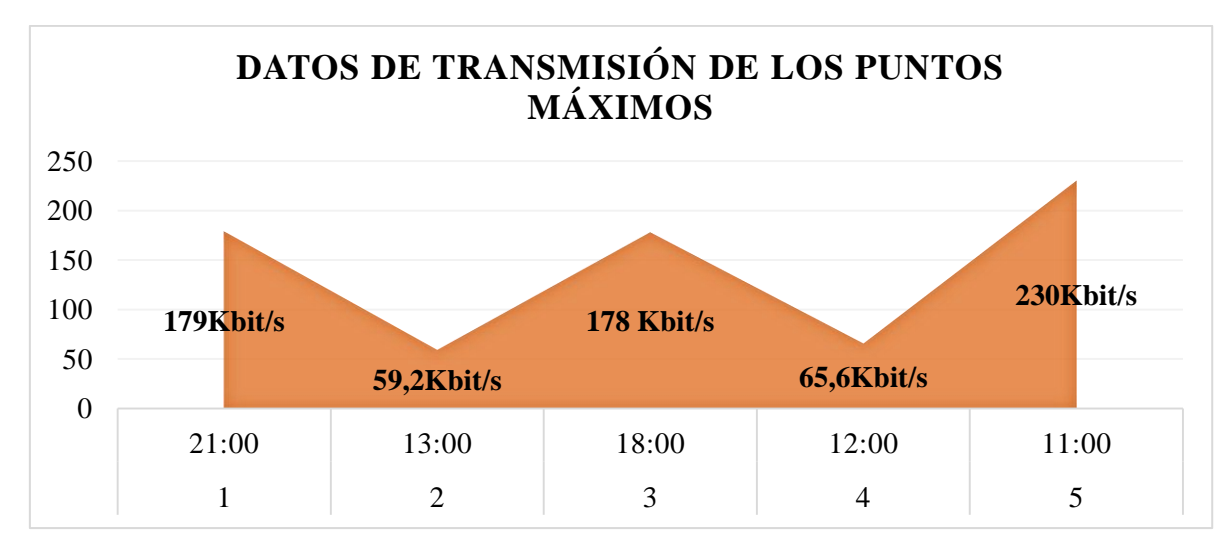

Gráfico 7: Datos de los puntos máximos de la transmisión de datos.

Fuente: Datos obtenidos de PRTG

Elaborado por: Sofia Cacuango

Análisis e Interpretación

 En la transmisión de los puntos máximos en la gráfica se puede observar que el primer día el tráfico empieza alto después baja, otra vez sube, baja y sube esto es debido a la transmisión de los datos que al no tener calidad de servicio lo que ingresa y sale de la red no se encuentra controlado.

#### **3.3 Conclusiones**

- En la presente investigación se utilizaron las herramientas PRTG Network y Wireshark que permitieron monitorear el tráfico, perdida de paquetes y ancho de banda para obtener un informe acerca de la velocidad del tráfico, paquetes, retardos y latencia para conocer el estado de la red LAN de la EEQ.
- Con las mediciones obtenidas por las herramientas de monitoreo se pudo obtener los tiempos de respuesta de la transmisión de datos, retardo y perdida de paquetes, con esta información se determinó que el rendimiento de la red podría mejorar al utilizar políticas de calidad de servicio.
- Para la implementación de políticas de calidad de servicio; de los modelos de calidad de servicio que se estudiaron se optó por utilizar el modelo de Servicio Diferenciado, el cual nos permitirá diferenciar los paquetes que se transmitan según sus prioridades y asi disminuir los cuellos de botella y evitar que el rendimiento de la red caiga dramáticamente.

### **3.4 Recomendaciones**

- Monitorizar todos los equipos de la red del edificio Las Casas para saber qué problemas pueden presentar ya que la presente investigación solo se utilizó en el primer piso en un equipo del Departamento de soporte.
- Al analizar todos los equipos de la red LAN del Edificio Las Casas se presentarán nuevos parámetros de QoS, en esta investigación solo se utilizó transmisión de datos, retardos y paquetes perdidos.
- Al usar políticas de calidad de servicio en todos los equipos de la red del Edificio Las Casas se podrá mejorar el rendimiento en la transmisión de los datos.
- Tener una documentación técnica de las redes y de los datos por si hay cambio de personal o existe algún cambio en la red.

#### **3.5 Diseño de la Propuesta de calidad de servicio**

#### **3.5.1. Datos Informativos**

 Al concluir las mediciones en base a los parámetros tráfico, pérdida de paquetes y retardo se propone implementar políticas de calidad de servicio en el Edificio Las Casas en el primer piso en el Departamento de Comunicaciones de la Empresa EEQ, cuya dirección es Las Casas y 10 de Agosto, en la ciudad de Quito.

#### **3.5.2. Antecedentes de la propuesta**

 El principal problema que se encontró en el rendimiento de la red fue la saturación por parte de protocolos HTTP (Protocolo de transferencia de comunicación que se usa en la web), FTP es un protocolo de red para la transferencia de archivos de equipos conectados a una red TCP.

#### **3.5.3. Justificación**

 Es importante realizar esta propuesta para que los administradores de redes puedan conocer las políticas de calidad de servicio y aplicarlas en su red para que su transmisión de datos pueda mejorar y así pueda beneficiar a la empresa en el uso adecuado de sus recursos tecnológicos e informáticos.

 Es importante implementar las políticas de calidad de servicio para poder administrar el ancho de banda al aplicar la calidad de servicio y así poder mejorar el rendimiento de la red.

 Sabemos que el desarrollo de esta propuesta será factible ya que se cuenta con la información necesaria acerca del problema, de los equipos a utilizar y de los conocimientos obtenidos durante la maestría.

### **3.5.4. Limitaciones**

 Al ser una Empresa Pública la propuesta se implementará en el equipo del Departamento de telecomunicaciones y soporte de la empresa EEQ.

#### **3.5.5. Objetivos**

#### **Objetivo general**

 Implementar las políticas de calidad de servicio para dar una solución al problema sobre el rendimiento de la red.

### **Objetivos específicos**

- Establecer políticas para la calidad de servicio en el equipo del Departamento de Telecomunicaciones y soporte.
- Medir el estado actual de la transmisión de datos, paquetes y retardos.
- Comparar los datos nuevos con los datos anteriores.

#### **3.5.6. Análisis de factibilidad**

#### **c) Factibilidad Operativa**

Para poner en marcha esta investigación no es necesario contratar personal adicional, considerando que se llegue a Implementar esta propuesta en los demás departamentos, solo afectaría a los equipos internos a los que se les debería configurar.

#### **d) Factibilidad técnica**

En la actualidad hay nuevas tecnologías, métodos y procedimientos que la empresa puede abordar, pero con los procesos que está soportando aun, se puede ver que aún no llega a su máxima capacidad operativa.

#### **3.6. Fundamentación**

 Esta propuesta se basará en el modelo de Servicio diferenciado el cual permite garantizar la calidad de servicio al priorizar las clases de tráfico, al modificar un campo especial de cada paquete al cual se le denomina campo de servicio diferenciado (SD). La principal característica de este modelo es un dominio SD que es un conjunto de nodos que opera el comportamiento por salto (Per Hop Behavior o PHB). (Martinez, 2015)

 El servicio diferenciado se encarga de darle a cada paquete un trato dependiente de acuerdo al servicio que necesite.

Por lo que divide a los paquetes en 4 clases según los servicios que vaya a usar como:

- PHB por defecto: es el menos importante y los paquetes se envían si pueden y si no se descartan.
- PHB selector de clases: envía los paquetes si no hay congestión y si hay no los envía.
- PHB reenvió explícito: este garantiza el envió asignando ancho de banda, además garantiza que no haya perdidas y que haya poco retardo.
- PHB reenvió asegurado: garantiza en su totalidad que no haya pérdida de paquetes.

### **3.6.1. Técnicas de encolamiento**

 Para empezar con las políticas de calidad las técnicas de encolamiento que se utilizan para administrar la congestión para que se pueda almacenar, priorizar y re ordenar los paquetes para que sean transmitidos. Existen dos tipos de encolamiento: FIFO, CBWFQ, LLQ. (Shaughnessy, 2000)

#### **3.6.2. DSCP**

Sus siglas en ingles Differentiated Services code point, hace referencia al segundo byte en la cabecera de los paquetes IP para diferenciar la calidad de los datos que se transportan. (Vaca, 2011)

#### **3.6.3. Clases de servicio (CoS)**

 La clase de servicio es el esquema de prioridad la cual asigna etiquetas a los paquetes con información sobre la prioridad, además el valor de la clase esta dado entre 0 y 7 este se asigna en la capa 2 de los paquetes donde 0 es la prioridad más baja y 7 es la prioridad más alta.. (Vaca, 2011)

La configuración basada en el valor entrante del CoS/DSCP alcanza dos formas diferentes:

#### **Configuración basada en el puerto**

Esta configuración está basada en la interfaz donde los paquetes que entran se remarcaran en base a las tablas del mapa que solo están disponibles en los switch, en las cuales se configura el nivel de prioridad de los paquetes.

#### **Configuración basada en MQC**

Se puede utilizar para marcar y clasificar el paquete. Los requisitos que presenta son confiar en los valores de CoS del tráfico del teléfono Ip y solo se aplica a la entrada de una interfaz.

 Se puede utilizar cualquiera de estos dos métodos, pero solo uno se puede usar en un puerto.

#### **3.7. Configuración escogida para la implementación**

 Para la implementación de esta investigación se usará la configuración basada en el puerto donde un paquete entrante o una trama puede no tener calidad de servicio por lo tanto no se confía y al paquete se le debe etiquetar la calidad de servicio.

Las opciones de configuración del puerto son:

- Multilayer Switch (mls) que nos permite configurar la calidad de servicio. Switch(config-if)# mls qos ?
- Con este comando cos se puede configurar las clases de calidad de servicio por defecto en la interfaz independientemente de que las tramas o los paquetes traigan calidad de servicio.

Switch(config-if)# mls qos cos

 El comando trust permite confiar en los paquetes entrantes mediante un mapeo interno entre los valores de DSCP Y CoS. Switch(config-if)# mls qos trust

 Se puede concluir que la configuración de los Switch se basa en confiar o no en las etiquetas de la cabecera IP donde se encuentra la prioridad o la calidad de servicio. Todos los dispositivos de la Empresa Eléctrica Quito aceptan la calidad de servicio, lo único que se debe hacer es configurar de una manera adecuada a los equipos para sacarle el máximo provecho.

#### **3.8. Desarrollo**

 Primero se especificará las políticas de calidad de servicio en base a los datos que se obtuvieron en la monitorización realizada. Estas políticas de calidad de servicio se establecerán en el Departamento de Telecomunicaciones y soporte.

#### **3.9. Selección del equipo**

 En las instalaciones de la empresa EEQ se cuenta con equipos de marca cisco, aunque es un poco costosa esta marca es pionera en la industria de la tecnología de comunicación de datos. Para analizar el equipo se tomarán algunas recomendaciones:

- El modelo y su versión
- Velocidad de transmisión de datos
- Soporta VLAN
- Admite políticas de calidad de servicio

 En la tabla 12 se observa las características del equipo al que se implementará la calidad de servicio basándose en las recomendaciones.

#### Tabla 12

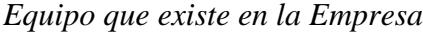

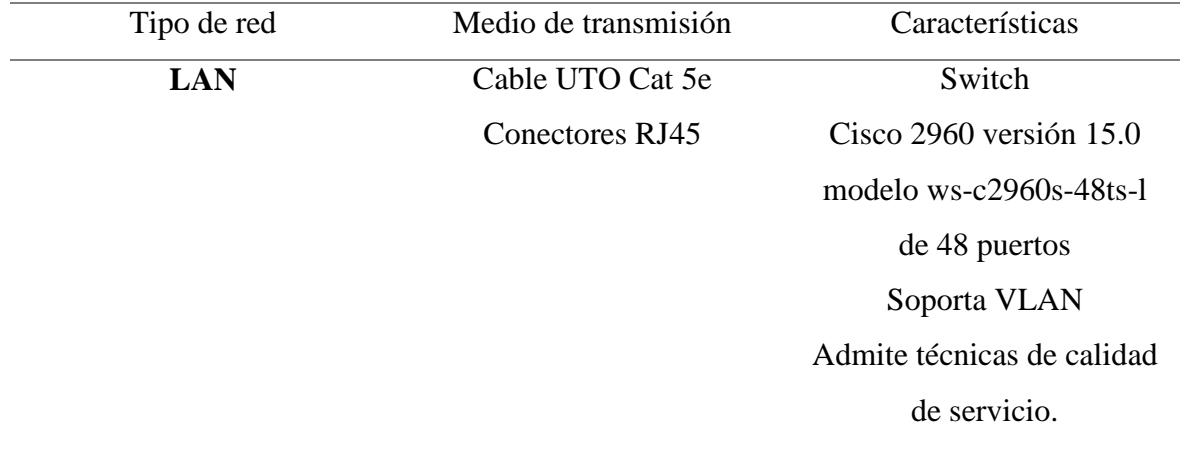

Fuente: Investigación de Campo Elaborado por: Sofia Cacuango

#### **3.10. Configuración del dispositivo switch cisco**

 La implementación se configurará en el switch Catalyst 2960 del Departamento de Soporte. Las configuraciones que se realizaran están basadas en el documento de guía de configuración del switch catalyst 2960.

#### **Estado del método**

 Con el comando show mls qos interfaces se podrá observar en el switch la configuración actual de calidad de servicio para una interfaz y si se confía en el etiquetado del paquete o trama.

Sw\_soporte\_comunica# show mls qos interface gigaEthernet 0/1

sw soporte comunica#show mls gos interface gigabitEthernet 0/1 GigabitEthernet0/1 trust state: not trusted trust mode: not trusted trust enabled flag: ena COS override: dis default COS: 0 DSCP Mutation Map: Default DSCP Mutation Map Trust device: none

> Figura 6: Interfaz sin QoS Fuente: Investigación de Campo Elaborado por: Sofia Cacuango

 El comando utilizado nos muestra que no se confía en nada, que el valor que toma el switch cisco es el que está por defecto.

#### **3.11. Comandos a implementar**

 Para poder habilitar la calidad de servicio en el switch se debe seguir ciertos comandos, en la figura 7 se muestra el comando mls qos que se aplica en el equipo.

Hay que tener en cuenta que cuando se habilita la calidad de servicio en el switch, automáticamente se borra el etiquetado de los paquetes que reciba.

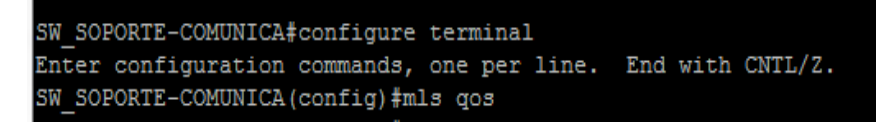

Figura 7: Comando de calidad de servicio Fuente: Dato obtenido de sw\_soporte Elaborado por: Sofia Cacuango

#### **3.11.1. Configurar las colas del switch**

 El switch catalyst 2960 tiene dos colas de entrada en las cuales permite priorizar una de ellas para que tenga su propio ancho de banda y un porcentaje de memoria para cada cola. Además, la interfaz del switch por defecto no tiene ninguna política de calidad de servicio asignada.

#### **3.11.2. Configuración de QoS en el switch 2960**

 Se debe tener en cuenta que a este equipo llegan diferentes tipos de datos los cuales ya pueden estar etiquetados con calidad de servicio.

Para empezar a configurar las colas de entrada se deben seguir los siguientes comandos:

- Activamos Qos con el comandoSw\_soporte(config)#mls qos
- Se realiza la configuración de los parámetros para los valores de dscp, colas, anchos de banda y buffers.

| sw soporte comunica#show mls gos queue-set          |                |                             |                                 |                |                                                                                                    |      |  |         |   |     |
|-----------------------------------------------------|----------------|-----------------------------|---------------------------------|----------------|----------------------------------------------------------------------------------------------------|------|--|---------|---|-----|
| Oueueset: 1                                         |                |                             |                                 |                |                                                                                                    |      |  |         |   |     |
| Oueue                                               |                |                             |                                 | $\overline{2}$ | з                                                                                                    | 4    |  |         |   |     |
|                                                     |                |                             |                                 |                |                                                                                                    |      |  |         |   |     |
| buffers : 25 25 25 25                               |                |                             |                                 |                |                                                                                                    |      |  |         |   |     |
| threshold1: 100 200 100                             |                |                             |                                 |                |                                                                                                    | 100  |  |         |   |     |
| threshold2: 100 200                                 |                |                             |                                 |                | 100                                                                                                    | 100  |  |         |   |     |
| reserved: 50 50 50                                  |                |                             |                                 |                |                                                                                                    | 50   |  |         |   |     |
| 1maximum : 400 400 400 400                          |                |                             |                                 |                |                                                                                                    |      |  |         |   |     |
| Oueueset: 2                                         |                |                             |                                 |                |                                                                                                    |      |  |         |   |     |
| loueue :                                            |                | $\sim$ $\sim$ $\sim$ $\sim$ |                                 | $\overline{2}$ | з                                                                                                    | 4    |  |         |   |     |
|                                                     |                |                             |                                 |                |                                                                                                    |      |  |         |   |     |
| buffers : 25 25 25                                  |                |                             |                                 |                |                                                                                                    | - 25 |  |         |   |     |
| threshold1: 100 200 100                             |                |                             |                                 |                |                                                                                                    | 100  |  |         |   |     |
| threshold2: 100 200 100                             |                |                             |                                 |                |                                                                                                    | 100  |  |         |   |     |
| reserved: 50 50 50 50                               |                |                             |                                 |                |                                                                                                    |      |  |         |   |     |
| $\text{Imaximum}$ : $400$                           |                |                             | 400                             |                | 400 400                                                                                                    |      |  |         |   |     |
| sw soporte comunica#show mls gos maps dscp-output-q |                |                             |                                 |                |                                                                                                    |      |  |         |   |     |
|                                                     |                | Dscp-outputg-threshold map: |                                 |                |                                                                                                    |      |  |         |   |     |
|                                                     |                | $d1 : d2 \t0$               | $\mathbf{1}$                    |                | 2 3 4 5 6                                                                                                   |      |  | $7 - 1$ | 8 | - 9 |
|                                                     | 0 <sub>1</sub> |                             |                                 |                | $02-01$ $02-01$ $02-01$ $02-01$ $02-01$ $02-01$ $02-01$ $02-01$ $02-01$ $02-01$                             |      |  |         |   |     |
| 1.1                                                 |                |                             |                                 |                | $02-01$ $02-01$ $02-01$ $02-01$ $02-01$ $02-01$ $03-01$ $03-01$ $03-01$ $03-01$                             |      |  |         |   |     |
|                                                     | $2 \cdot 1$    |                             |                                 |                | 03-01 03-01 03-01 03-01 03-01 03-01 03-01 03-01 03-01 03-01                                                 |      |  |         |   |     |
| 3 <sub>1</sub>                                      |                |                             |                                 |                | $0.3 - 0.1$ $0.3 - 0.1$ $0.4 - 0.1$ $0.4 - 0.1$ $0.4 - 0.1$ $0.4 - 0.1$ $0.4 - 0.1$ $0.4 - 0.1$ $0.4 - 0.1$ |      |  |         |   |     |
| $\overline{4}$<br>$\sim$                            |                |                             |                                 |                | $01-01$ $01-01$ $01-01$ $01-01$ $01-01$ $01-01$ $01-01$ $01-01$ $01-01$ $04-01$                             |      |  |         |   |     |
|                                                     | 5 <sub>1</sub> |                             |                                 |                | 04-01 04-01 04-01 04-01 04-01 04-01 04-01 04-01 04-01 04-01                                                 |      |  |         |   |     |
| 6<br>÷                                              |                |                             | $04-01$ $04-01$ $04-01$ $04-01$ |                |                                                                                                    |      |  |         |   |     |
|                                                     |                |                             |                                 |                |                                                                                                    |      |  |         |   |     |

Figura 8: Investigación de campo

En la figura 8 se observa los mapas de los valores de dscp, colas, umbrales, ancho de banda y buffers quedan en blanco ya que al habilitar la calidad de servicio sucede eso.

 Para e tratamiento de las colas, umbrales y buffer se ha realizado una tabla para asignar los valores al marcaje (DSCP).

### Tabla 13

*Clases de prioridad*

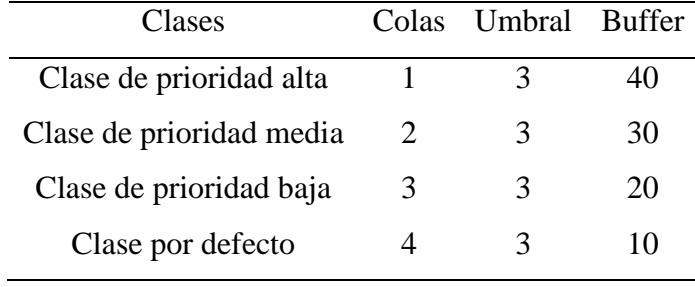

Fuente: (Alvarez, 2009)

• Con el siguiente comando mls qos srr-queue output dscp-map queue se asignara los valores a dscp y cos a las colas.

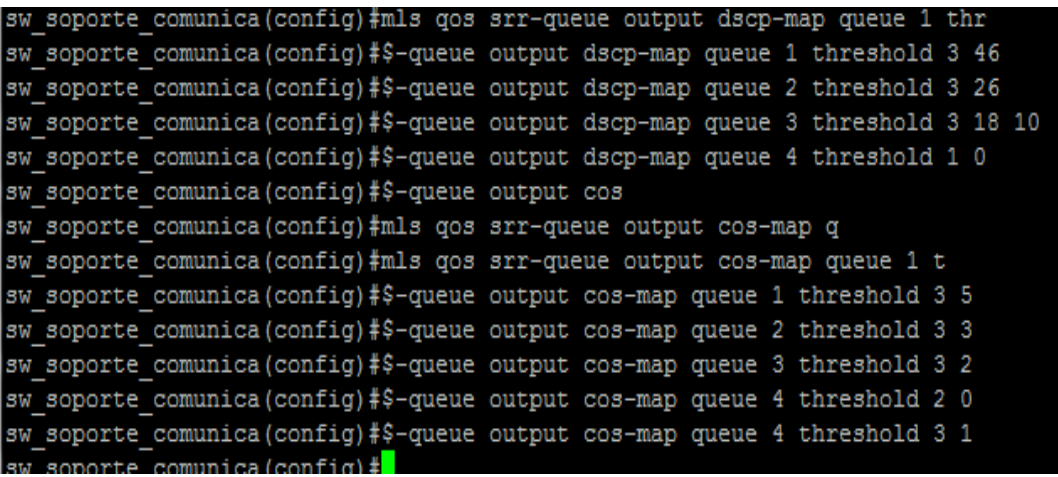

Figura 9: Comando para asignar valores a las colas Fuente: Investigación de campo

Elaborado por: Sofia Cacuango

 Con el comando mls qos queue-set output 1 buffers se realiza la asignación de los buffers a las colas.

sw\_soporte\_comunica(config)#mls qos queue-set output 1 buffers 40 30 20 10

 Con el comando se asignará la prioridad a la cola 1 dentro de las interfaces por ser el tráfico de voz y video. sw\_soporte\_comunica(config)#interface gigabitEthernet 0/1 sw\_soporte\_comunica(config-if)#queue-set 1

sw\_soporte\_comunica(config-if)#priority-queue out

 El siguiente comando queue bandwidth share asigna el ancho de banda para las diferentes colas.

sw\_soporte\_comunica(config)#interface gigabitEthernet 0/1

sw\_soporte\_comunica(config-if)#srr-queue bandwith share 1 45 35 20

 Con el siguiente comando trust cos se mostrara en la interface los valores de cos que confié.

sw\_soporte\_comunica(config)#interface gigabitEthernet 0/1 sw\_soporte\_comunica(config)#mls qos trust cos

 Se verificara los parámetros de dscp, colas y buffers sw\_soporte\_comunica#show mls qos maps dscp-output-q

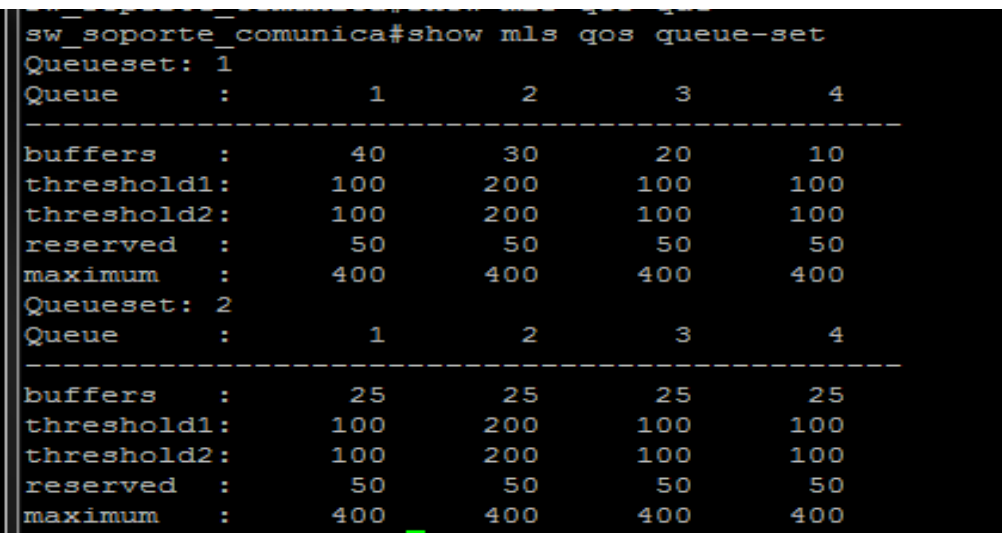

Con el comando queue-set se muestra los valores del buffers asignado a las colas.

Figura 10: Comando para asignar valores a buffers Fuente: Investigación de campo Elaborado por: Sofia Cacuango

Con el comando queueing se muestra los valores que se asignó a la banda ancha

sw\_soporte\_comunica(config-if)#\$ qos interface gigabitEthernet 0/1 queueing GigabitEthernet0/1 Egress Priority Queue : enabled Shaped queue weights (absolute) : 25 0 0 0 Shared queue weights : 1 45 35 20 The port bandwidth limit: 100 (Operational Bandwidth:100.0) The port is mapped to gset : 1

> Figura 11: Comando para asignación de ancho de banda Fuente: Investigación de campo Elaborado por: Sofia Cacuango

Se muestra los parámetros configurados en la interfaz

sw soporte comunica#show mls gos interface gigabitEthernet 0/1 GigabitEthernet0/1 trust state: trust cos trust mode: trust cos trust enabled flag: ena COS override: dis default COS: 0 DSCP Mutation Map: Default DSCP Mutation Map Trust device: none qos mode: port-based

> Figura 12: Comando para ver los parámetros Fuente: Investigación de campo Elaborado por: Sofia Cacuango

#### **3.12. Análisis de los datos con las políticas de calidad de servicio**

 Para la obtención de los datos nuevos con calidad de servicio se usaron las mismas herramientas de monitorización los datos se tomaron desde el 4 de marzo hasta el 8 de marzo. Para tener un nivel de confianza en las mediciones que se analizarán con las políticas de calidad de servicio, se realizara un proceso estadístico donde se registraran los datos en tablas y graficas donde se podrá analizar y evaluar los datos adquiridos mediante el software WIRESHARK siguiendo algunos parámetros como : Ancho de banda, Paquetes perdidos y Retardo.

 $\triangleright$  Primer día de monitorización con las políticas de calidad de servicio.

 Se puede observar en la Tabla 14. Los datos de monitorización desde las 7 am hasta las 11pm donde se obtiene un promedio de tráfico de entrada de 22 Kbit/s y de salida 15 Kbit/s.

# Tabla 14

# *Datos del primer día con QoS*

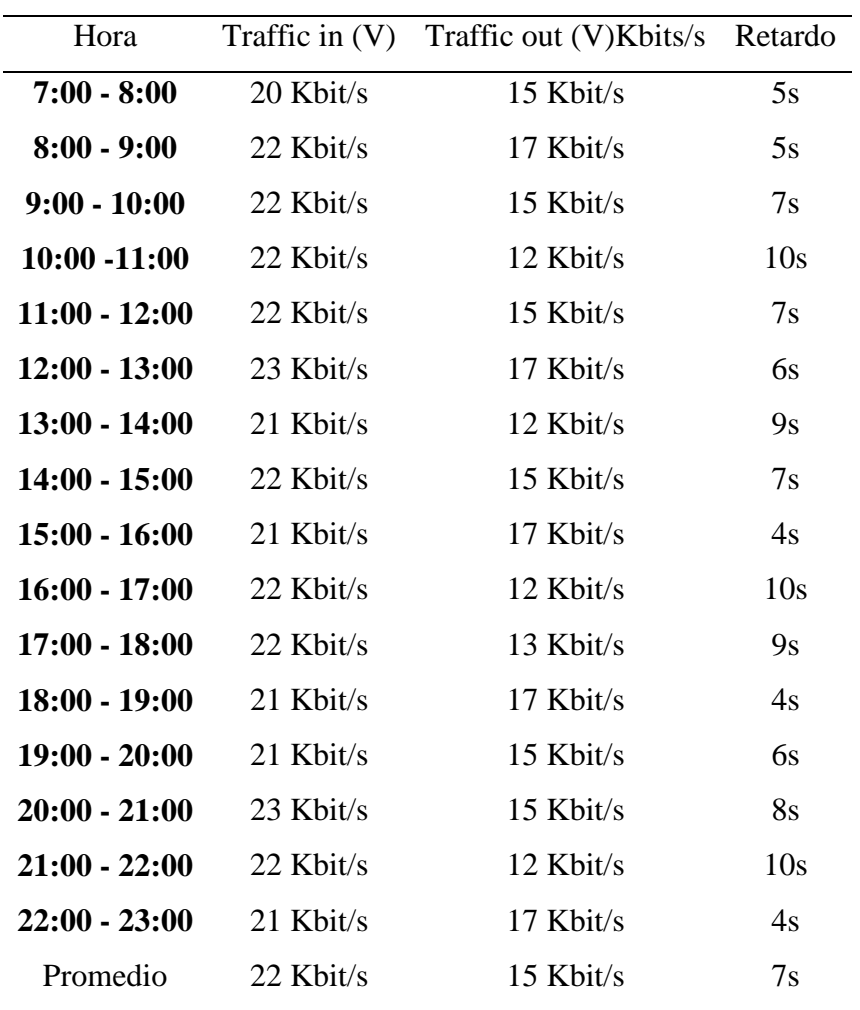

Fuente: Datos obtenidos de PRTG

Elaborado por: Sofia Cacuango

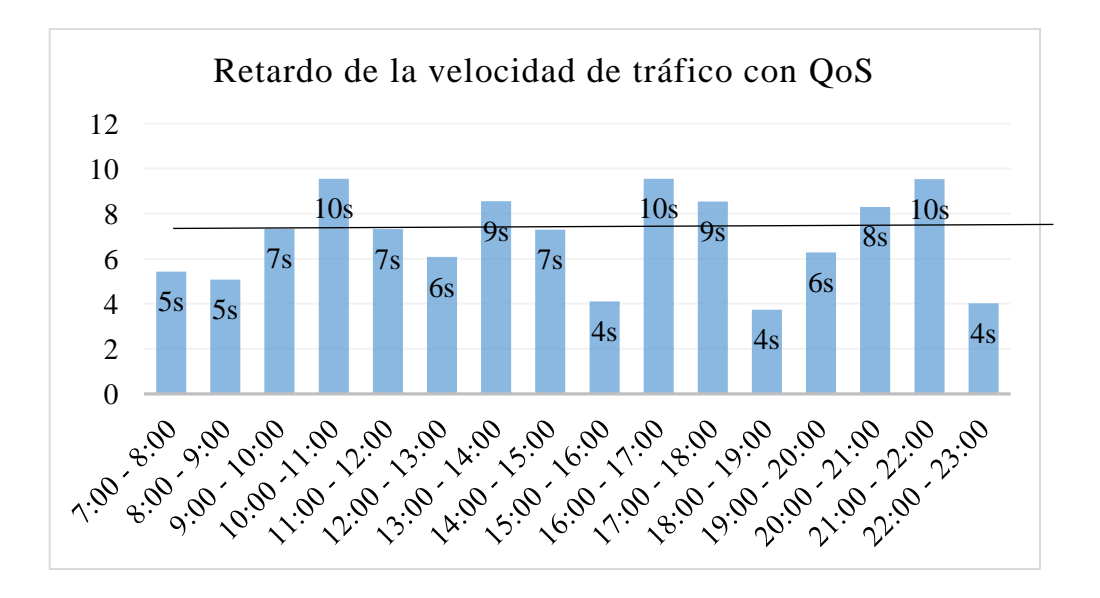

Gráfico 8: Velocidad del tráfico de entrada y salida con QoS Fuente: Investigación de campo Elaborado por: Sofia Cacuango

### Análisis

 Las gráficas muestran el retardo de la velocidad en el tráfico de entrada y salida con QoS donde el retardo máximo del tráfico es de 10s y el mínimo es del 4s, además la línea base es 7s del promedio total.

#### Interpretación

 Se puede evidenciar que la velocidad del tráfico de salida con la implementación de calidad de servicio es similar a la velocidad del tráfico de entrada, aún existe cuellos de botella pero se ha disminuido al etiquetar el flujo de datos que ingresan al switch así el rendimiento de la red a mejorado.

 En el gráfico 9 se observan los datos del promedio sobre el primer día de monitorización sobre el tráfico in 59%, tráfico out 41%.

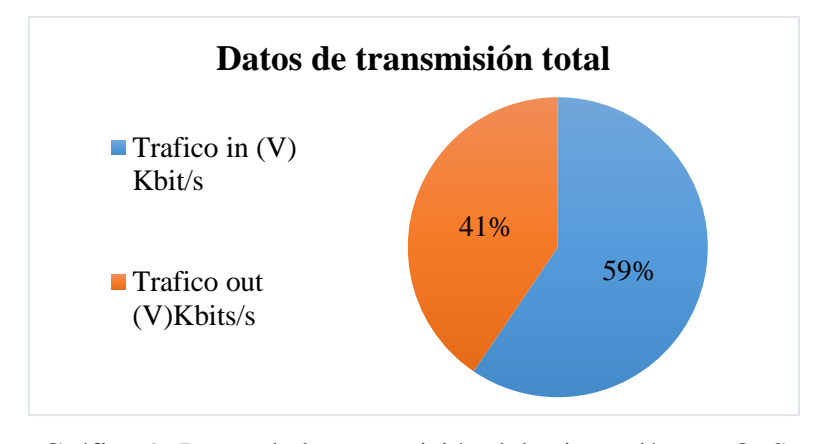

Gráfico 9: Datos de la transmisión del primer día con QoS Fuente: Datos Obtenidos de PRTG Elaborado por: Sofia Cacuango

Análisis e interpretación de los datos

 Los datos que se obtuvieron del primer día de monitorización con QoS se observan que tanto el tráfico de entrada tiene un 59% y que el tráfico de salida tiene un 41%, es decir al aplicar las políticas de calidad de servicio y haber etiquetado los paquetes que ingresan en la transmisión de la red se observa que el cuello de botella existe pero es menor a cuando la transmisión de datos estaba sin calidad de servicio. En la gráfica se observa que la diferencia no es mucha en cuanto al tráfico de entrada con el de salida, se podría decir que el equipo está siendo utilizado correctamente.

#### **Monitorización de los 5 días con Calidad de servicio**

Tabla 15

| Día        | Hora           | Traffic in $(V)$ | Traffic out $(V)$ | Retardo |
|------------|----------------|------------------|-------------------|---------|
| 04/03/2019 | $7:00 - 23:00$ | $22$ Kbit/s      | 15 Kbit/s         | 7s      |
| 05/03/2019 | $7:00 - 23:00$ | $22$ Kbit/s      | $15$ Kbit/s       | 7s      |
| 06/03/2019 | $7:00 - 23:00$ | $23$ Kbit/s      | $14$ Kbit/s       | 9s      |
| 07/03/2019 | $7:00 - 23:00$ | $34$ Kbit/s      | $21$ Kbit/s       | 14s     |
| 08/03/2019 | $7:00 - 23:00$ | $34$ Kbit/s      | $28$ Kbit/s       | 6s      |
| Promedio   | $7:00 - 23:00$ | $135$ Khit/s     | 93 Kbit/s         | 41 s    |

*Datos del promedio de los 5 días con QoS*

Fuente: Datos Obtenidos de PRTG

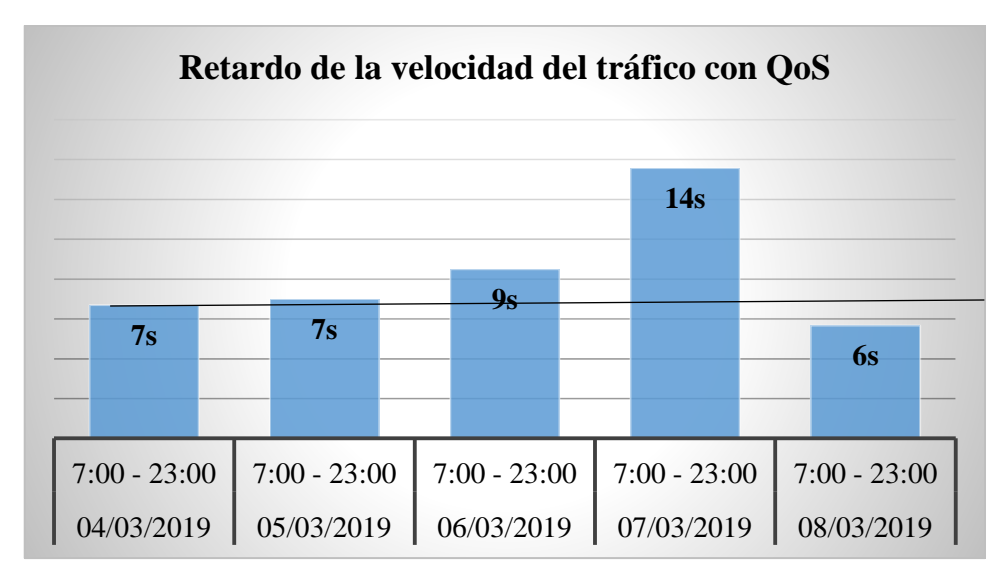

Gráfico 10: Retardo de la velocidad de tráfico del promedio de los 5 días con QoS.

### Análisis

 Los datos que se muestran son el retardo de la velocidad de tráfico de entrada y salidad con calidad de servicio el valor mínimo es de 6s y el valor máximo del 14s.

#### Interpretación

 Según los datos obtenidos se puede ver que con la calidad de servicio la velocidad del tráfico de entrada es similar al valor de la velocidad del tráfico de salida, aun se presenta cuellos de botella pero ya no son tan grandes gracias a la calidad de servicio que se aplicó en el Switch donde se etiqueto al flujo de datos para mejorar el rendimiento de la red.

#### **Promedio de retardo con QoS**

#### Tabla 16

*Datos promedio del retardo con Qos*

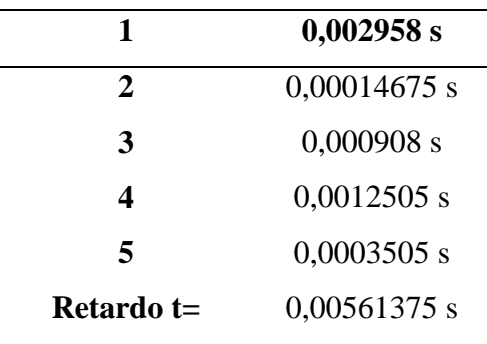

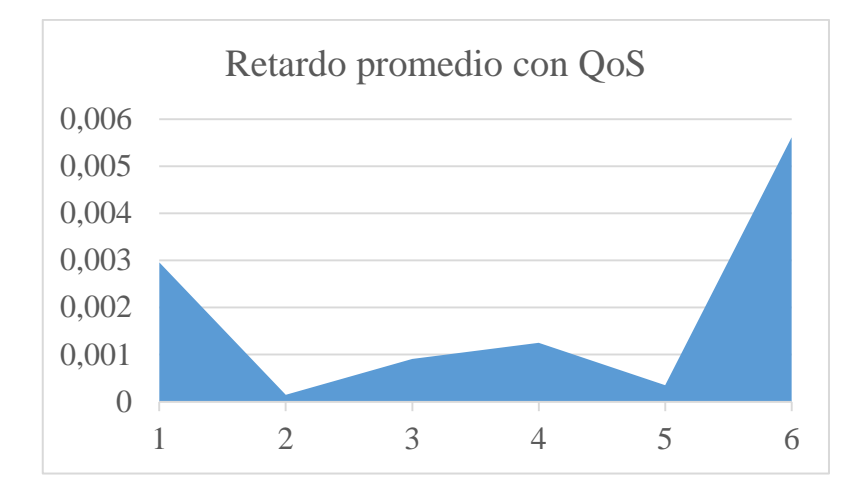

### Análisis

 Los datos que se obtuvieron en las mediciones muestran que en la red existe un retardo promedio de 0.00561375 s que se obtuvo en la monitorización de los paquetes de los 5 días con calidad de servicio, en la gráfica se puede ver que el retardo sube, baja y se mantiene y después vuelve a subir. Además con la calidad de servicio se observa que el retardo ha disminuido.

# **3.13. Comparación de los datos sin QoS con los datos que tienen QoS.**

Se compara los datos promedios de la transmisión de datos sin calidad de servicio y con los nuevos datos que llevan calidad se servicio.

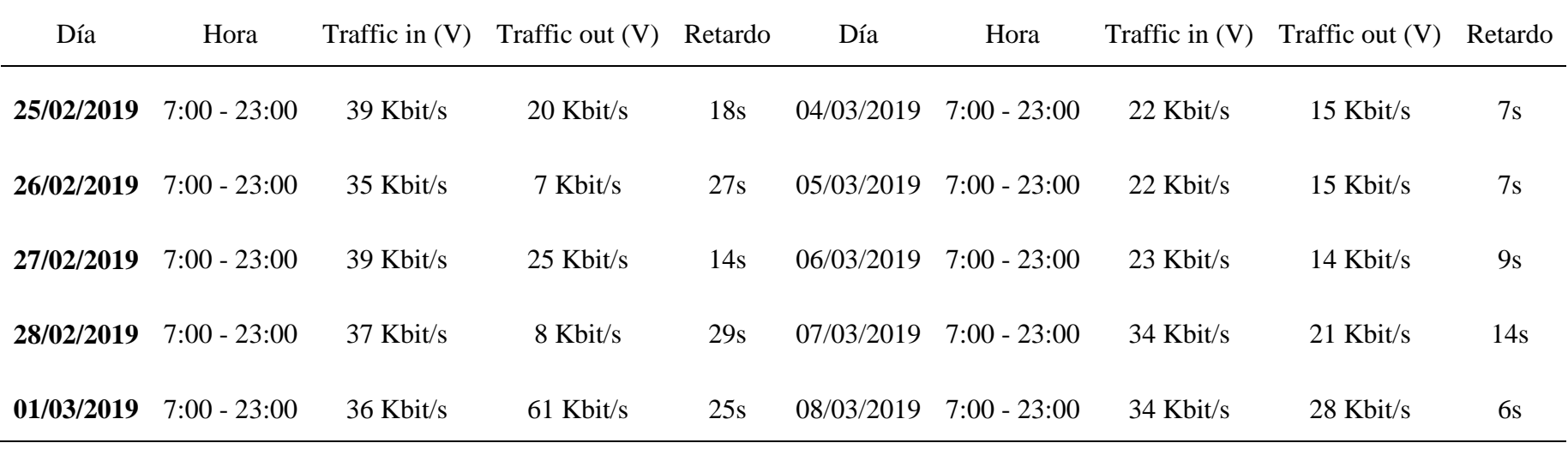

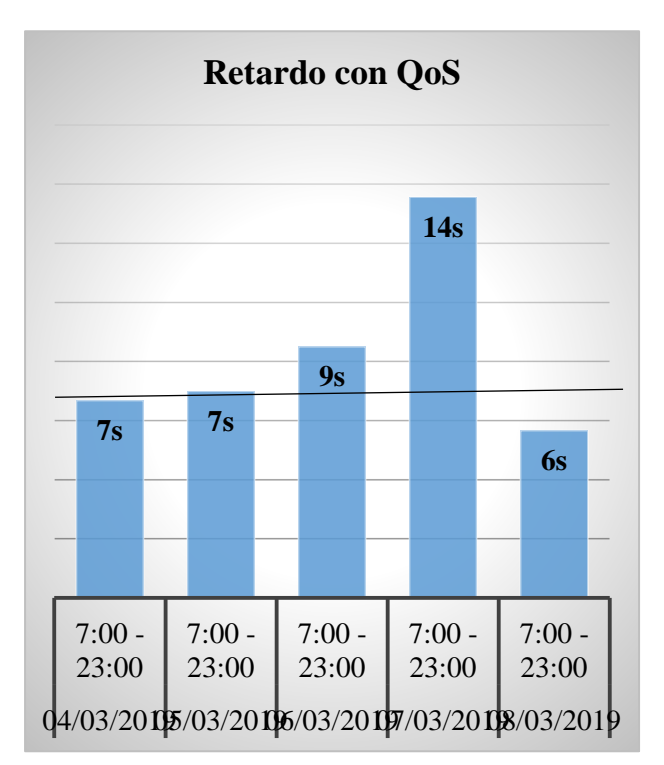

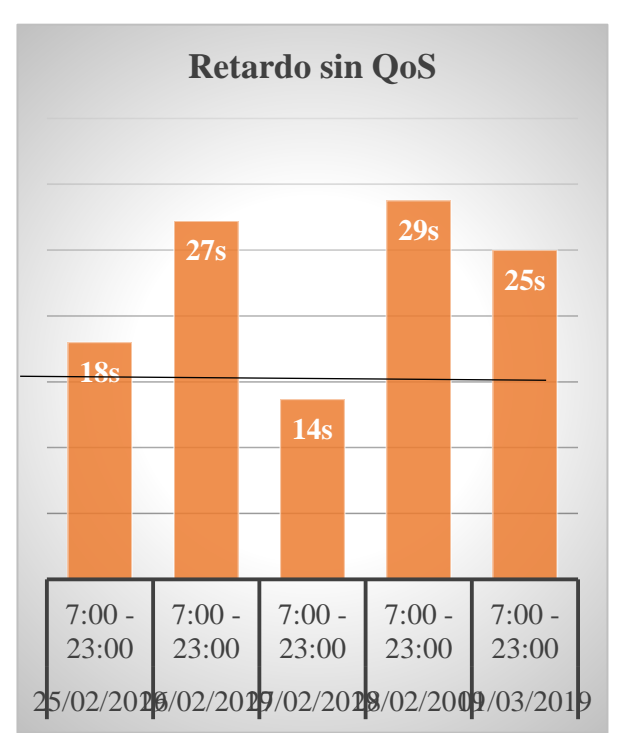

### Análisis

Se observa que los tiempos de retardo son menores en el tráfico de velocidad con calidad de servicio que con el tráfico sin calidad de servicio.

### Interpretación

Al hacer la comparación entre los valores obtenidos del promedio total de la monitorización de los 5 días sin calidad de servicio contra los valores del promedio total de la monitorización con calidad de servicio se puede observar consideradamente el cambio, ya que la velocidad de trafico de salida en los datos sin calidad tiene un valor de diferencia muy grande al de la velocidad de tráfico de entrada y al usar la calidad de servicio en la misma red se observa que este cuello de botella ha disminuido considerablemente y los retardos son menores.

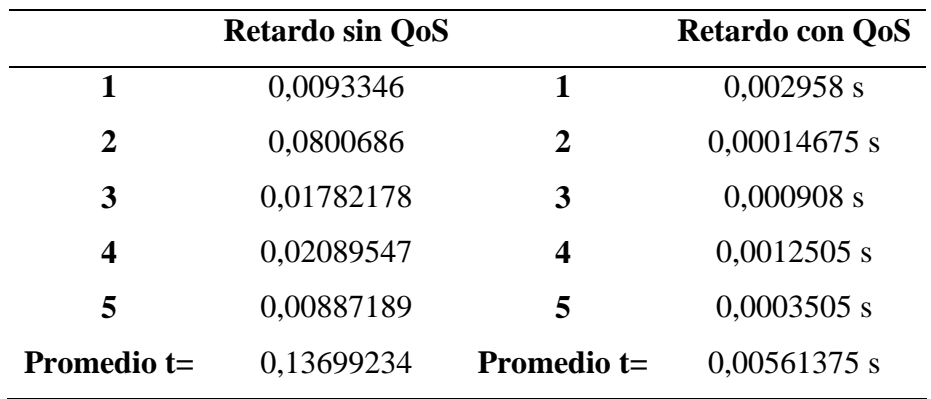

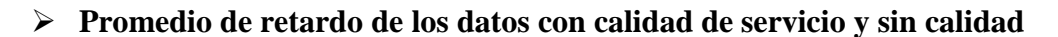

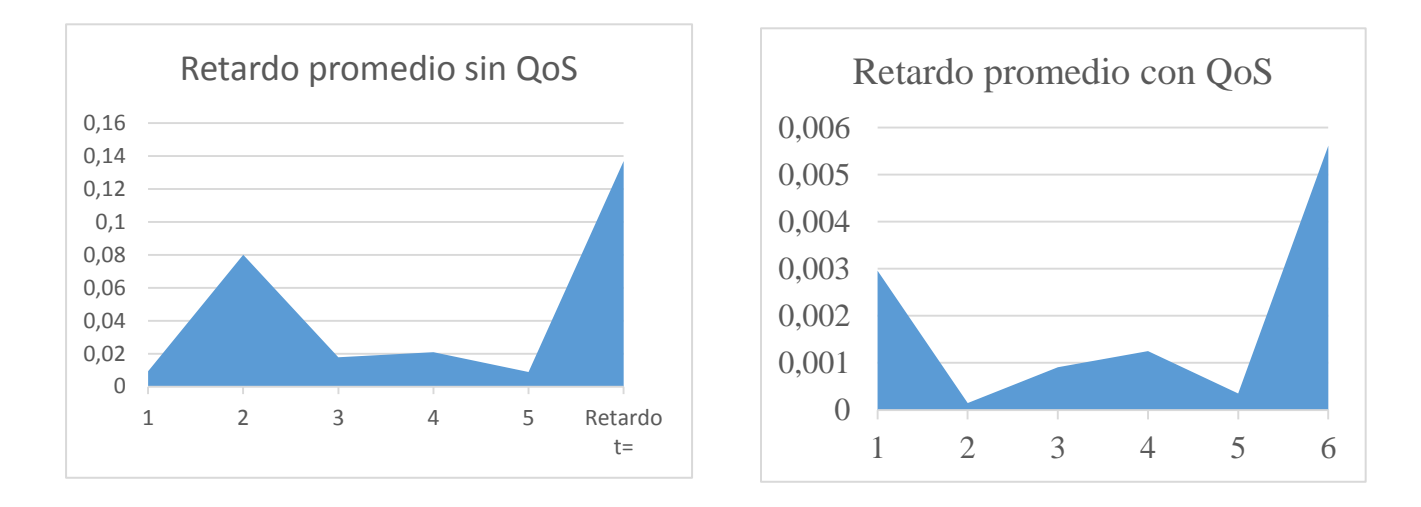

### Análisis e Interpretación

En base a los datos que se observan se puede ver que el retardo en la transmisión ha bajado gracias a las políticas de calidad de servicio existen menos paquetes perdidos y las retransmisiones también han disminuido.

### **3.14. Conclusiones**

 Al definir las políticas de calidad se utilizó el método de Servicio diferenciado ya que nos permite darle a cada paquete un servicio privilegiado para poder garantizar el envió de los paquetes y mejorar la congestión. Además para la configuración de los equipos se basó en las clases de calidad de servicio y se escogió la configuración basada en DHSP y CoS con los comandos mls qos.
- Al medir los datos con la implementación de la calidad de servicio en el Switch los valores bajaron y aunque existen cuellos de botella este valor es menor entre la velocidad del tráfico de entrada y salida, así como los retardos bajaron y las retransmisiones de paquetes ha disminuido.
- Al comparar los datos de la transmisión de datos sin calidad de servicio con los nuevos datos que ya tienen calidad de servicio se pudo ver que los valores si mejoraron al realizar la implementación y que el nuevo rendimiento de la red es mejor en el equipo que se realizó la implementación.

## **3.15. Recomendaciones**

- Se recomienda aplicar la calidad de servicio en los demás equipos que conforman la red de la empresa para poder tener un mejor rendimiento en el Edificio las Casas.
- Se recomienda hacer monitorizaciones en la red para saber cómo va la implementación.
- Se recomienda aplicar las demás técnicas de CoS para tener una mejora transmisión de los datos.

#### Bibliografía

- Abad, A. (2011). Las rede de comunicación. En A. Abad, *Redes de Area local* (pág. 27). España: IMPRESA.
- Alvarez, A. (2009). *Entre redes y servidores*. Obtenido de https://alexalvarez0310.wordpress.com/category/listas-de-control-de-acceso-en-router-cisco/
- Apolaya, M. (2008). *Operacionalización de variables.* Obtenido de http://bvsper.paho.org/videosdigitales/matedu/2012investigacionsalud/20120626Operacional izacion\_MoisesApolaya.pdf?ua=1
- Arias, F. (2012). La investigación cientifica. En F. G. Aarias, *El proyecto de invesstigación* (págs. 27,31). Caracas: Episteme.
- Delgado, I. D. (2011). *Repositorio de la Universidad de Ambato*. Obtenido de https://docplayer.es/23458308-Universidad-tecnica-de-ambato-facultad-de-ingenieria-ensistemas-electronica-e-industrial-centro-de-estudios-de-posgrado.html
- Délia, g. e. (2000). *Como hacer indicdores de calidad .* ALSINA.
- Empresa Eléctrica Quito. (2015). *Portal de la Empresa Eléctrica Quito*. Obtenido de http://www.eeq.com.ec:8080/nosotros/estructural
- Garrido, H. (2014). *Topologias de red*. Obtenido de https://sites.google.com/site/topologiasdered708/home/topologia-estrella
- Gomez, F. (2016). *intranet/Politica de Calidad.* Obtenido de http://www.eeq.com.ec:8080/servicios/centros-deatencion;jsessionid=2F4D6C305F577004E5120CE2A24D5BF8
- Hadley, C. (2005). *WikiHow*. Obtenido de https://es.wikihow.com/calcular-la-tasa-de-transferenciade-datos
- Hernandez Sampieri, R. (2010). *Metodologia de la investigacion quinta edicion.* Mexico: Interamericana. Obtenido de https://www.esup.edu.pe/descargas/dep\_investigacion/Metodologia%20de%20la%20investig aci%C3%B3n%205ta%20Edici%C3%B3n.pdf
- Ionos. (2017). *Diguital guie*. Obtenido de https://www.ionos.mx/digitalguide/servidores/knowhow/los-tipos-de-redes-mas-conocidos/
- Jim Hayes, P. R. (2009). La tecnologia de las computaciones. En P. R. Jim Hayes, *Cableado de redes para voz, video y datos* (págs. 20,19). Buenos aires: Artes graficas Buschi S.A.
- Jose Salcedo, D. L. (2010). *Desempeño de la calidad de serviciosobre IPv6.* Obtenido de http://www.scielo.org.co/pdf/tecn/v15n28/v15n28a04.pdf
- Lepree, E. (2012). *Red LAN.GIF*. Obtenido de https://es.wikipedia.org/wiki/Archivo:Red\_LAN.gif
- Martinez, J. (2015). *Repositorio de la Universidad Javeriana Cali.* Obtenido de http://cic.puj.edu.co/wiki/lib/exe/fetch.php?media=materias:daysenr:daysenr\_- \_calidad\_de\_servicio\_qos\_.pdf
- Monitis. (2006). Obtenido de https://www.monitis.com/about-us
- Moreno, G. R. (2016). *academia.edu*. Obtenido de https://www.academia.edu/26029846/Redes\_II\_- \_Calidad\_de\_Servicio
- Nagios. (2009). *Nagios*. Obtenido de https://www.nagios.org/about/overview/
- OP5, G. (2008). *OP5*. Obtenido de https://www.op5.com/about-us/
- Orjuela, J. P. (2010). RED LANPARA EL CENTRO LOCALAMAZONASUNIVERSIDAD NACIONAL ABIERTA. Puerto Ayacucho: Repsitorio Universidad Nacional Abierta.
- Ostorga, M. (2015). *Repositorio de la Universidad del Salvador.* Obtenido de http://ri.ues.edu.sv/id/eprint/8659/1/Estudio%20de%20t%C3%A9cnicas%20de%20calidad% 20de%20servicio%20en%20redes%20de%20Voz%20sobre%20IP%20y%20su%20factibilid ad%20de%20aplicaci%C3%B3n%20en%20la%20red%20de%20la%20Facultad%20de%20I ngenier%C3%ADa%20y%20Arquite
- Paessler. (2019). *PAESSLER*. Obtenido de https://www.paessler.com/prtg
- Pandora, J. (2016). *Monitoring Blog*. Obtenido de https://blog.pandorafms.org/es/herramientas-demonitoreo-de-redes/
- Rene Rio, J. F. (2009). *Revista Electronica de estudios Telemáticos.* Obtenido de https://www.redalyc.org/html/784/78411787002/
- Rigo, J. (2018). *The cisco learning Network, Recursos educativos*. Obtenido de https://learningnetwork.cisco.com/community/espanol/blog/2018/04/06/analizando-losmodelos-de-calidad-de-servicio
- Rivero G., Y. C. (2006). *redalyc*. Obtenido de https://www.redalyc.org/pdf/784/78450209.pdf
- Santiago Acosta. (2015). *Repositorio de la Universidad Salesiana.* Obtenido de https://docplayer.es
- sanyonta. (s.f.). *innovando*. Obtenido de http://innovando.net/por-que-instalar-una-red-lan-en-minegocio/
- Shaughnessy, T. (2000). *Manual de CISCO.* Madrid: Edigrafos, S.A.

Tomas, V. G. (2002). *Alta Velocidad y Calidad de servicio en redes IP.* RAMA.

Vaca, O. (2011). *Repositorio UTN.* Obtenido de repositorio.utn.edu.ec/bitstream/123456789/610/2/Capitulo%202.doc

Villagómez, C. (2017). *CCM*. Obtenido de https://es.ccm.net/contents/286-vlan-redes-virtuales

Zambrano Valverde, T. P. (2011). Modelos de configuración de calidad de servicios QoS en el tráfico de voz y su impacto en el sistema de telefonía IP de la empresa Cemento Chimborazo C.A. Ambato: Repositorio de la Universidad Técnica de Ambato. Obtenido de http://repositorio.uta.edu.ec/jspui/handle/123456789/2335

Zenoss. (2005). *ZENOSS*. Obtenido de https://www.zenoss.com/product

Zoho. (2006). *ManageEngine*. Obtenido de https://www.manageengine.com/latam/

# ANEXOS

Anexo del Problema Causa y Efecto por la matriz MAS

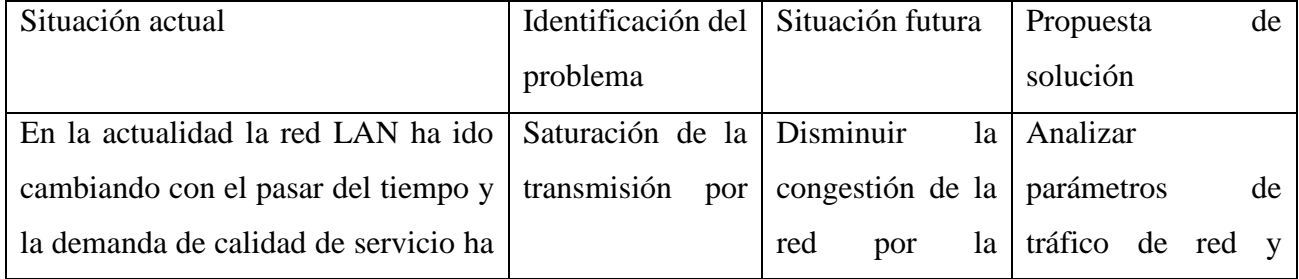

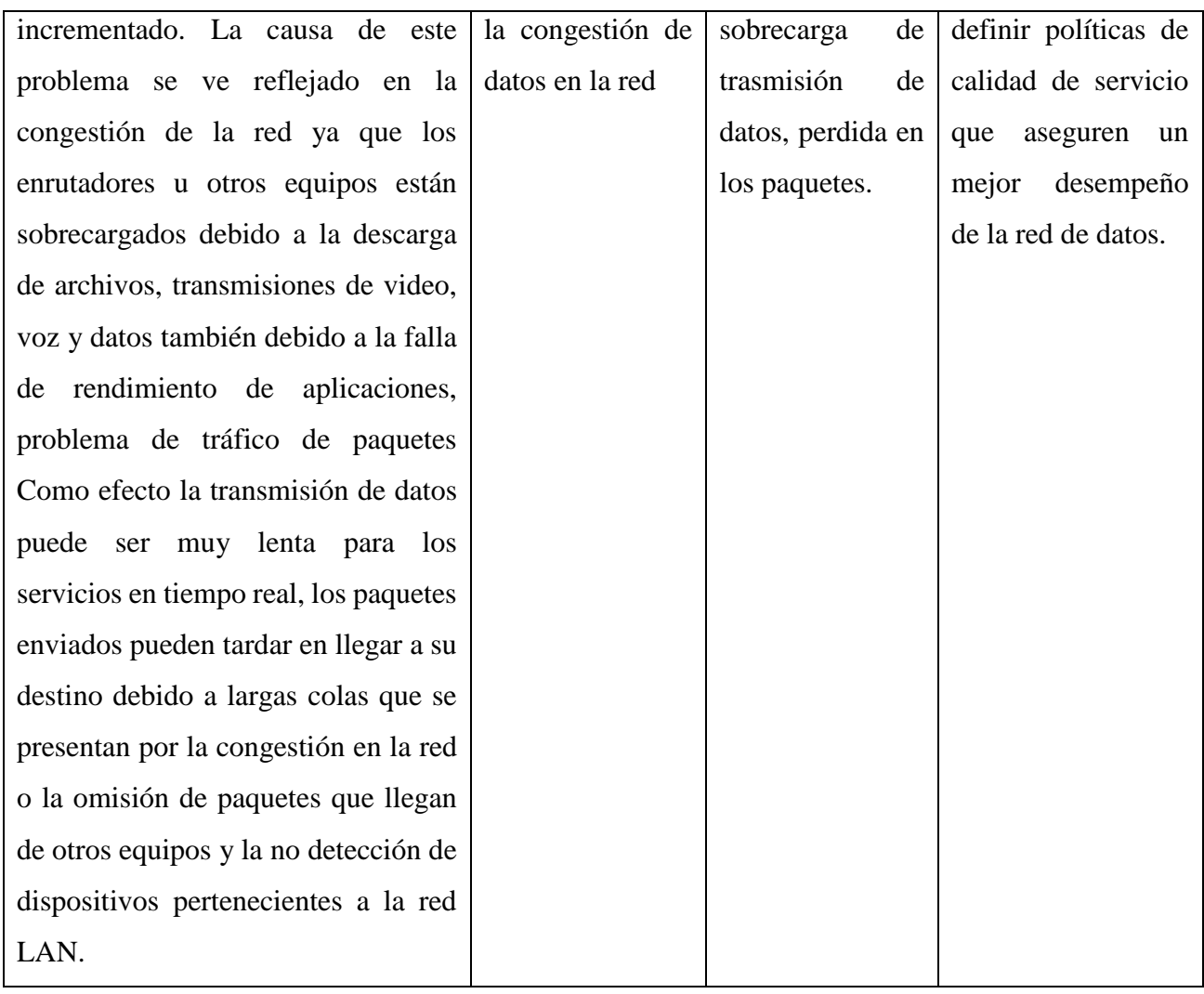

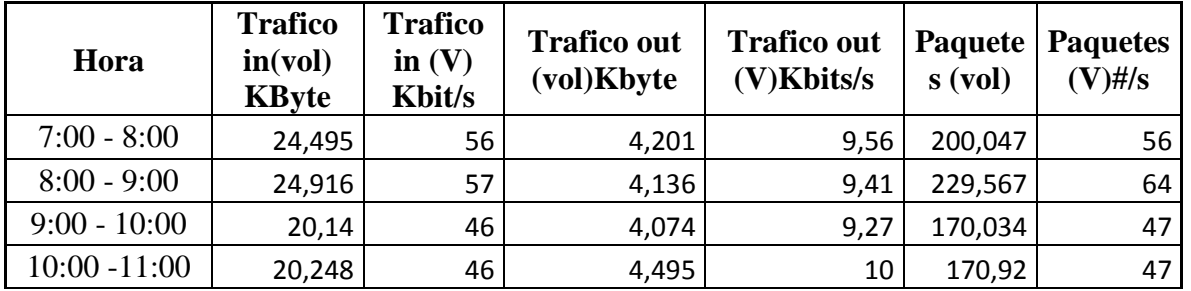

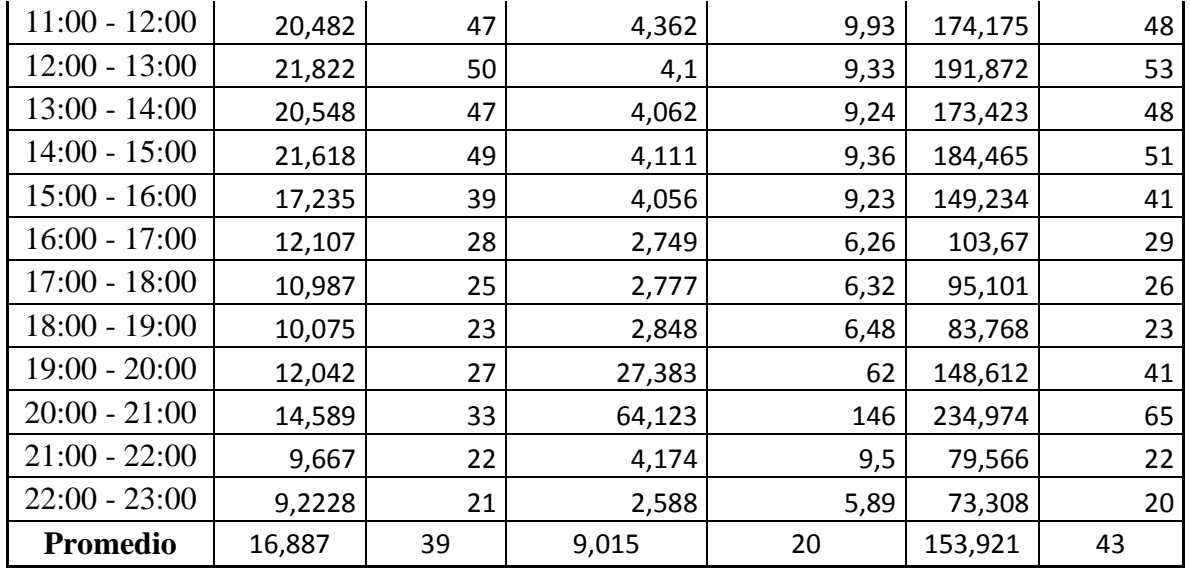

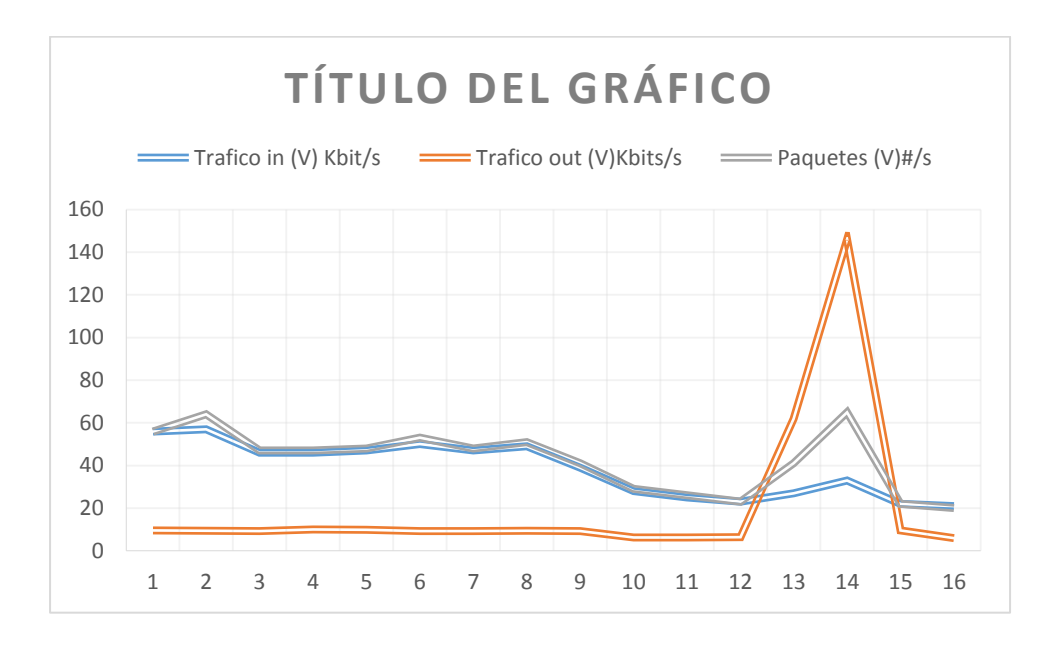

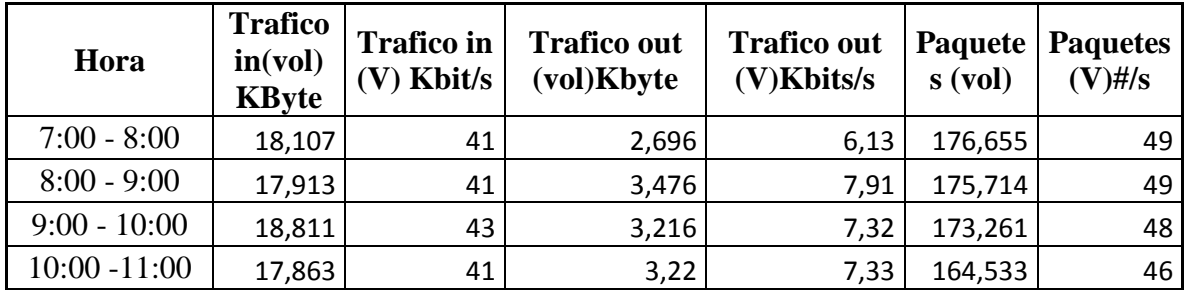

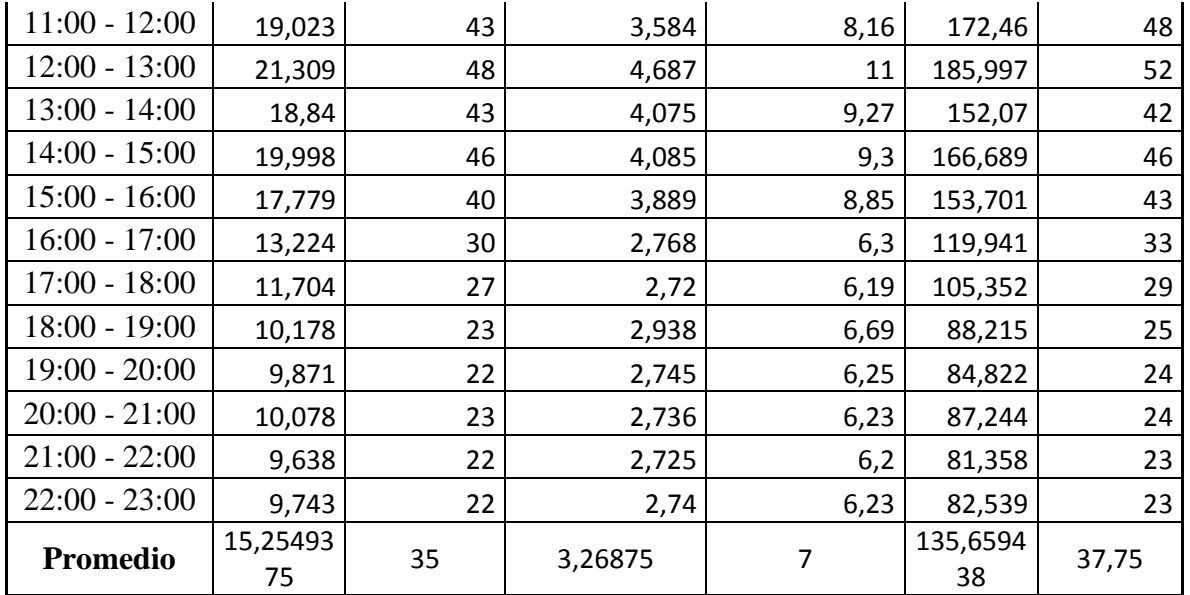

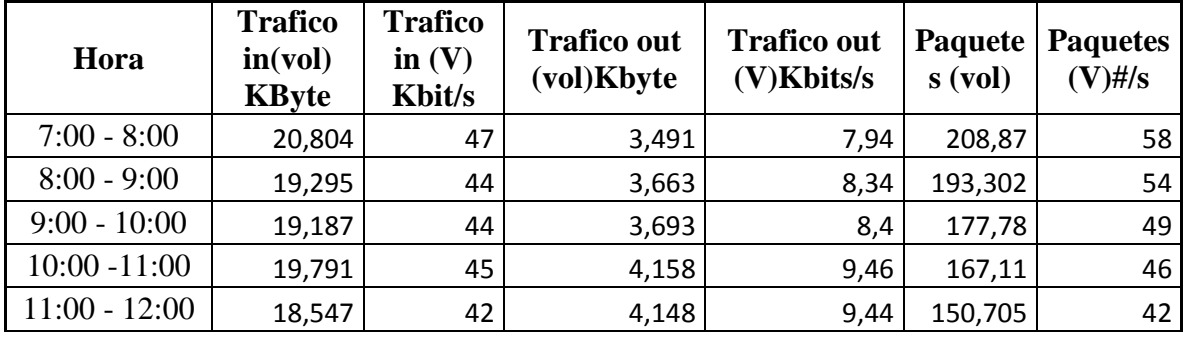

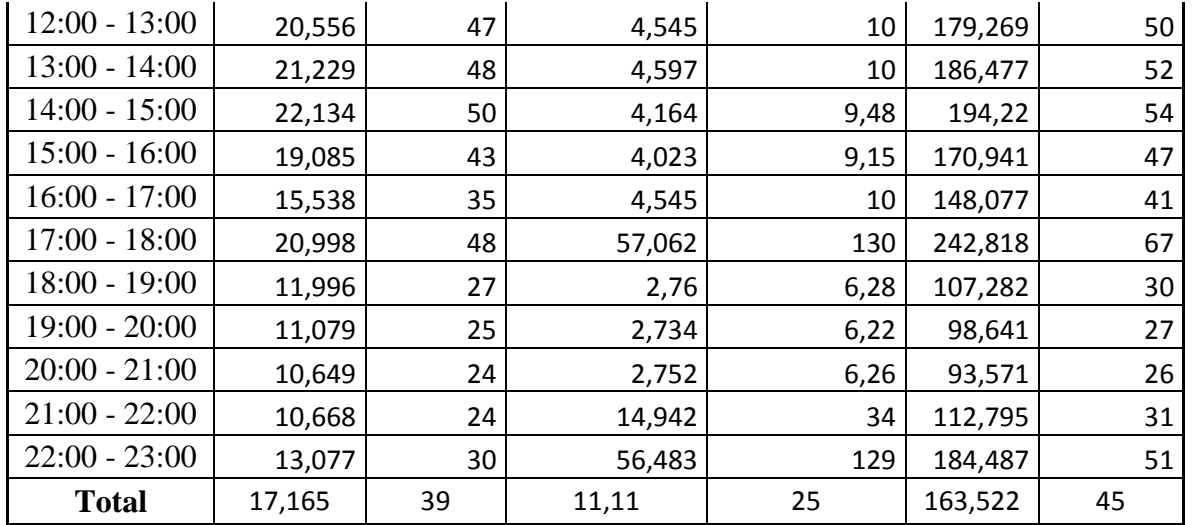

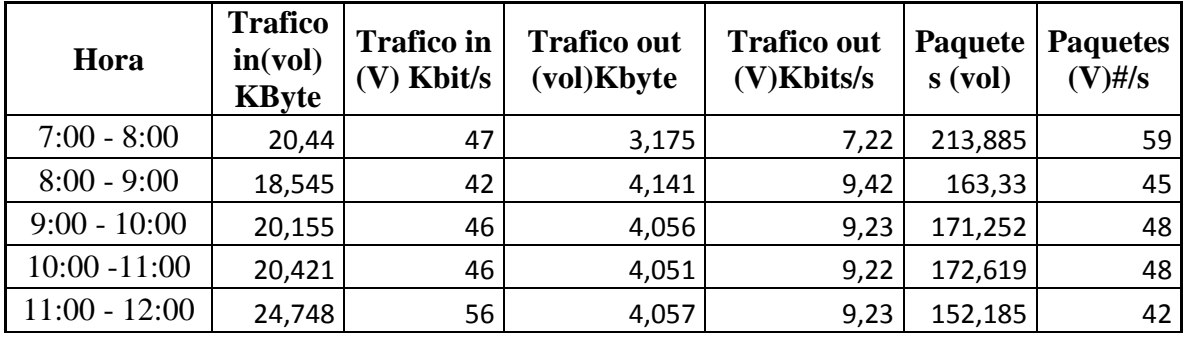

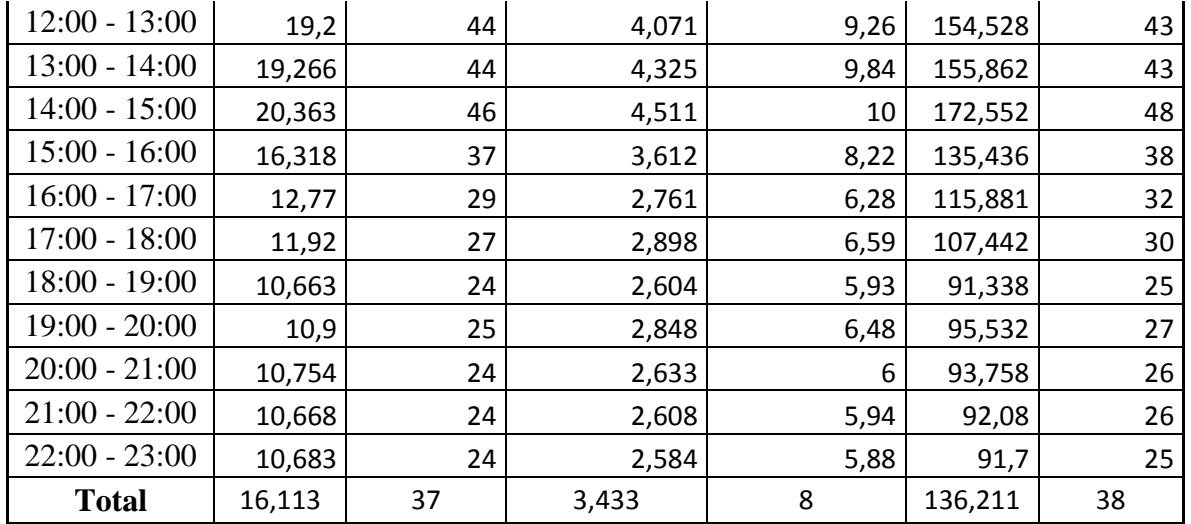

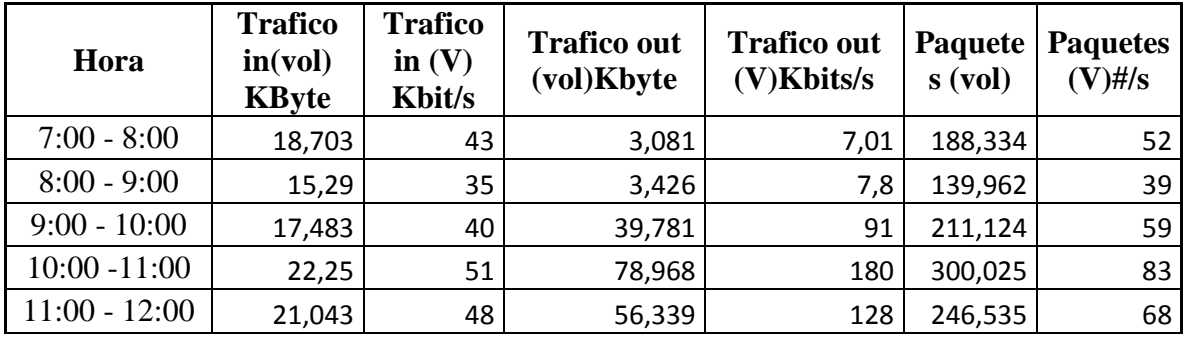

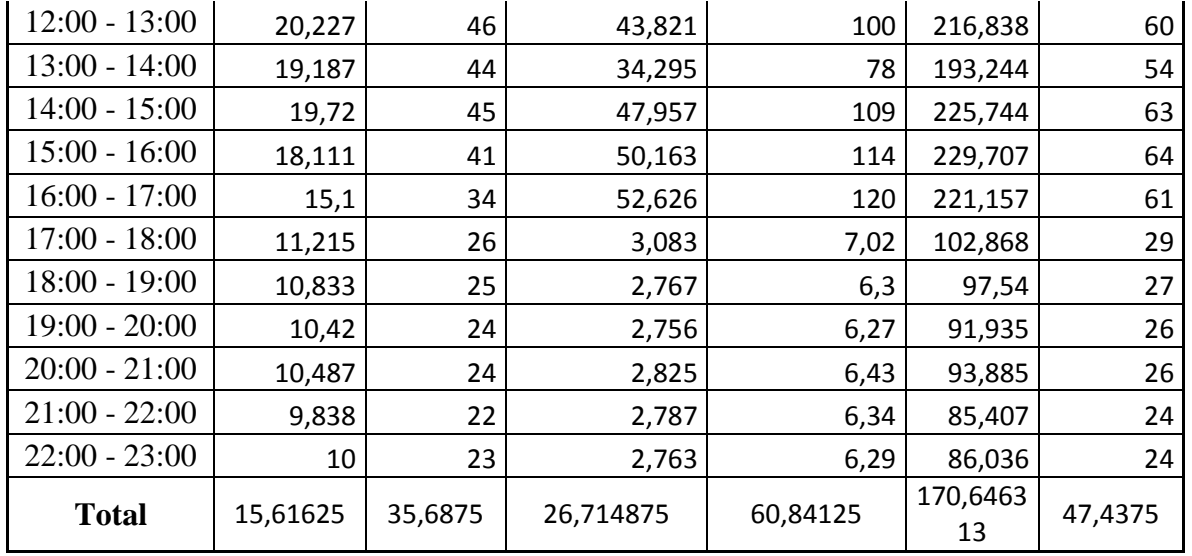

Datos con Calidad de servicio

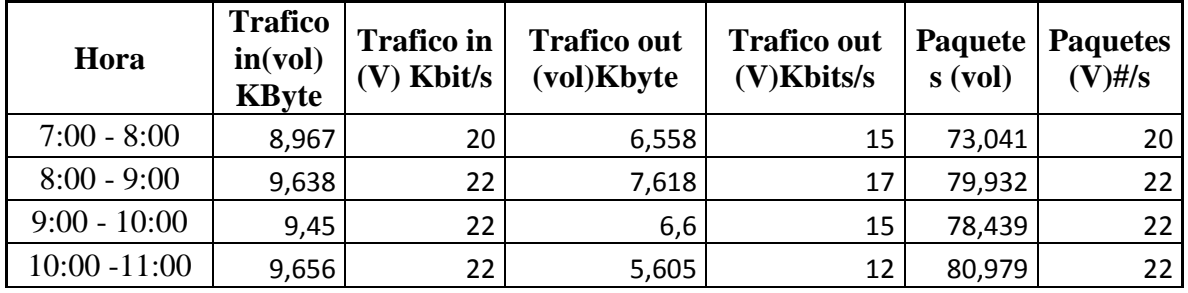

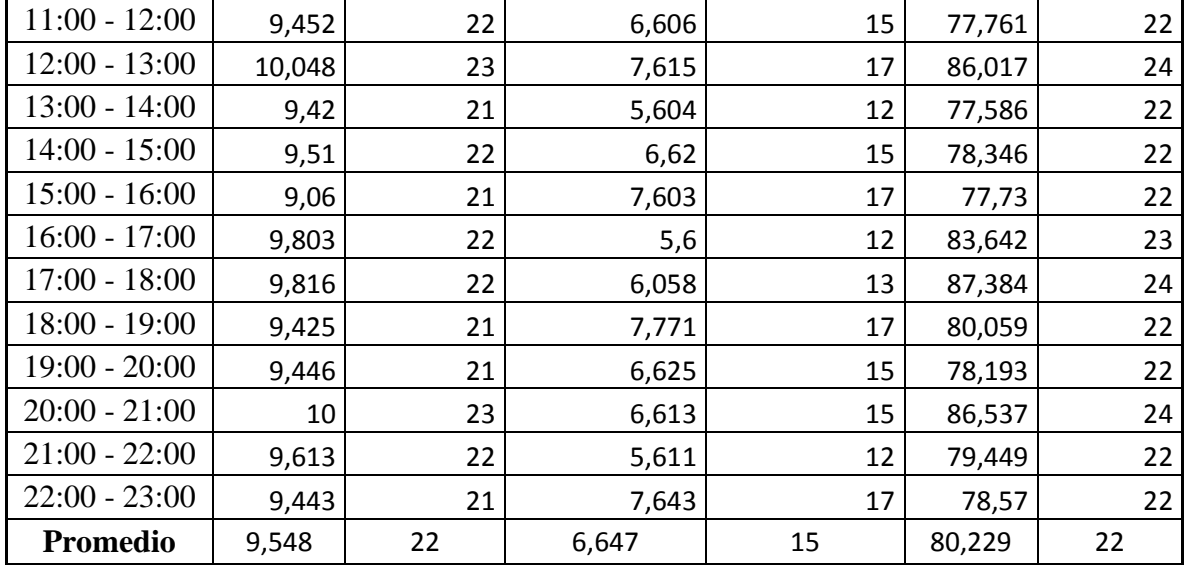

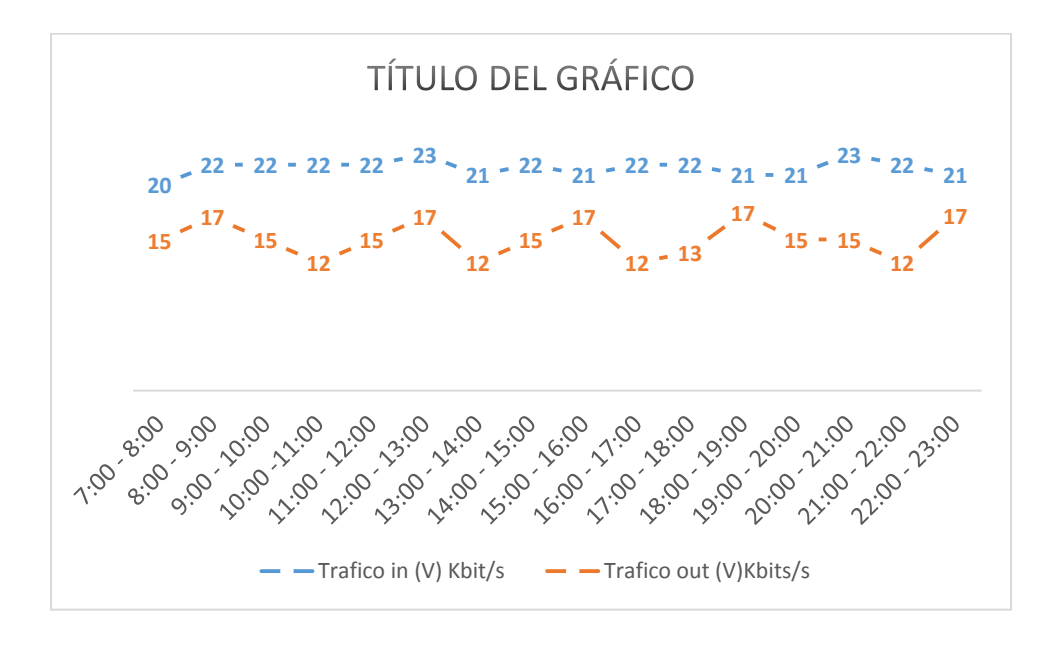

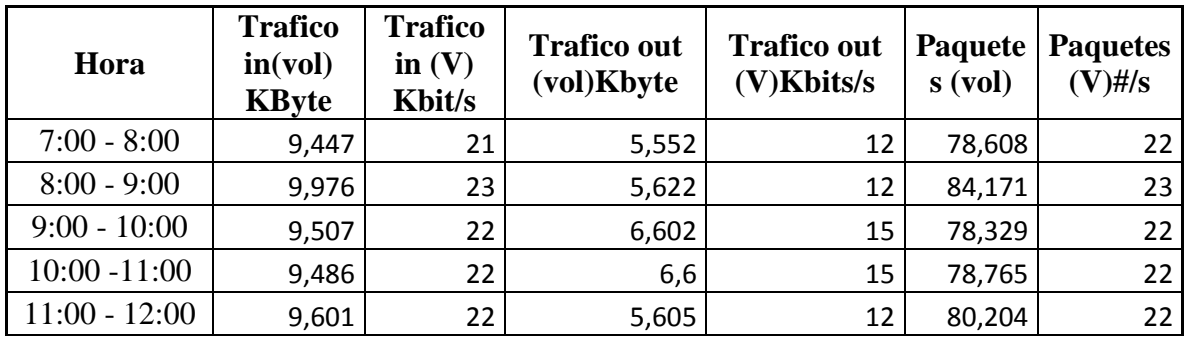

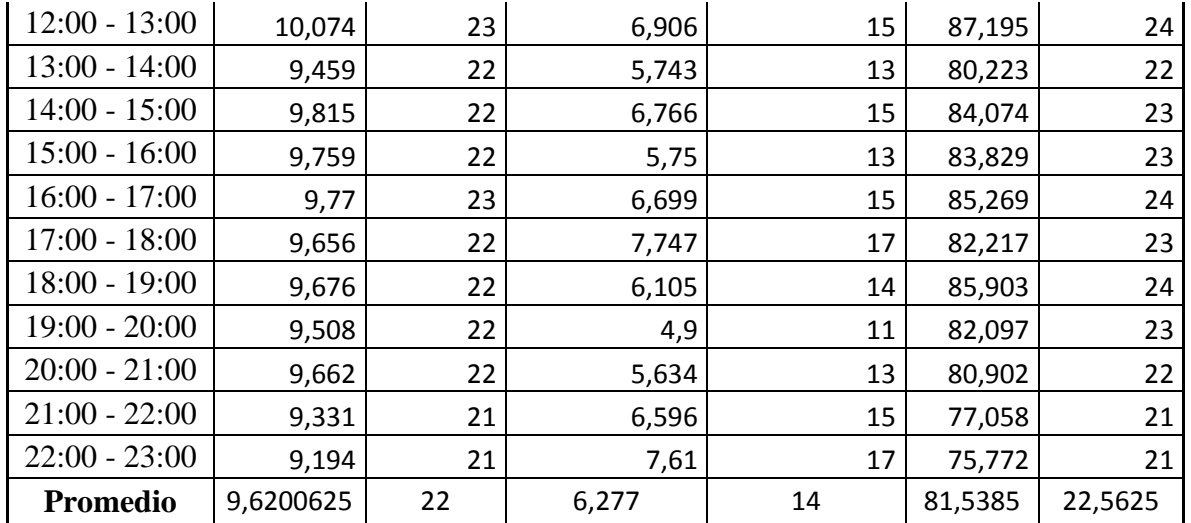

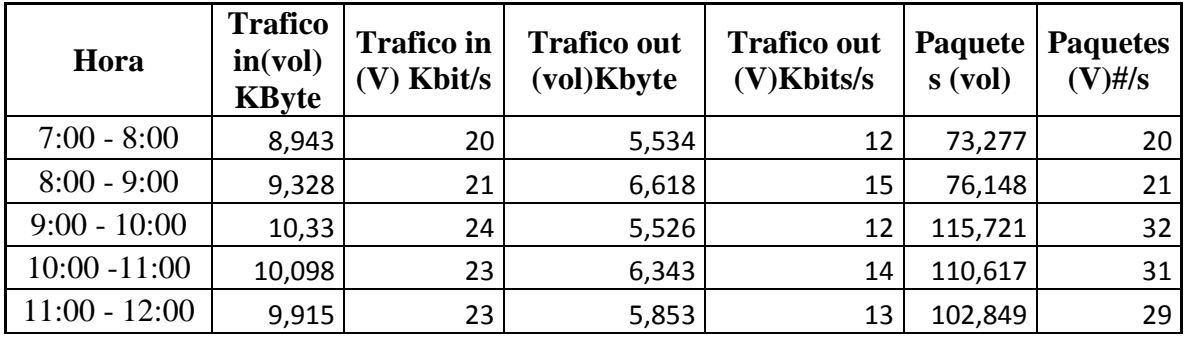

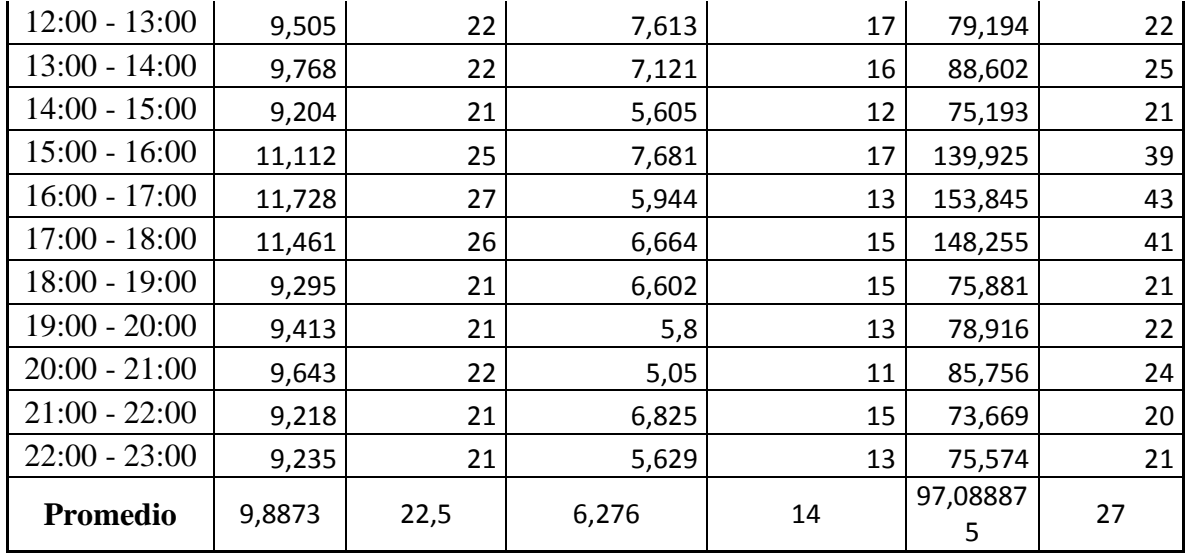

Datos 4

| Hora            | <b>Trafico</b><br>in(vol)<br><b>KByte</b> | <b>Trafico</b><br>in $(V)$<br>Kbit/s | <b>Trafico out</b><br>(vol)Kbyte | <b>Trafico out</b><br>$(V)$ Kbits/s | <b>Paquete</b><br>s(vol) | <b>Paquetes</b><br>$(V)$ #/s |
|-----------------|-------------------------------------------|--------------------------------------|----------------------------------|-------------------------------------|--------------------------|------------------------------|
| $7:00 - 8:00$   | 17,853                                    | 41                                   | 3,176                            |                                     | 178,814                  | 50                           |
| $8:00 - 9:00$   | 14,593                                    | 33                                   | 3,388                            | 8                                   | 138,14                   | 38                           |
| $9:00 - 10:00$  | 14,635                                    | 33                                   | 3,302                            | 8                                   | 138,119                  | 38                           |
| $10:00 - 11:00$ | 30,998                                    | 71                                   | 37,319                           | 85                                  | 216,465                  | 60                           |
| $11:00 - 12:00$ | 16,635                                    | 38                                   | 6,751                            | 15                                  | 168,054                  | 47                           |
| $12:00 - 13:00$ | 18,275                                    | 42                                   | 13,848                           | 32                                  | 176,707                  | 49                           |

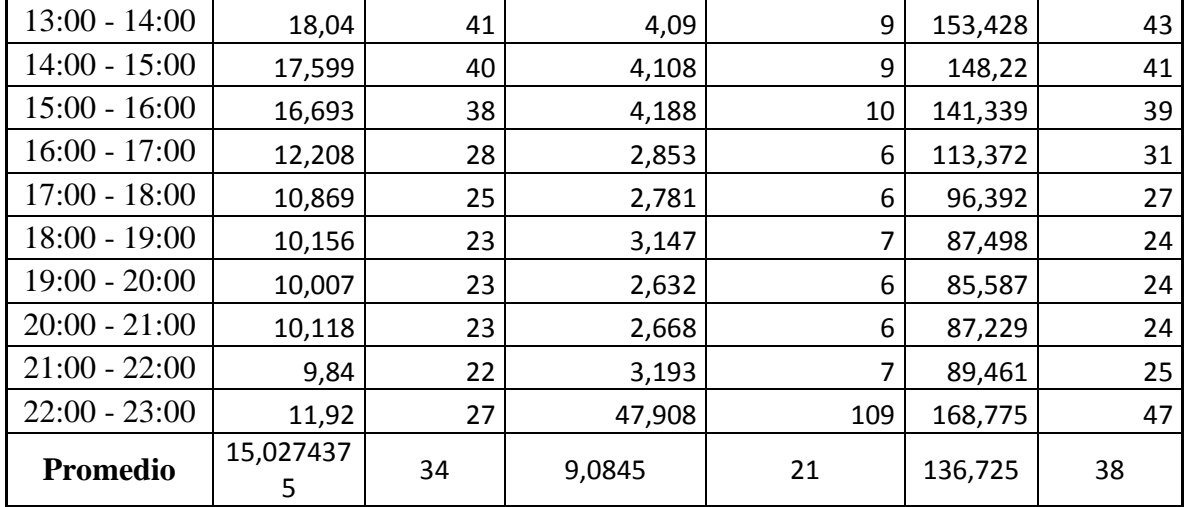

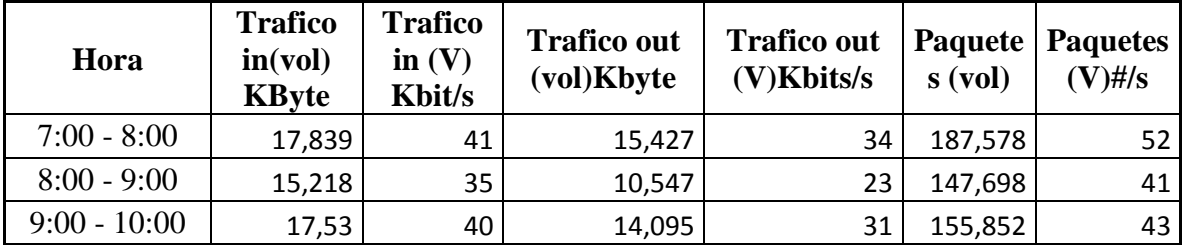

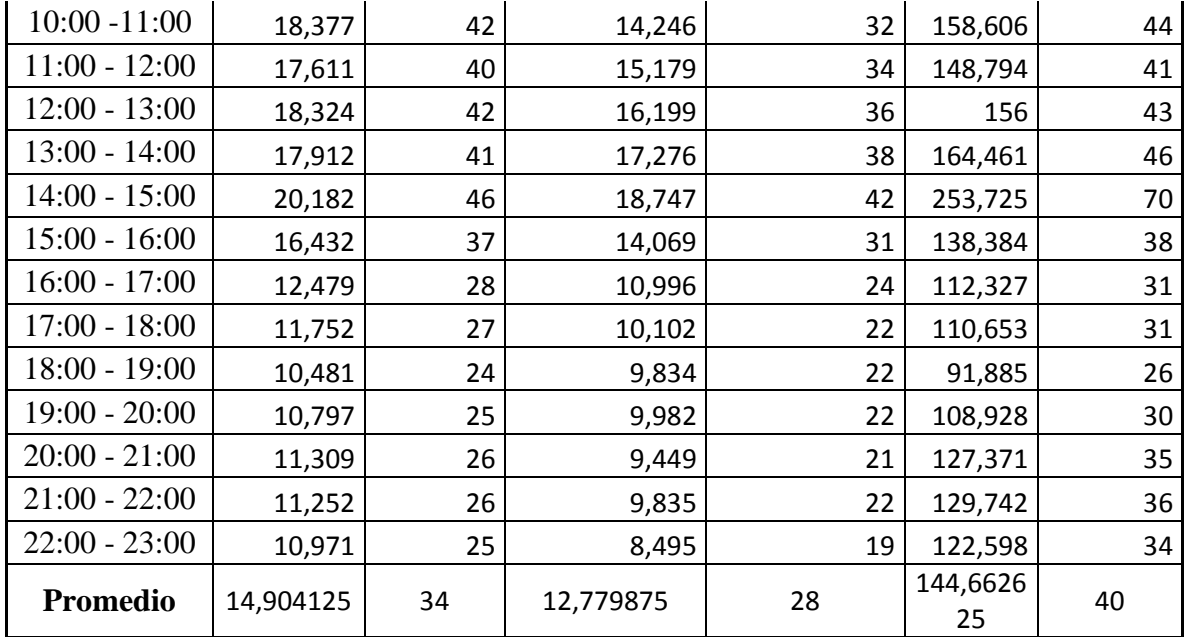

## **Efecto de las políticas de calidad de servicio en el rendimiento de una red en las entidades Pública.**

## **Effect of service quality policies on the performance of a network in Public entities.**

Autor: Sofia Elizabeth Cacuango Lagla

e-mail: sofiliz460@gmail.com

**RESUMEN:** En la actualidad los requerimientos de calidad de servicio han cambiado en las redes de datos, hace algunos años atrás los requerimientos de información se encontraban en el transporte de información masiva que en esos tiempos era muy efectiva y novedosa, los usuarios eran escasos; con el pasar del tiempo las necesidades han ido aumentando y actualmente la demanda de acceso a los datos a incrementado. Por tal razón surge el problema de bajo rendimiento en la red debido a los recursos compartidos con usuarios de la misma red y cierta transmisión de datos puede ser muy lenta para los servicios en tiempo real, también los paquetes pueden tardar en llegar a su destino debido a largas colas por la congestión de la red. Por tal motivo se considera muy importante definir las políticas necesarias de calidad de servicio en la red LAN para mejorar el servicio

El objetivo principal de este proyecto es estudiar el comportamiento de la red de datos para así tener un acercamiento real al uso que hoy en día se le da a la red. Para la realización de la investigación se considera la medición de los parámetros de calidad de servicio como: transmisión de datos, jitter (variación de retardo), pérdida de paquetes para que la red garantice el uso de las políticas de calidad de servicio para el tráfico que sigue un conjunto

y el rendimiento de la misma.

especificado de parámetros. La presente tesis se realizó en la empresa EEQ ubicada en el Edificio Las Casas. El tipo de investigación que se usara es un enfoque cuantitativo que nos permitirá obtener la recolección de datos, con base en la medición y el análisis estadístico para establecer políticas.

**PALABRAS CLAVE**: calidad, red Lan, tecnología, servicio.

# **1** INTRODUCCIÓN

Las telecomunicaciones han cambiado con el paso del tiempo en cuanto a su infraestructura y equipos provocando que la nueva tecnología necesite más recursos para poder satisfacer la alta demanda de servicios en la comunicación (voz, datos, video) los cuales requieren un mayor ancho de banda para su transmisión lo que ha llevado a implementar políticas de calidad de servicio con la finalidad de permitir a la red LAN que tenga un óptimo rendimiento.

 A medida que la tecnología va cambiando los programas y las redes necesitan más recursos para transmitir datos, video y voz por un mismo medio, donde la transmisión de paquetes debe ser rápida, eficiente y al mismo tiempo confiable para poder llegar a su destino.

 En la actualidad el uso de una red LAN se encuentra en todo el mundo. La conexión de un grupo de computadoras que se encuentran ubicadas en extensiones relativamente pequeñas es una red LAN, su función es comunicar múltiples computadoras con el fin de tener acceso a archivos, impresoras, discos externos y otros periféricos. Con el crecimiento de la red y la aparición de nuevos servicios el tráfico que circula por la red ha aumentado ya que se produce latencia, perdida de paquetes y retardos.

 Esta investigación permitió definir las políticas necesarias de calidad de servicio para mejorar el desempeño de la red LAN en la Empresa Eléctrica Quito. La calidad de servicio nos permite garantizar la transmisión de ciertos datos en cierto tiempo para así dar un buen servicio y un buen rendimiento.

# **2** TEORÍA Y CONTEXTO

En la actualidad los requerimientos de la calidad de servicio han cambiado en las redes de datos, hace algunos años atrás los requerimientos de información se encontraban en el transporte de información masiva que en esos tiempos era muy efectiva y novedosa, los usuarios eran escasos; con el pasar del tiempo las necesidades han ido aumentando y actualmente la demanda de acceso a los datos a incrementado.

Ostorga (2015), especifica en su trabajo de titulación Voz sobre IP y su factibilidad de aplicación en la red de la Facultad de Ingeniería y Arquitectura de la Universidad de El Salvador

investigó sobre "*Él estudió de las técnicas de calidad de servicio usando parámetros para determinar si un servicio satisface de forma adecuada las necesidades para las que fue creado*", además habla de métodos de calidad de servicio, parámetros que se pueden usar sobre la telefonía IP como ancho de banda, rendimiento, retardo de paquetes, protocolos que se usan para enviar señales de voz y como las redes se han ido desarrollando a lo largo de los años. Concluyó que al administrar las técnicas de calidad de servicio en una red que soporta VoIP, se puede ofrecer un mejor desempeño a los usuarios y que la calidad de servicio se puede aplicar. Además la herramienta que usó fue Wireshark con la cual se capturo paquetes para analizar el retardo, jitter máximo y mínimo donde se obtuvo valores con los que se determinaría el método más adecuado para la calidad de servicio. La contribución para la actual investigación es en base a los modelos de calidad de servicio que muestra como Servicio de mejor esfuerzo, Servicio integrado, Servicio Diferenciado en base a sus conceptos el que se usara para el proyecto será Servicio diferenciado, además la herramienta de medición Wireshark que usó nos apoyara para la investigación que se realizara para poder capturar los paquetes perdidos o que tengan problema.

 Zambrano Valverde (2011), en su trabajo de titulación Modelos de configuración de calidad de servicios QoS en el tráfico de voz y su impacto en el sistema de telefonía IP de la empresa Cemento

Chimborazo C.A. plantea como uno de sus objetivos "*Determinar el modelo idóneo de calidad de servicio sobre el tráfico de voz*", para cumplir el objetivo se pudo investigar sobre las diferentes técnicas de manejo de colas para poder lograr la mejor configuración de Calidad de servicio que aporte al sistema de la empresa Cemento Chimborazo obteniendo confiabilidad y calidad., además utilizo el método Chi cuadrado que es una distribución de probabilidades donde su técnica es someter a una prueba la hipótesis con la que se obtuvo frecuencias esperadas y frecuencias esperadas. Concluyó que con los datos estadísticos obtenidos por el método Chi cuadrado las técnicas de encolamiento cumplen con la hipótesis planteada además recomienda "…*que cuando se exceda el tráfico en el ancho de banda se aplique mecanismos de manejo y evasión de congestión para que puedan actuar sobre ellos a medida que circulan por la red*". La aportación para la actual investigación fue conocer los indicadores de calidad de servicio que se usarán para el desarrollo de la investigación como ancho de banda, retardos, latencia a través de estos indicadores se obtendrán valores con los que se podrá definir el estado actual de la red al aplicarlas, además los conceptos de cada uno para conocer sus características y su modelo de investigación.

 Yeraldy Rivero (2006) En su trabajo de investigación Análisis de tráfico de la red del servicio de la administración aduanera del Estado de Zulia, se basa en realizar un análisis del tráfico de red con la finalidad de proporcionar a los investigadores una herramienta teórica bajo ciertos parámetros para determinar el comportamiento de cualquier red así como garantizar la calidad de servicio en redes LAN, WAN y aplicaciones, además utilizó una herramienta llamada Analyzer Enterprise para medir la transmisión de los datos. Concluyó que este trabajo estuvo orientado a analizar una serie de parámetros y procesos para lograr elevar la calidad de servicio también que se encontraron problemas de direccionamiento con los equipos routers. El aporte para la actual investigación fue escoger ciertos parámetros de los que se presentó para poder definir los más convenientes para el desarrollo de la investigación sobre la calidad de servicio así como las herramientas que se pueden usar para el desarrollo de la misma.

# **3** MÉTODO

El tipo de estudio que se emplea será una investigación de campo, donde se podrá medir la transmisión de datos, paquetes y retardos de la empresa, el propósito será describir las variables para poder evaluar, analizar y definir una solución para proponer políticas de calidad de servicio para la red LAN, por medio de las mediciones obtenidas.

 El objetivo principal es estudiar el comportamiento de la red de datos para así tener un acercamiento real al uso que hoy en día se le da

a las redes de datos. Para la realización de la investigación se considera la medición de los parámetros de calidad de servicio como: transmisión de datos, jitter (variación de retardo), pérdida de paquetes para que la red garantice el uso de las políticas de calidad de servicio para el tráfico que sigue un conjunto especificado de parámetros. Basándonos en la investigación de (Moreno, 2016) al utilizar calidad de servicio en una red podremos: administrar la red, paquetes y organizar el tráfico.

El tipo de investigación que se usara es un enfoque cuantitativo que nos permitirá obtener la recolección de datos, con base en la medición y el análisis estadístico para establecer políticas, al usar este enfoque se analizará el rendimiento en cuánto al tráfico de datos, variación de retardos y perdida de paquetes, además el enfoque cualitativo nos permitirá comprender el problema y los aspectos importantes del mismo y nos ayudará a entender el rendimiento de la red LAN de la empresa en base a los documentos consultados.

#### **3.6 Enfoque**

El tipo de investigación que se usara es un enfoque cuantitativo basado en un enfoque cualitativo que nos permitirá obtener la recolección de datos, con base en la medición y el análisis estadístico para establecer políticas, al usar este enfoque se analizará el rendimiento en cuánto al tráfico de datos, variación de retardos y perdida de paquetes, además el enfoque cualitativo nos permitirá

comprender el problema y los aspectos importantes del mismo y nos ayudará a entender el rendimiento de la red LAN de la empresa en base a los documentos consultados.

### **Oportunidades**

El tema es de interés del Área de redes y Telecomunicaciones puesto que se prevé una mejora en el rendimiento de la red LAN, por tal motivo se cuenta con el apoyo de éste para la recolección de datos en tiempo real de la red para poder ser analizados y poder realizar esta investigación.

#### **Debilidades**

La transmisión de datos puede ser muy lenta para los servicios en tiempo real, los paquetes enviados pueden tardar en llegar a su destino debido a largas colas que se presentan por la congestión en la red. De ahí la necesidad de analizar y definir los elementos que permiten optimizar dicha solución y que garantizan el cumplimiento de las políticas de calidad de servicio de la red LAN.

#### **Unidades de estudio**

 Las unidades de estudio para los modelos de calidad de servicio en esta fase se podrá observar las necesidades y el problema que

presenta la investigación mediante las mediciones por las causas de la degradación del servicio, errores de comunicación realizadas con los porcentajes obtenidos, con el que se definirá las políticas de calidad de servicios de una red LAN con los cuales se podrá controlar el tráfico de la red, determinando el comportamiento base y almacenando la información histórica para las recomendaciones de crecimiento o ajustes en la infraestructura.

# **3.7 Elección del modelo de calidad de servicio**

 La calidad no se refiere a no tener problemas sino a ayudar a tener una mejor calidad en la red, cumpliendo con los parámetros de la calidad de servicio al seguir los indicadores que se propongan para mejor el servicio en el retardo de paquetes, medición del tráfico de la red, control de ancho de banda y la prevención de latencia en la red. Después de analizar los diferentes métodos de calidad de servicio, se pudo observar que el modelo Best-Effor tiene ciertas limitaciones, ya que no brinda soporte a video llamadas y VoIp porque trabaja con redes TCP/IP y esto se requiere en la empresa, en cambio el modelo Interserv al no ser escalable se debe trabajar en cada uno de los equipos para configurarlos por tal motivo se usara el modelo Diffserv es fácil de usar para las configuraciones, es escalable y flexible la cual nos permitirá tener una red óptima que brindara calidad de servicio.

## **3.8 Propuesta**

 Al concluir las mediciones en base a los parámetros tráfico, perdida de paquetes y retardo de la calidad de servicio se propone definir las políticas de calidad para mejorar el servicio.

### **3.9 Antecedentes de la propuesta**

El principal problema que se encontró en el rendimiento de la red fue la saturación por parte de protocolos como HTTP es un protocolo de transferencia de comunicación que se usa en la web, FTP es un protocolo de red para la transferencia de archivos de equipos conectados a una red TCP y SMB que es un protocolo de red que permite compartir archivos, impresoras en la transmisión de datos los cuales consumen el ancho de banda por lo que se genera retardos en las transmisiones.

#### **3.10 Desarrollo**

Primero se especificara las políticas de calidad de servicio en base a los datos que se obtuvieron en la monitorización realizada. Estas políticas de calidad de servicio se establecerán en el Departamento de Telecomunicaciones y soporte.

#### **3.11 Selección del equipo**

En las instalaciones de la empresa EEQ se cuenta con equipos de marca cisco aunque es un poco costosa esta marca es pionera en la industria de la

83

tecnología de comunicación de datos. Para analizar el equipo se tomaran algunas recomendaciones:

- El modelo y su versión
- Velocidad de transmisión de datos
- Soporta VLAN
- Admite políticas de calidad de servicio

 En la siguiente tabla se observa las características del equipo al que se implementará la calidad de servicio basándose en las recomendaciones.

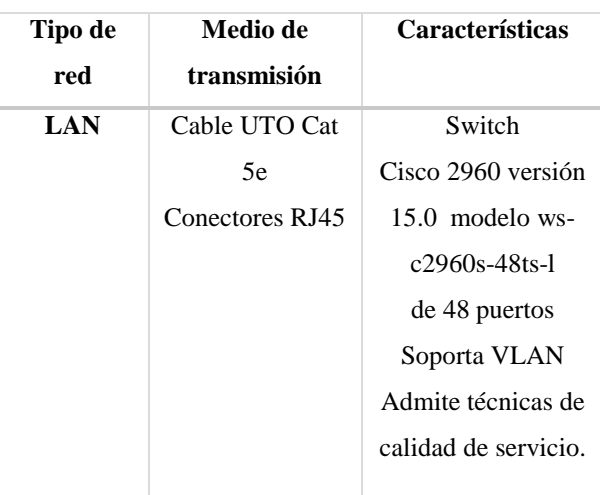

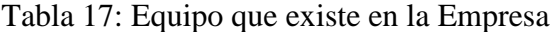

Fuente: Investigación de Campo

#### Autora: Sofia Cacuango

#### **3.12**

#### **3.13 Implementación**

La implementación se configurará en el switch Catalyst 2960s del Departamento de Soporte. Las configuraciones que se realizaran están basadas en el documento de guía de configuración del switch catalyst 2960s.

# **4** RESULTADOS

Según los datos obtenidos se puede ver que con la calidad de servicio la velocidad del tráfico de entrada es similar al valor de la velocidad del tráfico de salida, aun se presenta cuellos de botella pero ya no son tan grandes gracias a la calidad de servicio que se aplicó en el Switch donde se etiqueto al flujo de datos para mejorar el rendimiento de la red.

# **5** DISCUSIÓN

Al hacer la comparación entre los valores obtenidos del promedio total de la monitorización de los 5 días sin calidad de servicio contra los valores del promedio total de la monitorización con calidad de servicio se puede observar consideradamente el cambio, ya que la velocidad de tráfico de salida en los datos sin calidad tiene un valor de diferencia muy grande al de la velocidad de tráfico de entrada y al usar la calidad de servicio en la misma red se observa que este cuello de botella ha disminuido considerablemente y los retardos son menores.

#### **6 CONCLUCIONES**

 En la presente investigación se utilizaron las herramientas PRTG Network y Wireshark que permitieron monitorear el tráfico, perdida de paquetes y ancho de banda para obtener un informe acerca de la velocidad del tráfico, paquetes, retardos y latencia para conocer el estado de la red LAN de la EEQ.

- Con las mediciones obtenidas por las herramientas de monitoreo se pudo obtener los tiempos de respuesta de la transmisión de datos, retardo y perdida de paquetes, con esta información se determinó que el rendimiento de la red podría mejorar al utilizar políticas de calidad de servicio.
- Para la implementación de políticas de calidad de servicio; de los modelos de calidad de servicio que se estudiaron se optó por utilizar el modelo de Servicio Diferenciado, el cual nos permitirá diferenciar los paquetes que se
- Abad, A. (2011). Las rede de comunicación. En A. Abad, *Redes de Area local* (pág. 27). España: IMPRESA.
- Alvarez, A. (2009). *Entre redes y servidores*. Obtenido de https://alexalvarez0310.wordpress.com/c ategory/listas-de-control-de-acceso-enrouter-cisco/
- Apolaya, M. (2008). *Operacionalización de variables.* Obtenido de http://bvsper.paho.org/videosdigitales/m atedu/2012investigacionsalud/20120626O peracionalizacion\_MoisesApolaya.pdf?ua= 1
- Delgado, I. D. (2011). *Repositorio de la Universidad*

*de Ambato*. Obtenido de https://docplayer.es/23458308transmitan según sus prioridades y asi disminuir los cuellos de botella y evitar que el rendimiento de la red caiga dramáticamente.

#### **3.14 7 RECOMENDACIONES**

- Hacer uso de las políticas de calidad para poder mejorar el rendimiento de la red.
- Monitorear constantemente a la red basándose en los parámetros de calidad de servicio para obtener un mejor rendimiento en la red.

# **8** REFERENCIAS

Universidad-tecnica-de-ambato-facultadde-ingenieria-en-sistemas-electronica-eindustrial-centro-de-estudios-deposgrado.html

- Délia, g. e. (2000). *Como hacer indicdores de calidad .* ALSINA.
- Empresa Eléctrica Quito. (2015). *Portal de la Empresa Eléctrica Quito*. Obtenido de http://www.eeq.com.ec:8080/nosotros/es tructural
- Garrido, H. (2014). *Topologias de red*. Obtenido de https://sites.google.com/site/topologiasd ered708/home/topologia-estrella

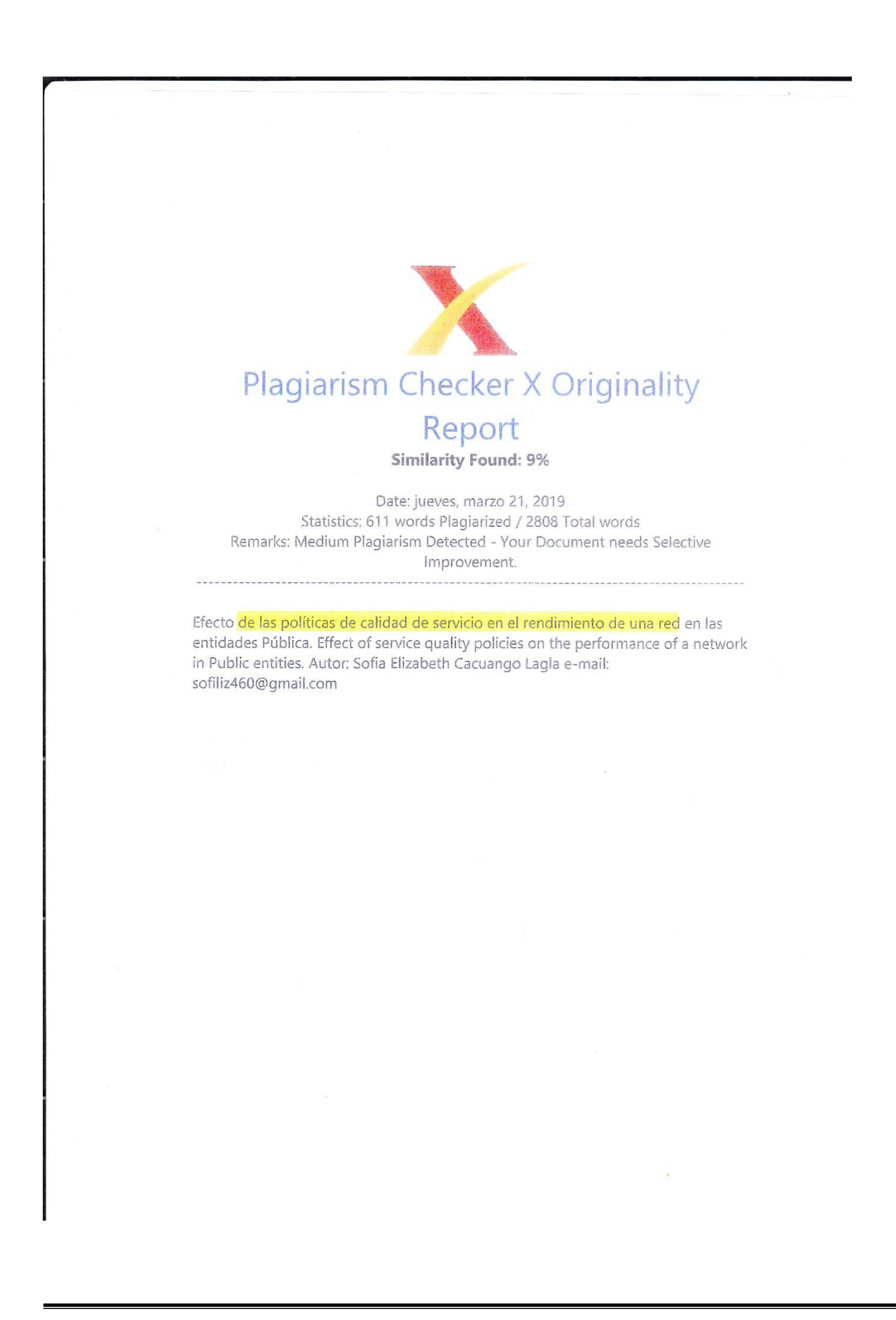

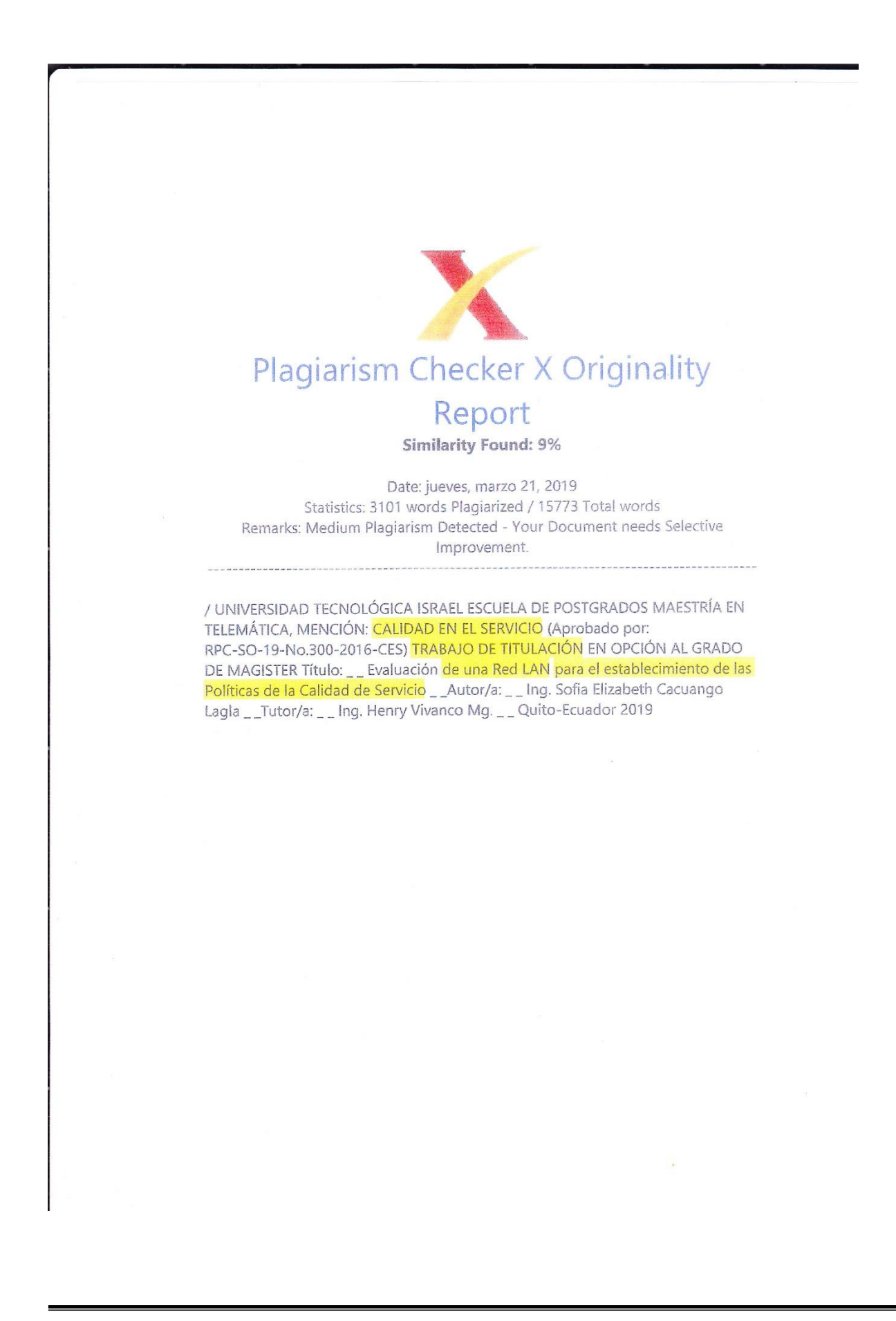

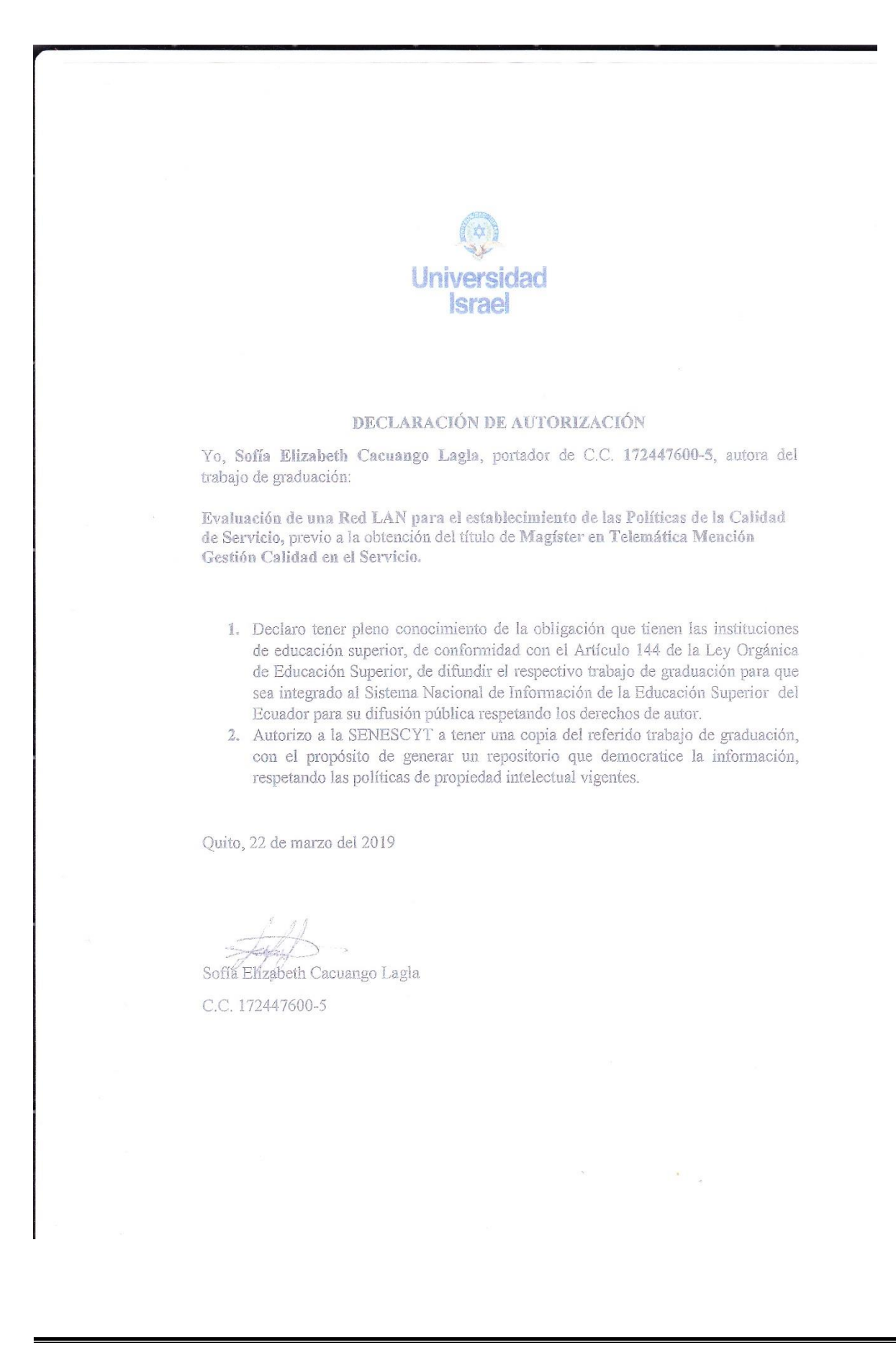